## **Creating projects with Nios II for Altera De2i-150**

**By Trace Stewart CPE 409**

# *CONTENTS*

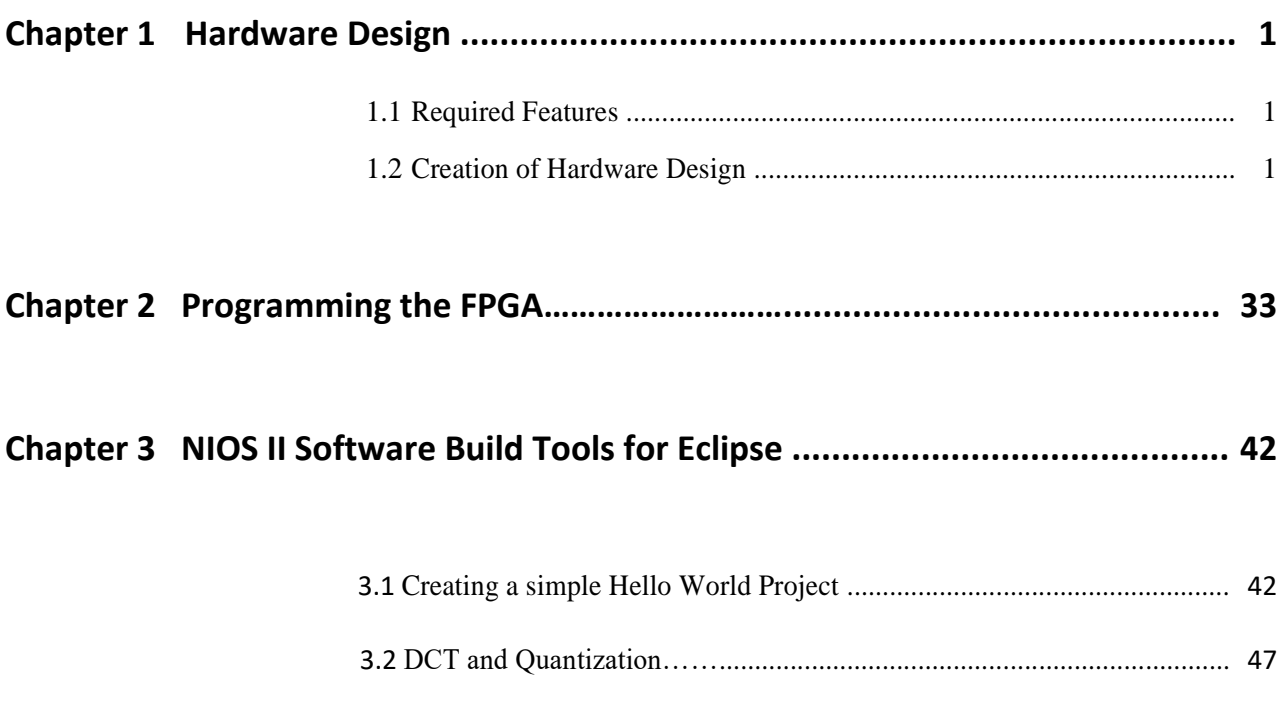

# **Chapter 1** *Hardware Design*

This tutorial provides comprehensive information that will help you understand how to create a FPGA based SOPC system with the Nios II processor on your FPGA development board and run software upon it.

## 1.1 Required Features

The Nios II processor core is a soft-core central processing unit that you could program onto an Altera field programmable gate array (FPGA). This tutorial illustrates you to the basic flow covering hardware creation and software building. You are assumed to have the latest Quartus II and NIOS II EDS software installed and quite familiar with the operation of Windows OS. If you use a different Quartus II and NIOS II EDS version, there will have some small difference during the operation. You are also assumed to possess a DE2i-150 development board (other kinds of dev. Board based on Altera FPGA chip also supported).

The example NIOS II standard hardware system provides the following necessary components:

- Nios II processor core, that's where the software will be executed
- On-chip memory to store and run the software
- Sdram to use other than On-chip memory to store and run software
- JTAG link for communication between the host computer and target
- Hardware (typically using a USB-Blaster cable)
- PIO registers will be used to send data between FPGA and Nios Processor

### 1.2 Creation of Hardware Design

This section describes how to create the hardware system used for this project including the SOPC feature.

1.) First step is to open the Quartus program (We will be using Quartus 17.1 in this tutorial but other Quartus versions will work will some minor tweaking). You will then **select FileNew Project Wizard.** See Figures 1-1 and 1-2.

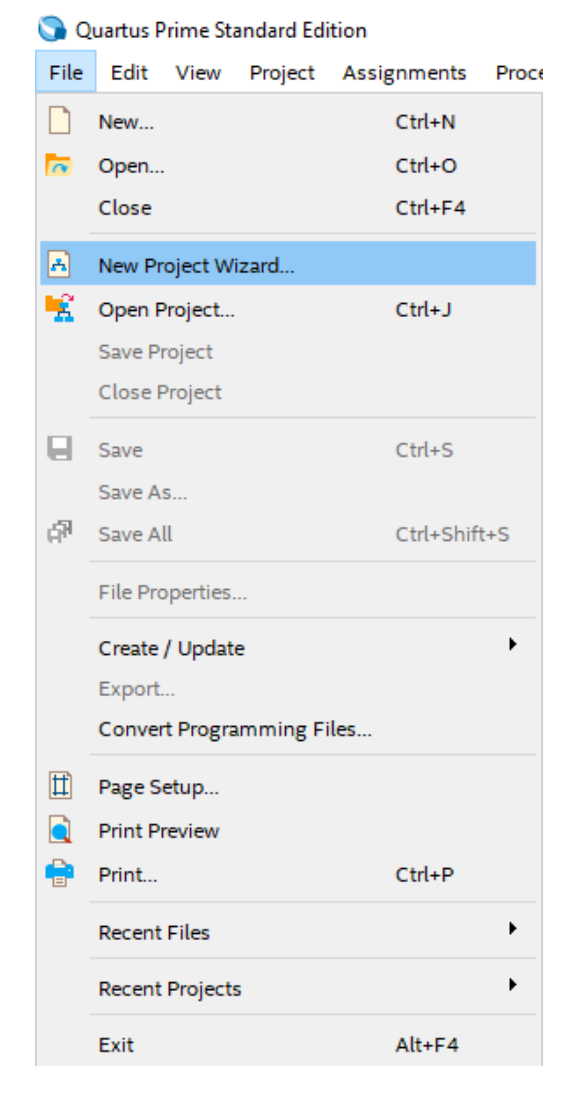

**Figure 1-1 Opening New project Wizard**

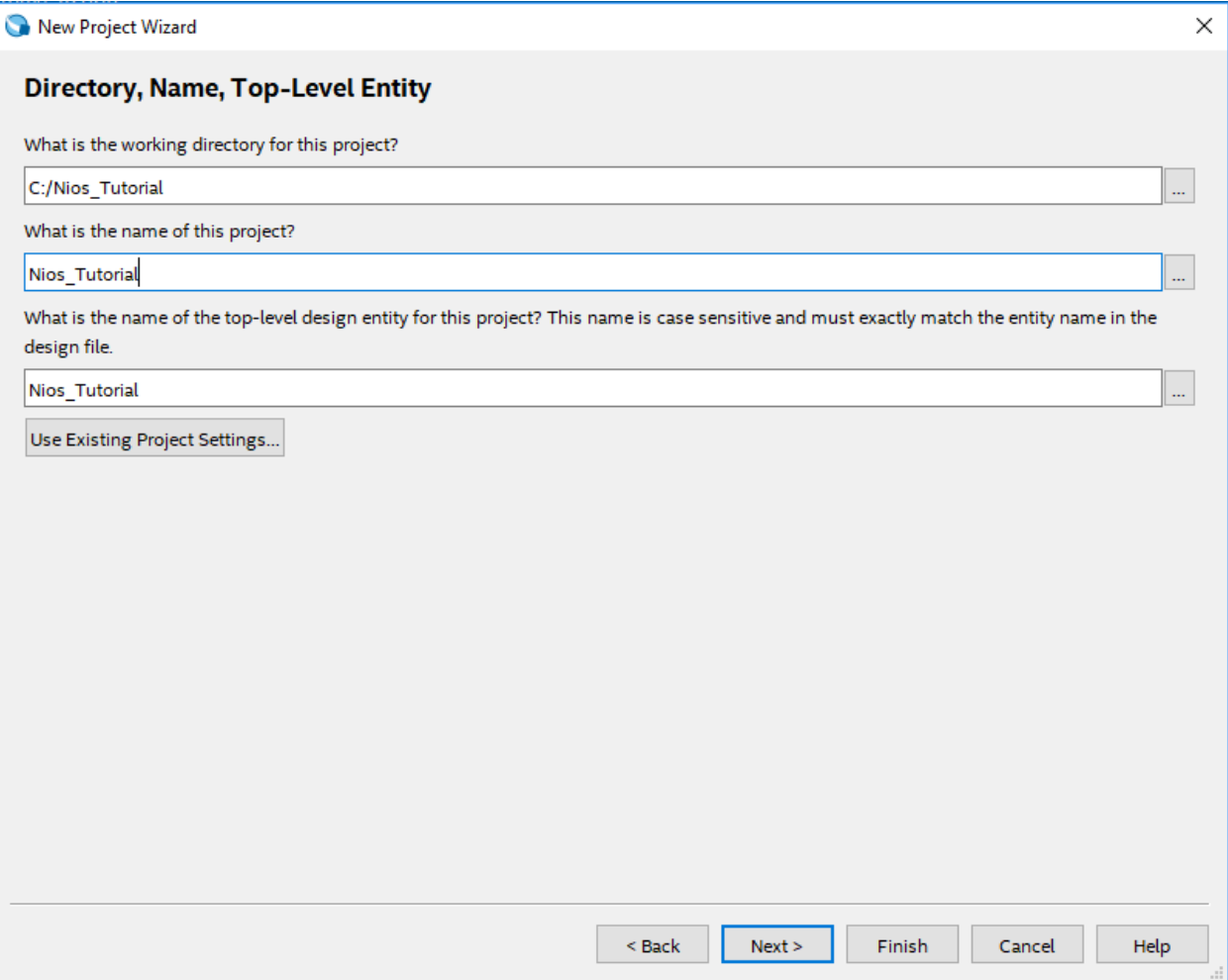

**Figure 1-2 Input the working directory, the project name, and top-level design entity.**

2.) Click **Next** through the windows until you get to the **Family, Device, & Board Settings** window. You will then choose your Device Family and the device name as in Figure 1-3. We are using the De2i-150 board, so we choose **Cyclone IV GX** with name **EP4CGX150DF31C7**.

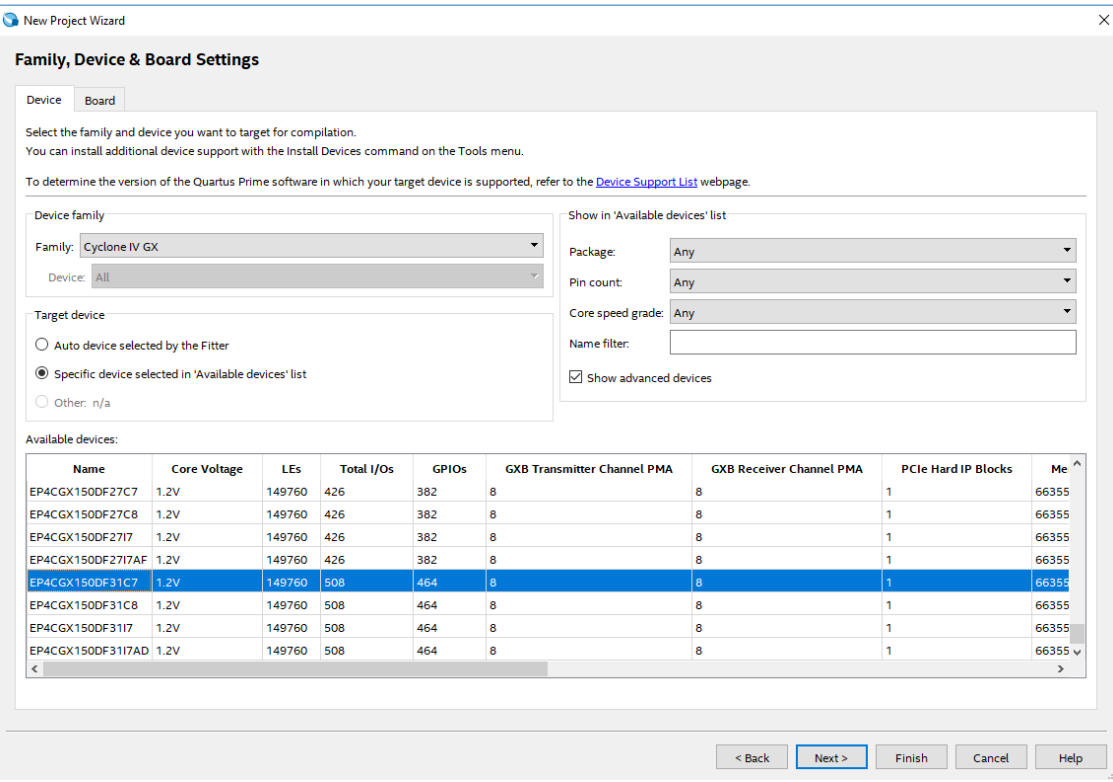

**Figure 1-3 New projects wizard Family, Device, & Board Settings**

3.) Hit Next  $\rightarrow$  finish and it will create a new project as in Figure 1-4.

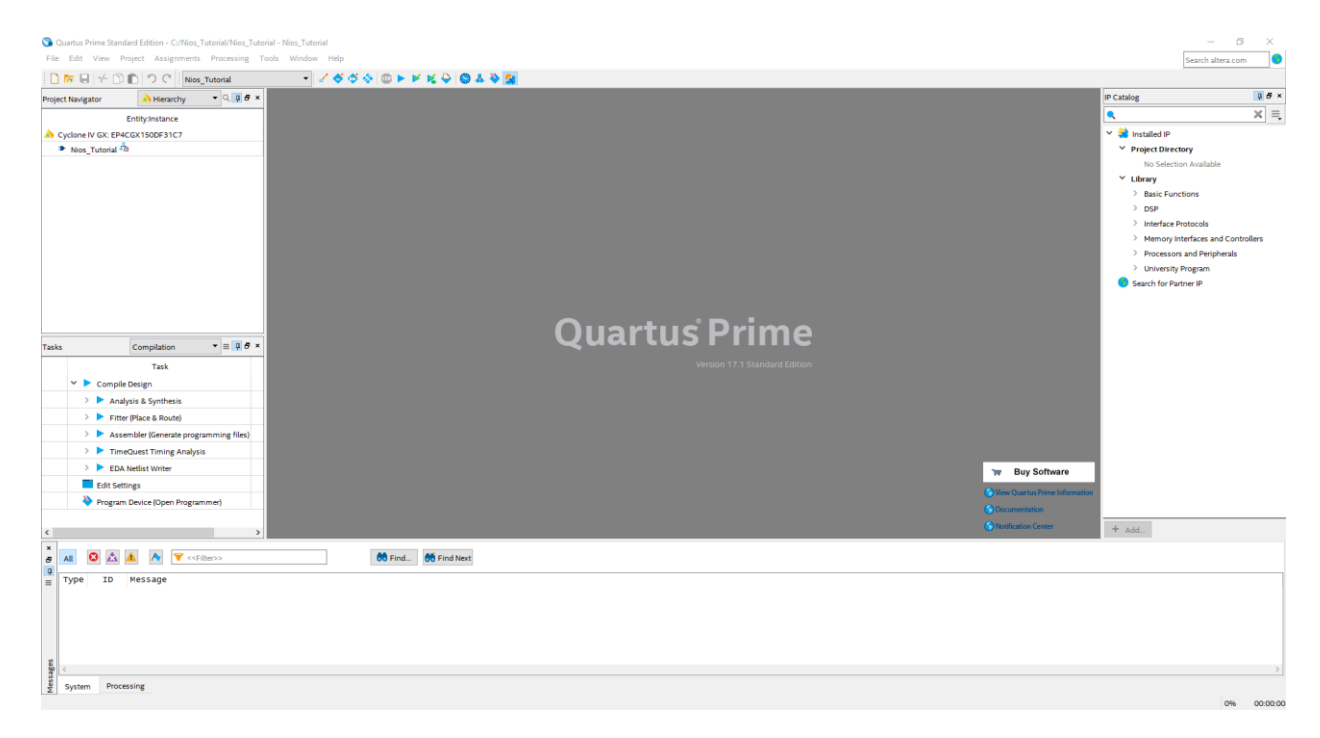

**Figure 1-4 The new project has been created**

4.) Now we will create our system with the Platform Designer tool (Formally known as Qsys). To do this choose **Tools**  $\rightarrow$  **Platform Designer** as shown in figure 1-5. Platform Designer already creates a new system for you, but you can start a new system manually if you want. Choose **File**  $\rightarrow$  **New System** to do that.

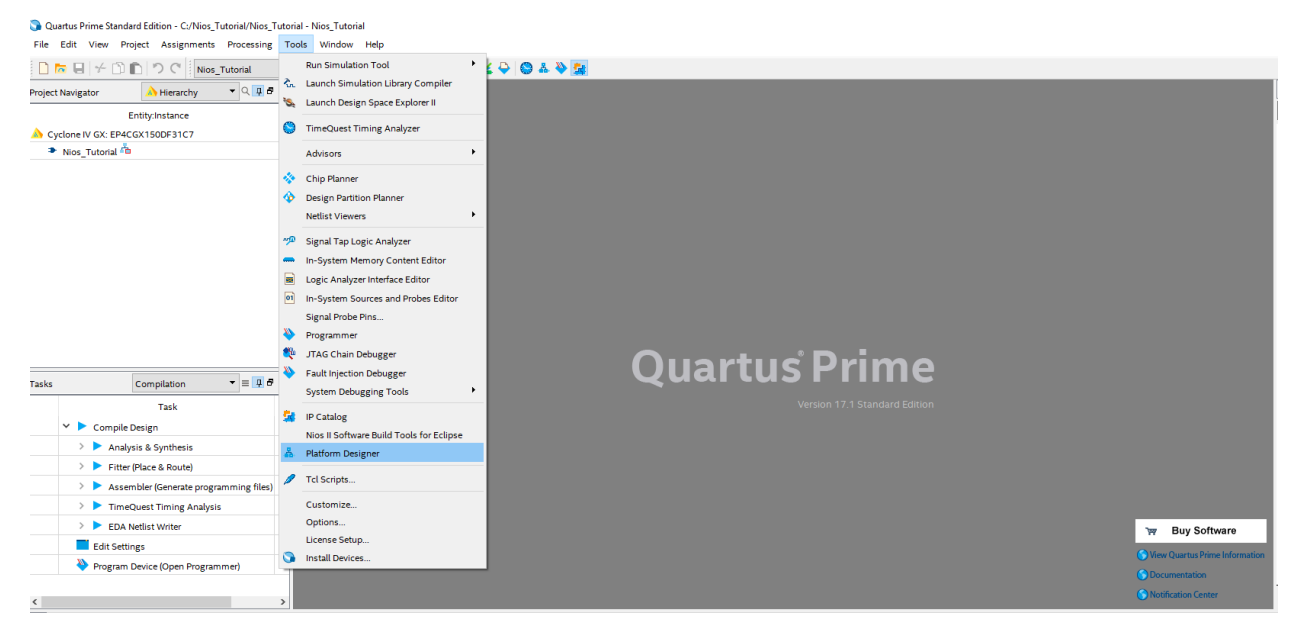

**Figure 1-5 Opening Platform Designer for creating system.**

5.) After opening the new system, we want to save it under whatever name we choose as in Figure 1-6 and 1-7.

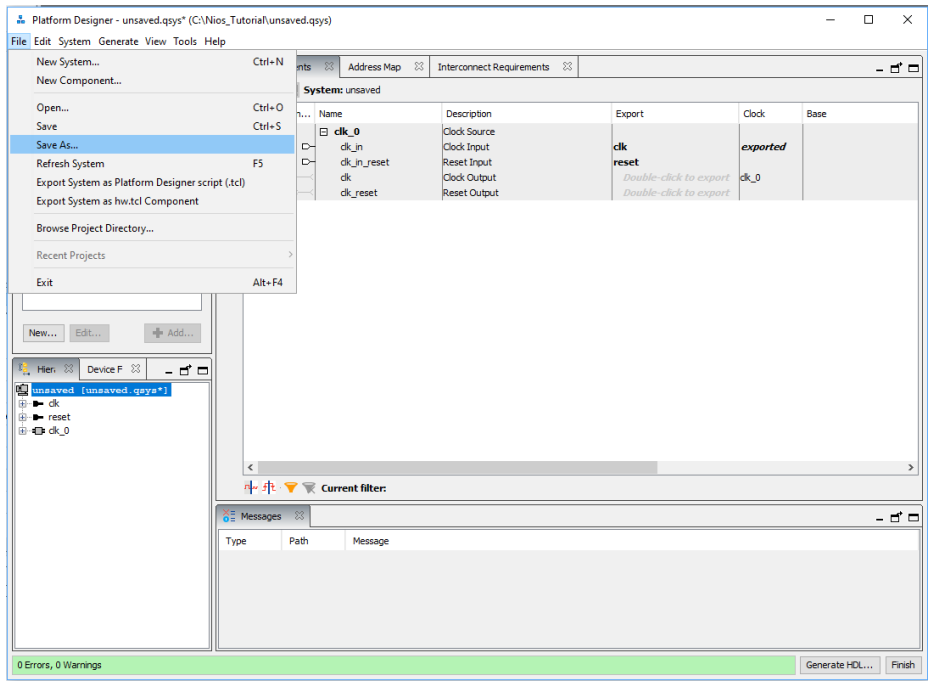

**Figure 1-6 Saving new system under our preferred name.**

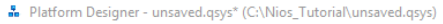

File Edit System Generate View Tools Help

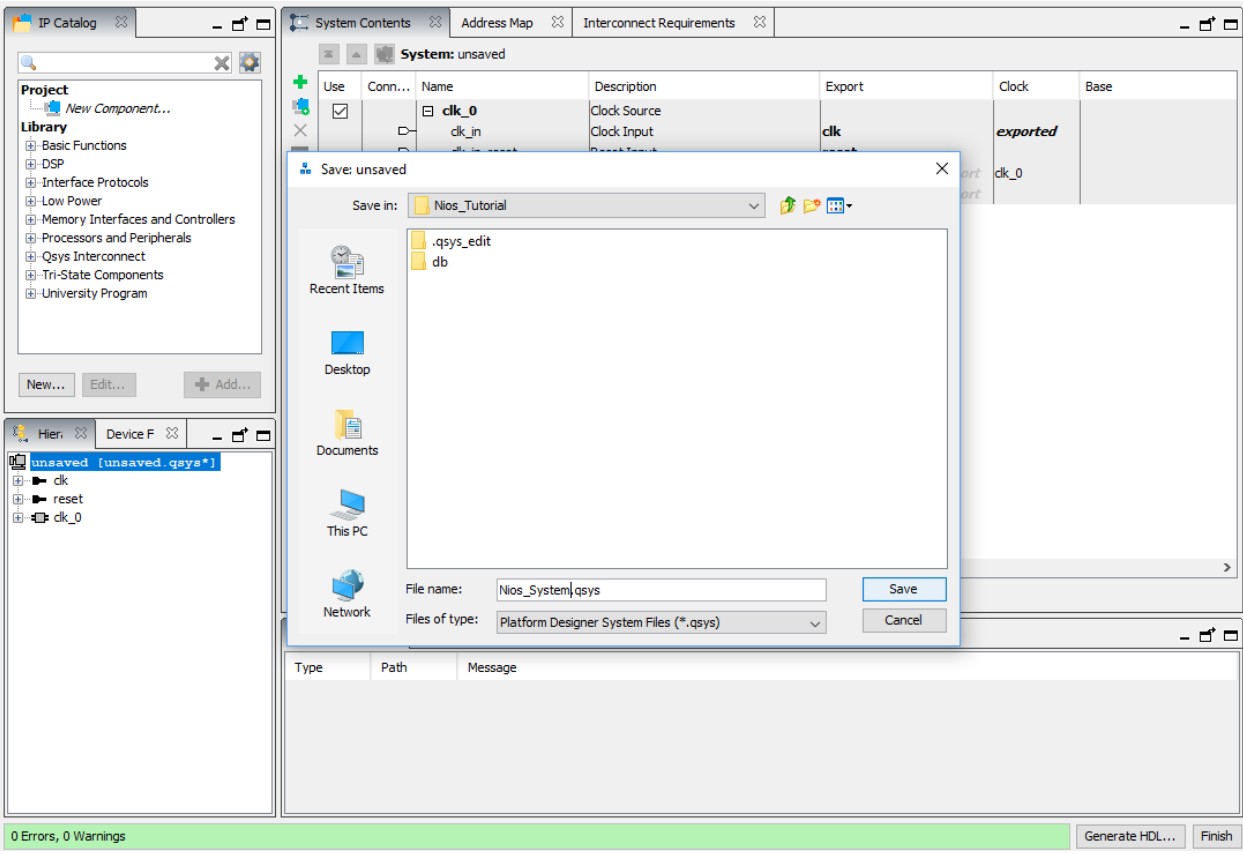

**Figure 1-7 Save new system under "Nios\_System.qsys"**

6.) Now we will start adding different components to our system to get everything connected. As you can see, the system already adds a clock for us to start out with. The first thing we are going to add is our Nios II processor. To do this we will go to **Library Processors and**  Peripherals<sup>></sup>Embedded Processor<sup>></sup>Nios II Processor as shown in Figure 1-8. Alternatively, you can search for different components.

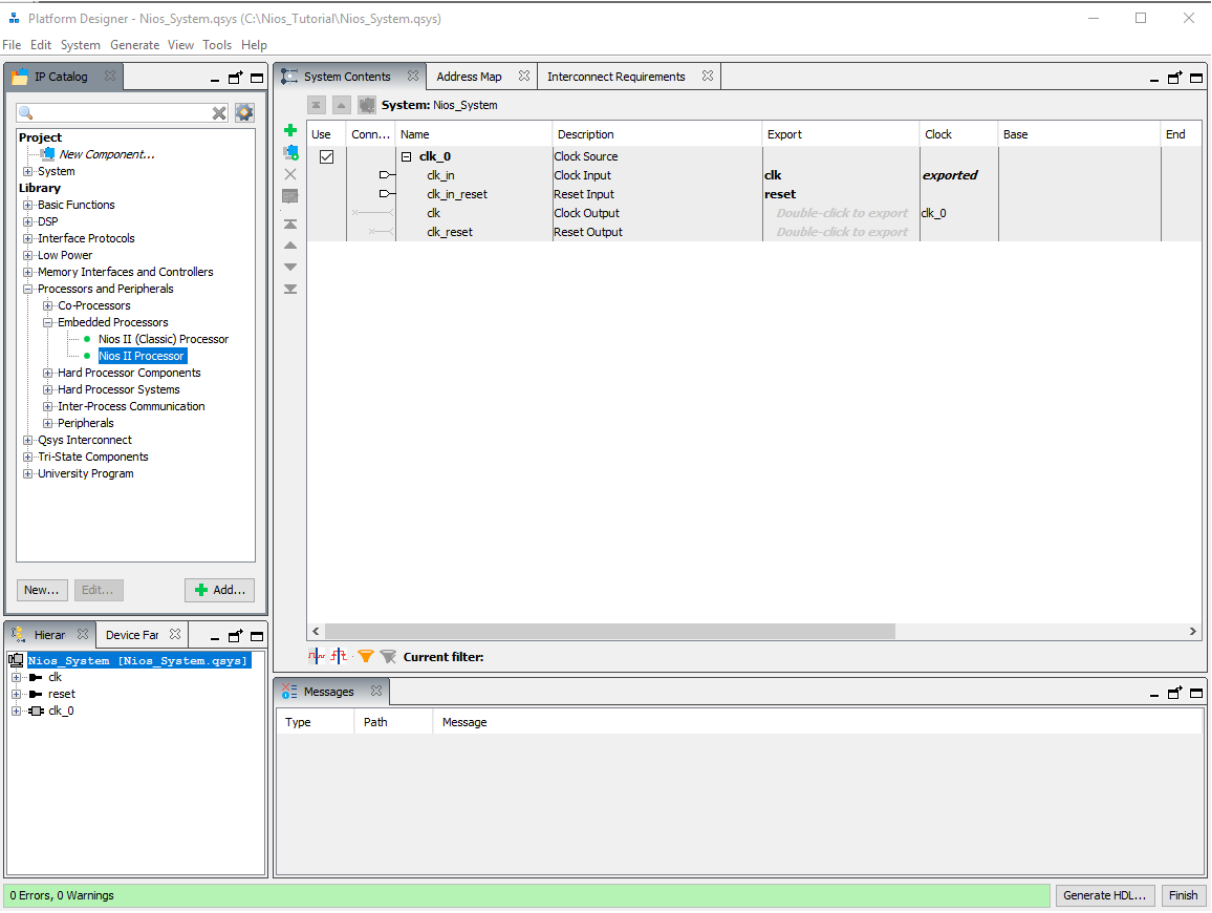

Figure 1-8 Adding Nios Processor to System

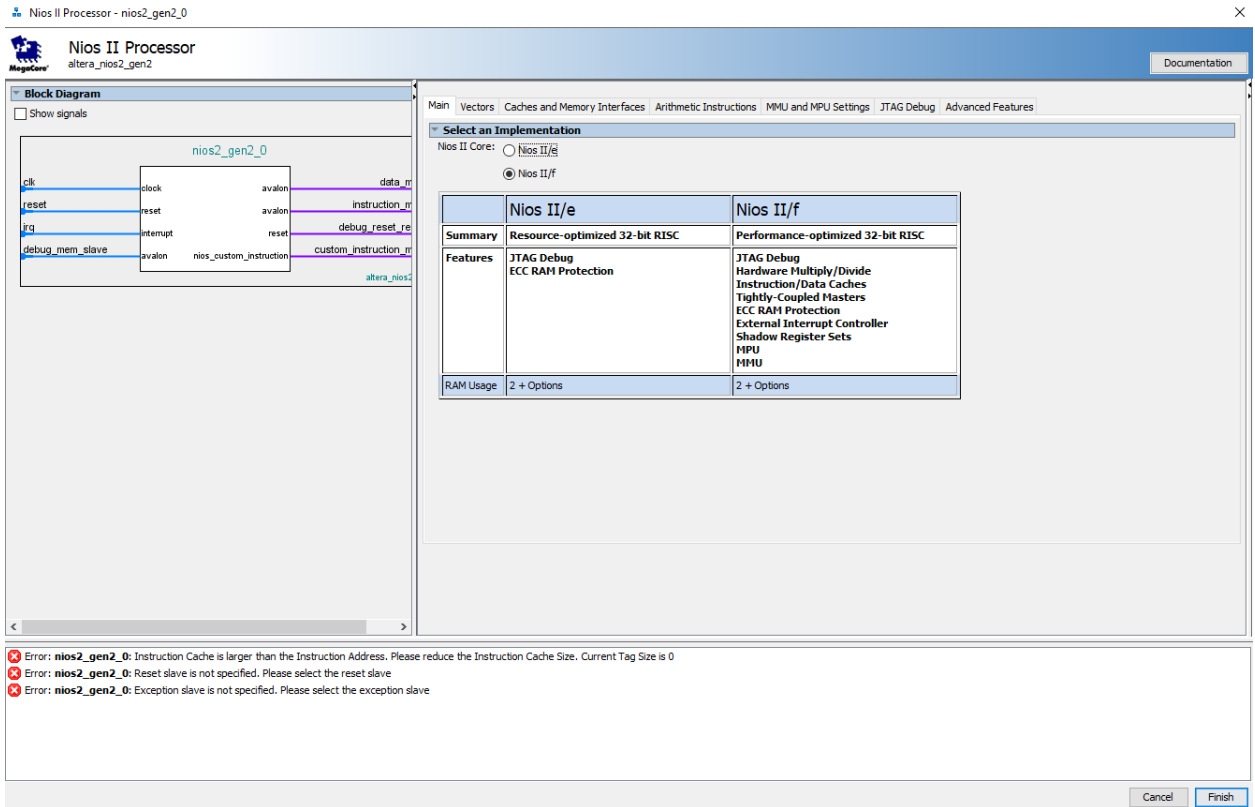

Figure 1-9 We choose Nios II/F and finish to add processor to system.

7.) You can rename system components if you would like, but that won't have any impact on the system or its function. Now we will connect the Nios processor to the clk. We will **connect clk and reset** as shown in figure 1-10. These are connected by clicking the hollow dots. When the dots become solid, it means there is a connection.

| B Platform Designer - Nios_System.qsys* (C:\Nios_Tutorial\Nios_System.qsys)<br>File Edit System Generate View Tools Help                                                                                                    |                                     |                     |                                   |                         |                                                                             |                                                                                                    |                                                                                                    |              | □            | $\times$      |
|----------------------------------------------------------------------------------------------------|-------------------------------------|---------------------|-----------------------------------|-------------------------|-----------------------------------------------------------------------------|----------------------------------------------------------------------------------------------------|----------------------------------------------------------------------------------------------------|--------------|--------------|---------------|
| <b>IP Catalog</b> &<br>-ರ⊐                                                                                                    |                                     |                     | System Contents<br>Address Map 23 |                         | <b>Interconnect Requirements</b>                                            | x                                                                                                    |                                                                                                    |              |              | - ਰ^ ⊏        |
| $\times$ 0                                                                                                    |                                     |                     |                                   |                         | System: Nios_System Path: nios2_gen2.reset                                  |                                                                                                    |                                                                                                    |              |              |               |
| <b>Project</b>                                                                                                    |                                     | Use                 | Connections                       | Name                    |                                                                             | Description                                                                                                    | Export                                                                                                    | Clock        | <b>Base</b>  |               |
| New Component<br>E-System<br>Library<br><b>E</b> Basic Functions<br>E DSP                                                                                                    | L.<br>蘷<br>ᄎ                        | $\triangledown$     | $\triangleright$<br>Đ.            | $\boxminus$ clk 0<br>dk | clk in<br>clk in reset                                                      | <b>Clock Source</b><br><b>Clock Input</b><br>Reset Input<br><b>Clock Output</b>                                                                                                    | <b>dk</b><br>reset<br>Double-click to export clk 0                                                                                                    | exported     |              |               |
| <b>Fi-Interface Protocols</b><br>Fi-Low Power<br><b>E</b> -Memory Interfaces and Controllers<br><b>E</b> -Processors and Peripherals                                                                                                    | $\overline{\mathbf{v}}$<br>$\equiv$ | $\overline{\smile}$ |                                   | dk                      | clk reset<br>$\boxdot$ $\blacksquare$ nios2 gen2<br>reset                   | <b>Reset Output</b><br><b>Nios II Processor</b><br><b>Clock Input</b><br>Reset Input                                                                                                    | Double-click to export<br>Double-click to export clk 0<br>Double-click to export [dk]                                                                                                    |              |              |               |
| <b>E-Co-Processors</b><br>E-Embedded Processors<br>• Nios II (Classic) Processor<br>Nios II Processor<br><b>E</b> -Hard Processor Components<br>E-Hard Processor Systems<br>Fi-Inter-Process Communication<br><b>E</b> -Peripherals<br><b>E</b> -Qsys Interconnect<br>Fi-Tri-State Components<br><b>D</b> -University Program<br># Add<br>Edit<br>New |                                     |                     |                                   | irq                     | data_master<br>instruction_master<br>debug_reset_request<br>debug mem slave | <b>Avalon Memory Mapped Master</b><br>Avalon Memory Mapped Master<br><b>Interrupt Receiver</b><br><b>Reset Output</b><br>Avalon Memory Mapped Slave<br>custom_instruction_m Custom Instruction Master | <b>Double-click to export</b><br>Double-click to export [clk]<br>Double-click to export<br>Double-click to export [clk]<br>Double-click to export [clk]<br><b>Double-click to export</b> | relk<br>[ck] | 0 x0800      |               |
| Device Far 83<br>Hieran &<br>- 5 -<br>⊕ ⊫ dk<br>E-B-reset                                                                                                    |                                     | $\,<\,$             | nw ft ▼ ment filter:              |                         |                                                                             |                                                                                                    |                                                                                                    |              |              | $\rightarrow$ |
| <b>⊞⊩dk0</b>                                                                                                    |                                     | $\times$ Messages   | $\frac{22}{3}$                    |                         |                                                                             |                                                                                                    |                                                                                                    |              |              | - ₫ □         |
| □ lill nios2 gen2<br>ii⊪ ∎ dk<br>E- custom instruction master                                                                                                    | Type<br>ø                           |                     | Path<br>3 Errors                  |                         | Message                                                                     |                                                                                                    |                                                                                                    |              |              |               |
| E data master                                                                                                    | ø                                   |                     | Nios System.nios2 gen2            |                         |                                                                             | Instruction Cache is larger than the Instruction Address. Please reduce the Instruction Cache Size. Current Tag Size is 0                                                                             |                                                                                                    |              |              |               |
| E- D- debug mem slave<br>iii debug reset request                                                                                                    | Ø                                   |                     | Nios_System.nios2_gen2            |                         |                                                                             | Reset slave is not specified. Please select the reset slave                                                                                                    |                                                                                                    |              |              |               |
| E- a instruction master<br>ie – irq<br>E- P- reset<br>$\rightarrow$<br>$\overline{\phantom{a}}$                                                                                                    | Ω<br>$\hat{~}$                      |                     | Nios System.nios2 gen2            |                         |                                                                             | Exception slave is not specified. Please select the exception slave                                                                                                    |                                                                                                    |              |              | $\rightarrow$ |
| 3 Errors, 0 Warnings                                                                                                    |                                     |                     |                                   |                         |                                                                             |                                                                                                    |                                                                                                    |              | Generate HDL | Finish        |

**Figure 1-10 Connecting clk and reset**

8.) Next thing we will add to our system is the JTAG UART. To do this go to Library  $\rightarrow$  Interface **Protocols**  $\rightarrow$  **Serial**  $\rightarrow$  **JTAG UART** as shown in Figure 1-11 and 1-12.

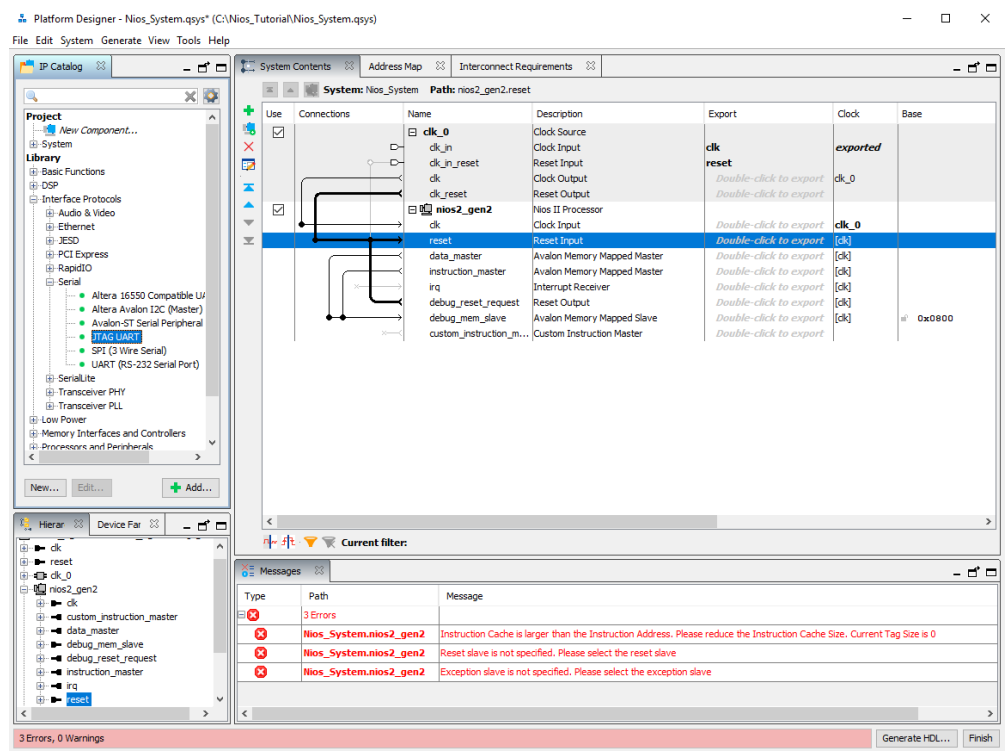

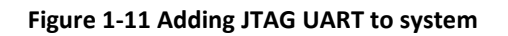

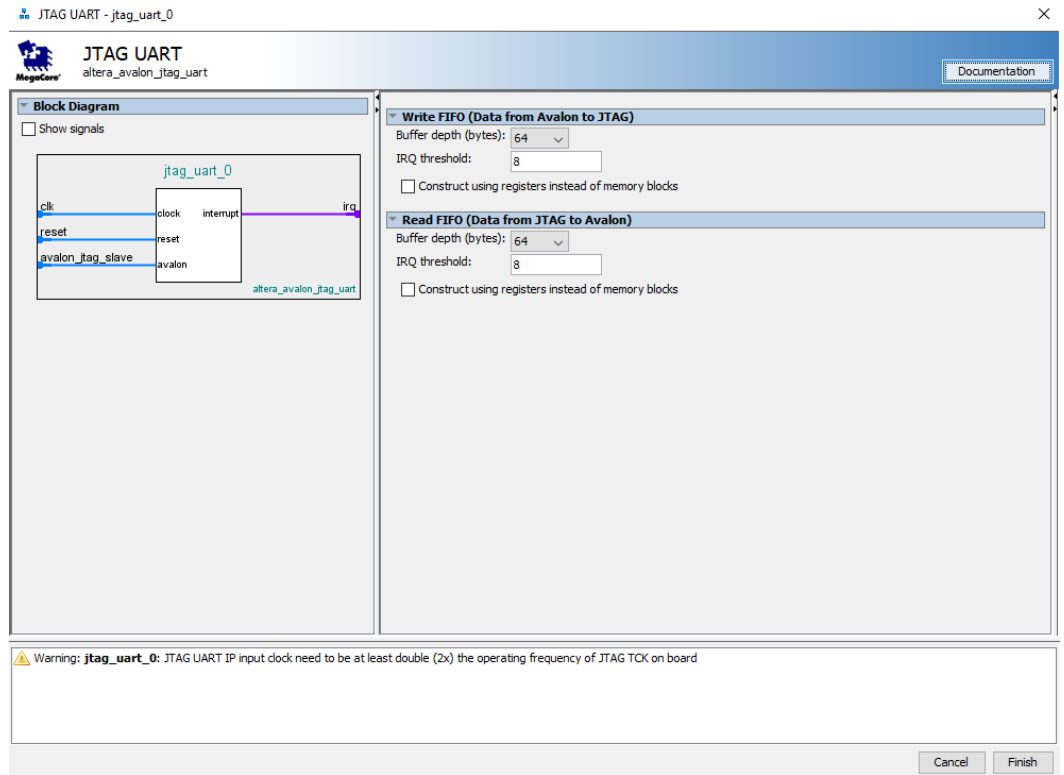

**Figure 1-12 Adding JTAG UART.**

#### 9.) We will now connect the clk, reset, and data master as shown in Figure 1-13.

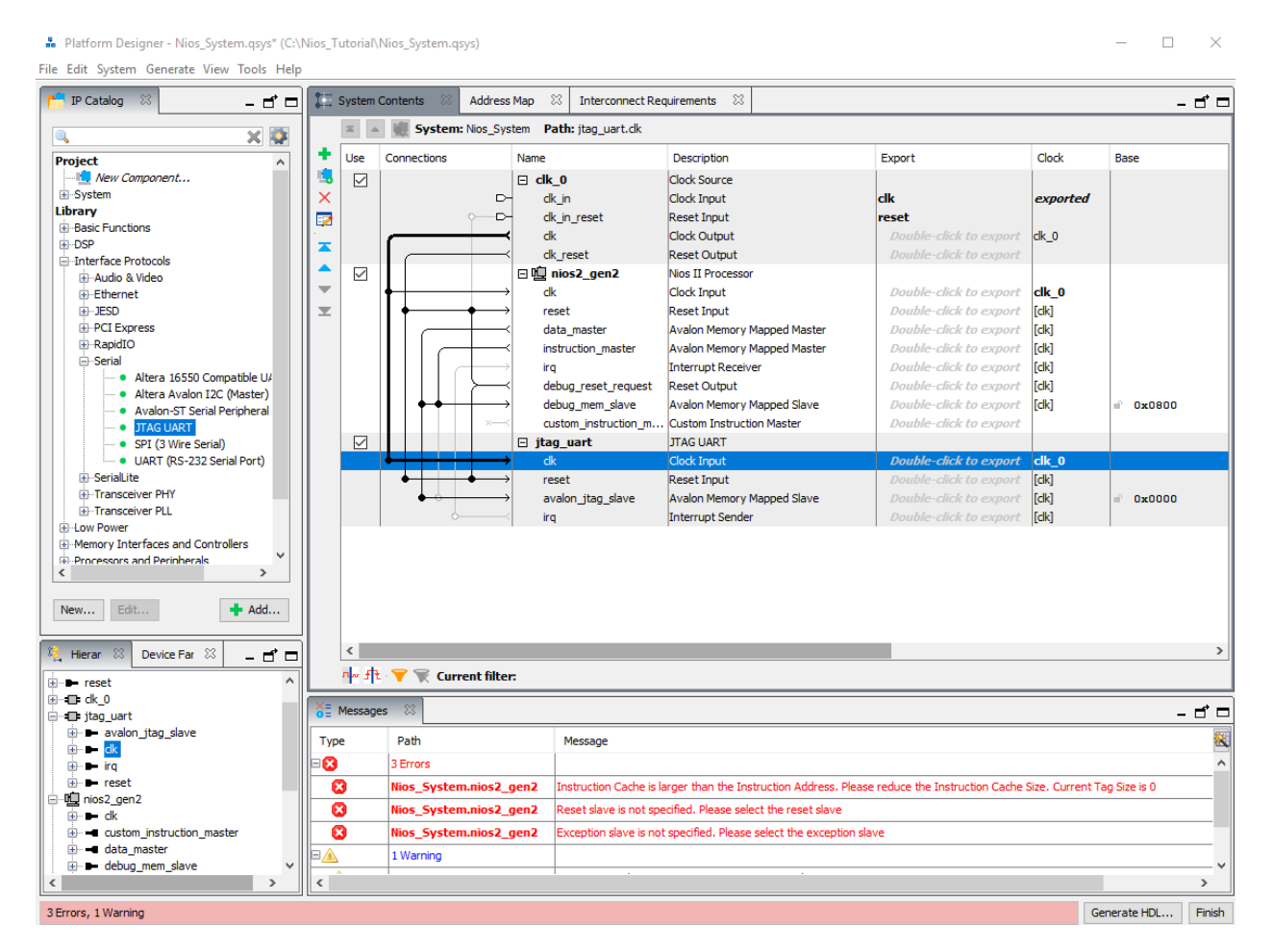

**Figure 1-13 Connecting JTAG to system**

10.) Next, we will add the system memory through the on chip memory. Later we will change this to SDRAM. To add the on chip memory, choose Library → Basic Functions → On Chip Memory → **On-Chip Memory (RAM or ROM)** as shown in Figure 1-14 and 1-15.

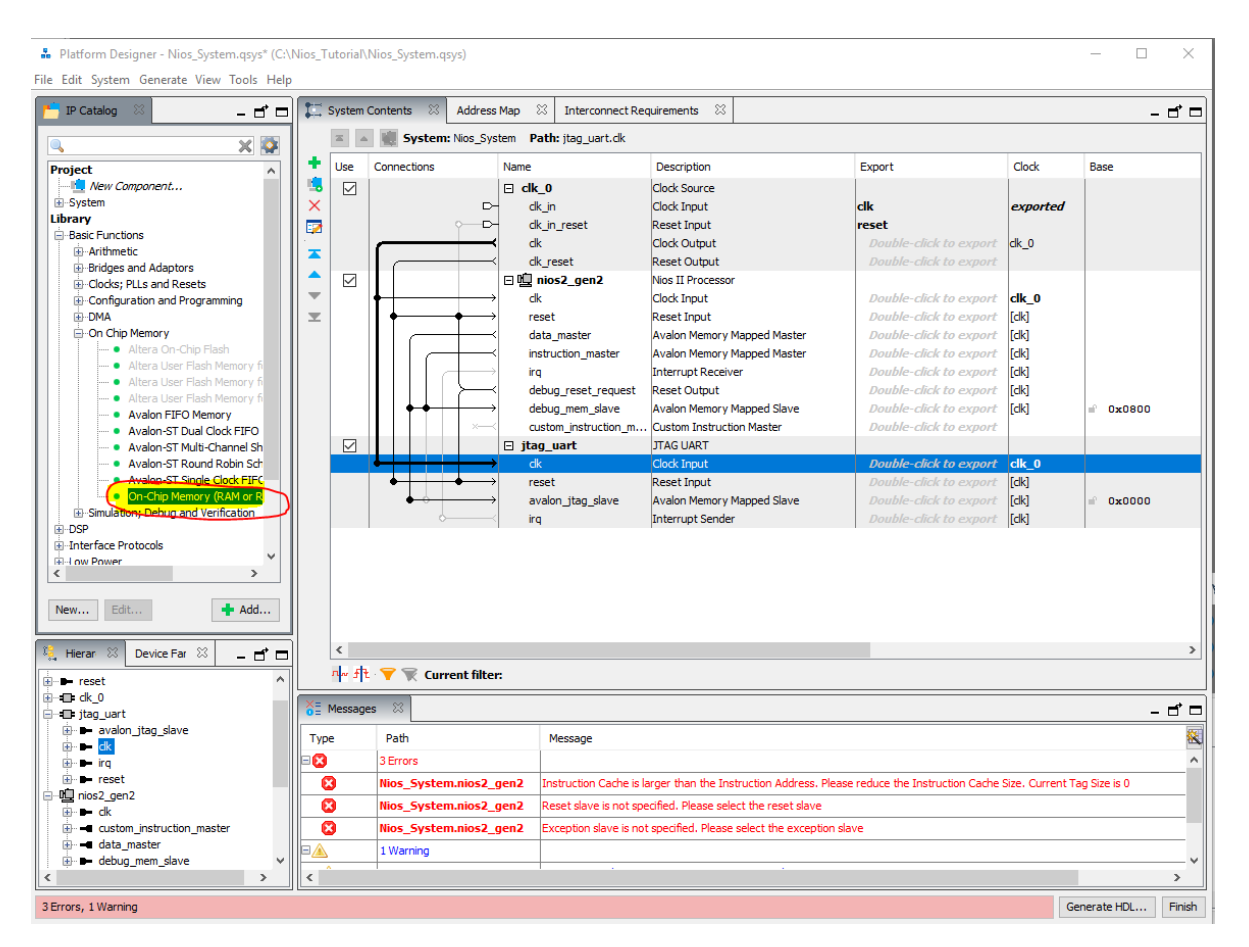

**Figure 1-14 Adding On-Chip Memory**

.<br>
• On-Chip Memory (RAM or ROM) - onchip\_memory2\_0

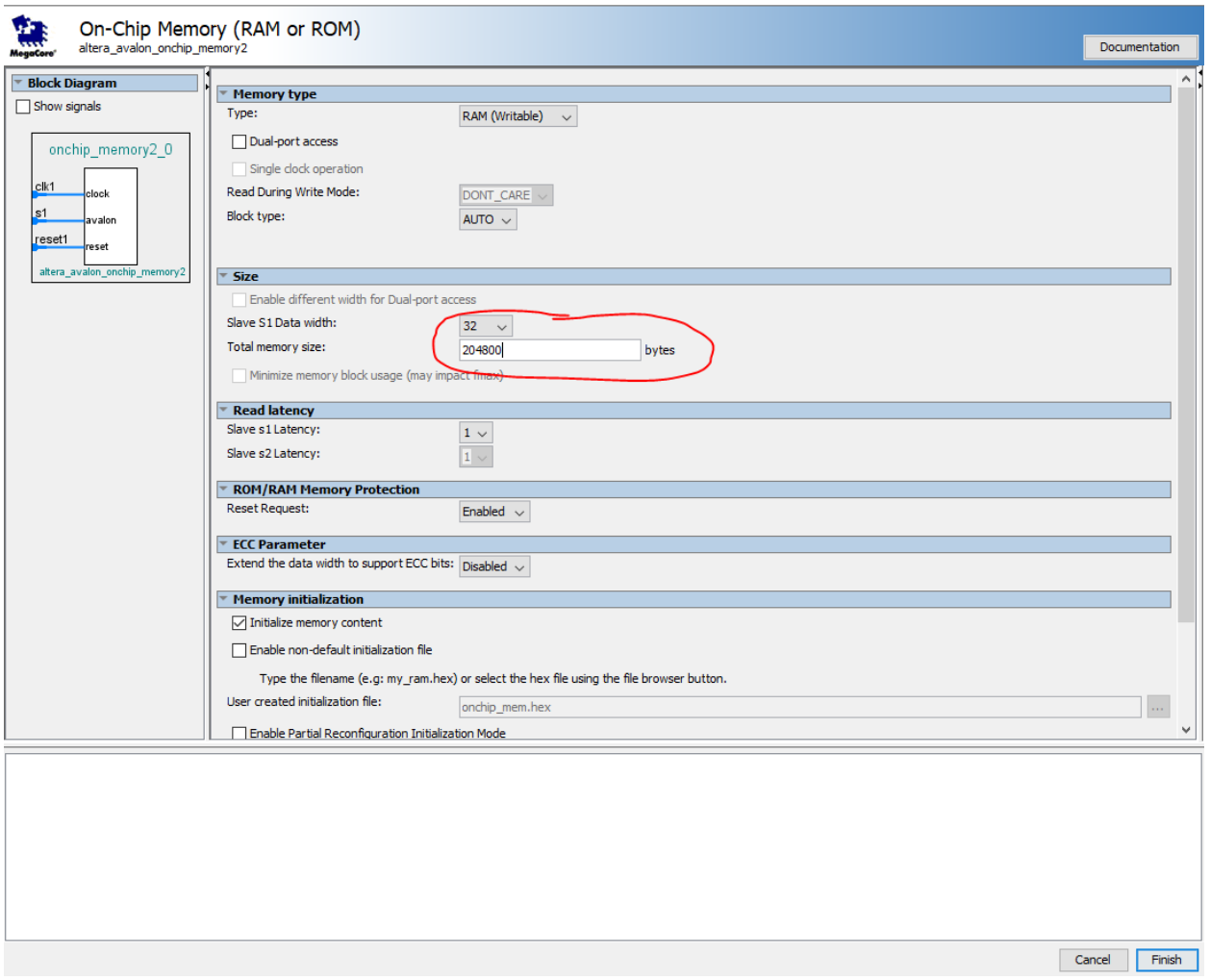

**Figure 1-15 Change memory size to 204800 and select finish**

11.) Now we will connect the memory to the rest of the system by selecting the clk, reset, data master, and instruction master hollow dots as shown in Figure 1-16.

 $\times$ 

.<br> **B.** Platform Designer - Nios\_System.qsys\* (C:\Nios\_Tutorial\Nios\_System.qsys)

 $\Box$  $\overline{\mathbf{x}}$ 

File Edit System Generate View Tools Help

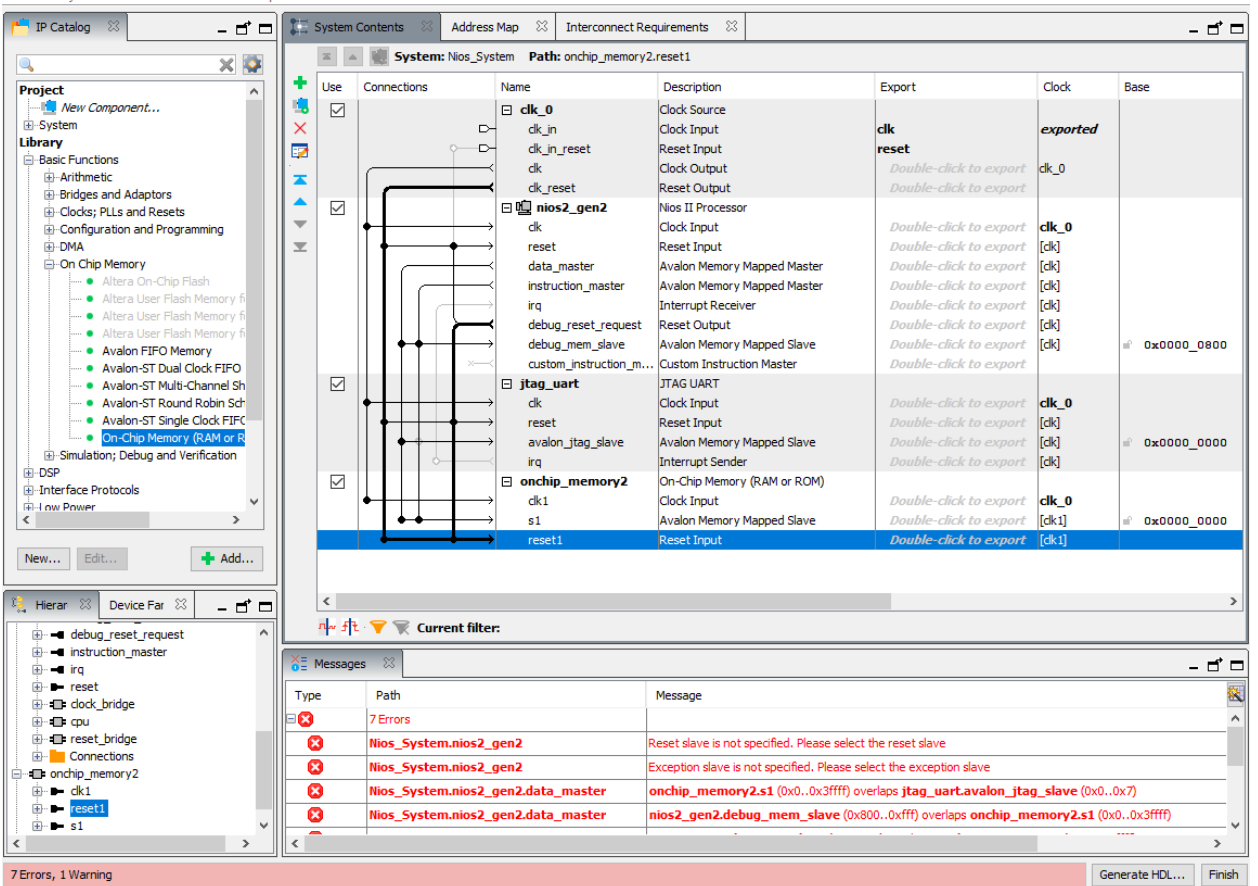

**Figure 1-16 Connecting memory to system**

12.) We will now connect the Nios CPU to the memory. To do this we will click on the **Nios2\_gen2** component to open its settings. Then we will go to **Vectors** and change the **Reset Vector** and **Exception Vector** to **the On-Chip memory** as shown in Figure 1-17 and 1-18.

-<br>- Platform Designer - Nios\_System.qsys\* (C:\Nios\_Tutorial\Nios\_System.qsys)

File Edit System Generate View Tools Help

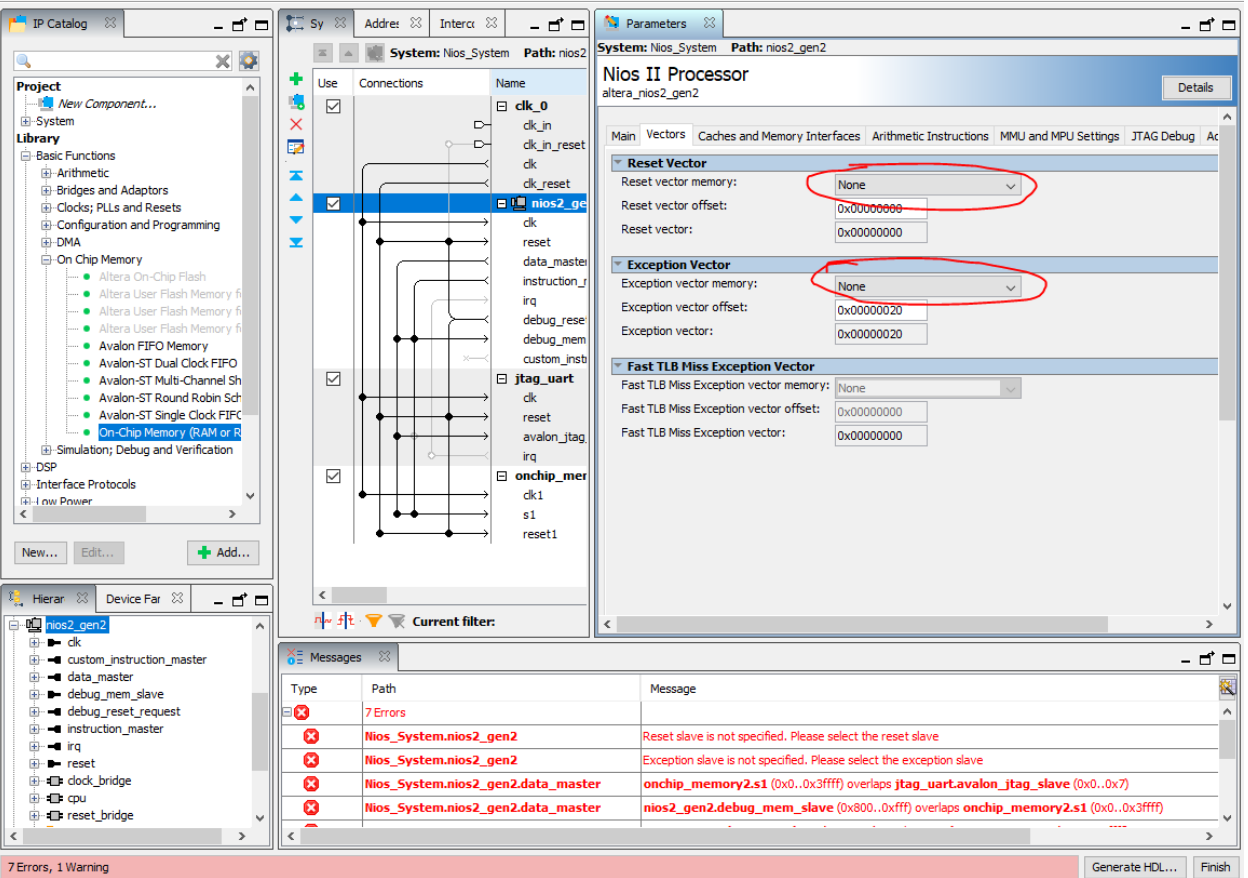

**Figure 1-17 Changing processor to use on-chip memory.**

 $\Box$  $\overline{\mathbf{x}}$ 

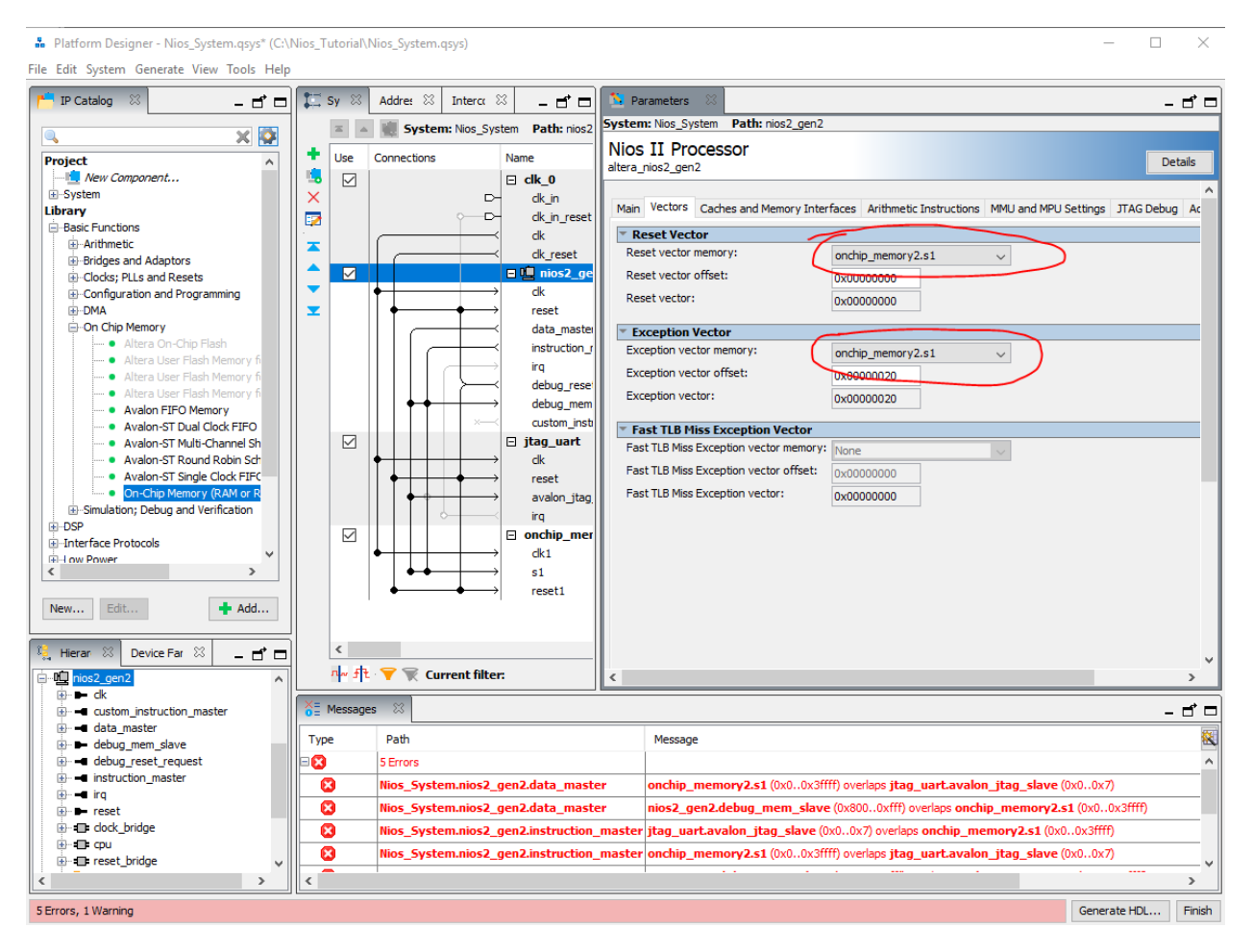

**Figure 1-18 Changed Reset and Exception Vector**

13.) Next up is to add the System ID to the system. Choose Library → Basic Functions → Simulation; **Debug and Verification**  $\rightarrow$  **Debug and Performance**  $\rightarrow$  **System ID Peripheral** as shown in Figure 1-19 and 1-20.

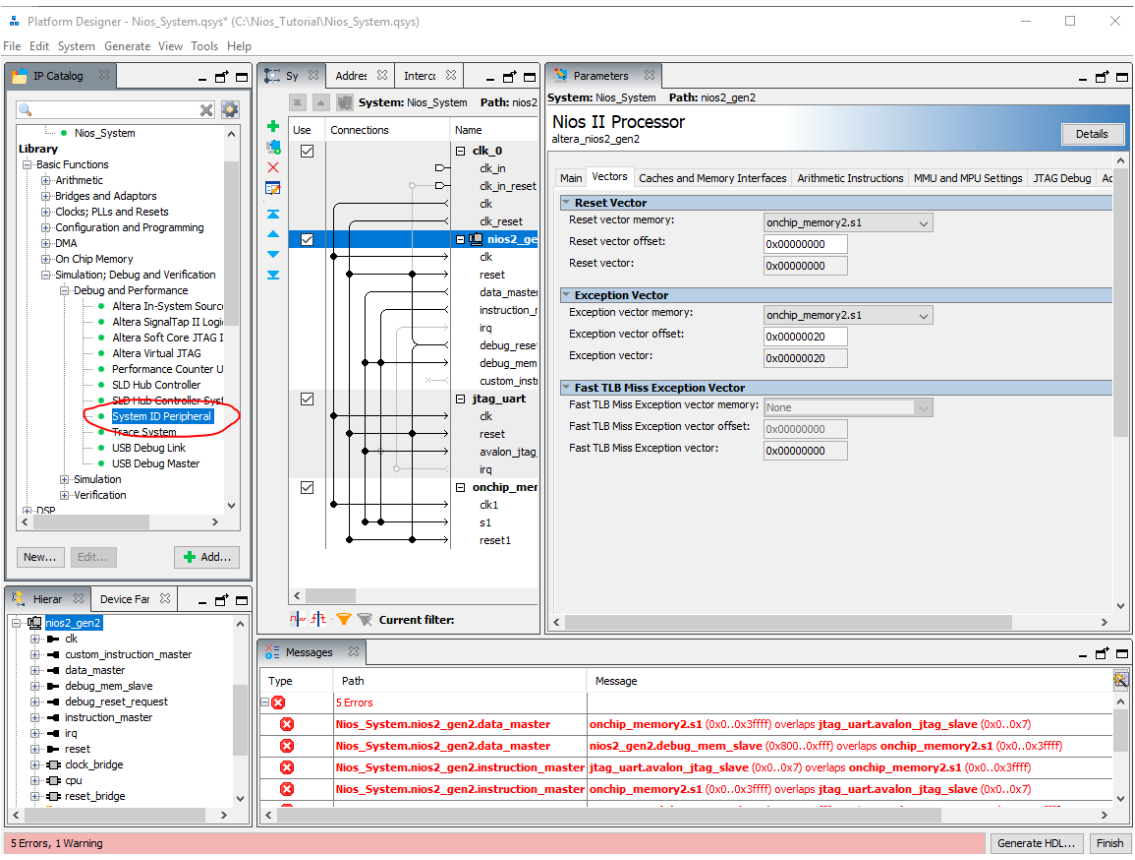

#### **Figure 1-19 Adding system ID**

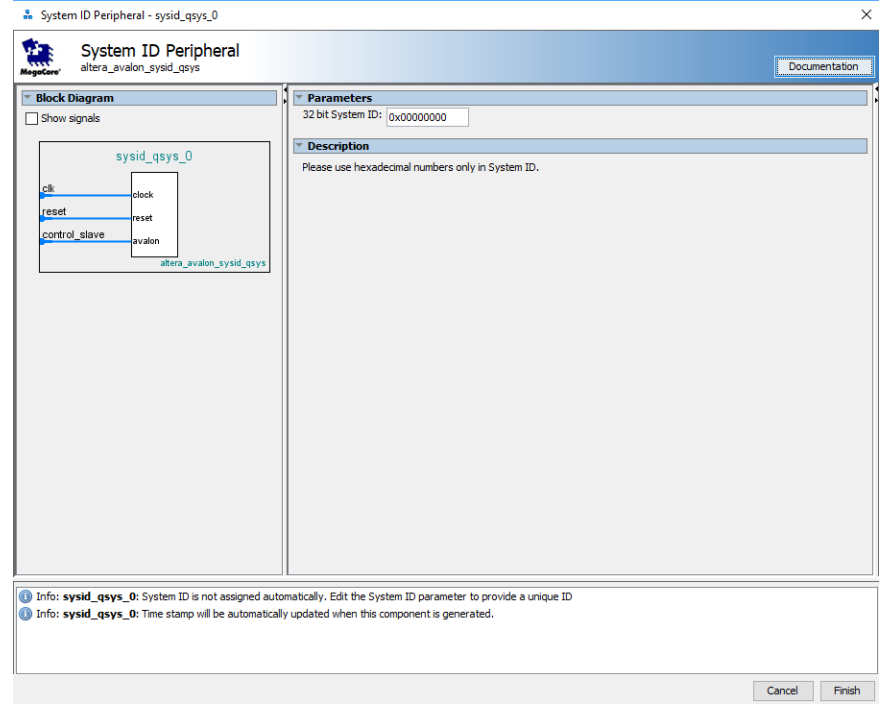

**Figure 1-20**

#### 14.) Connect the clk, reset, and data master dots as shown in figure 1-21.

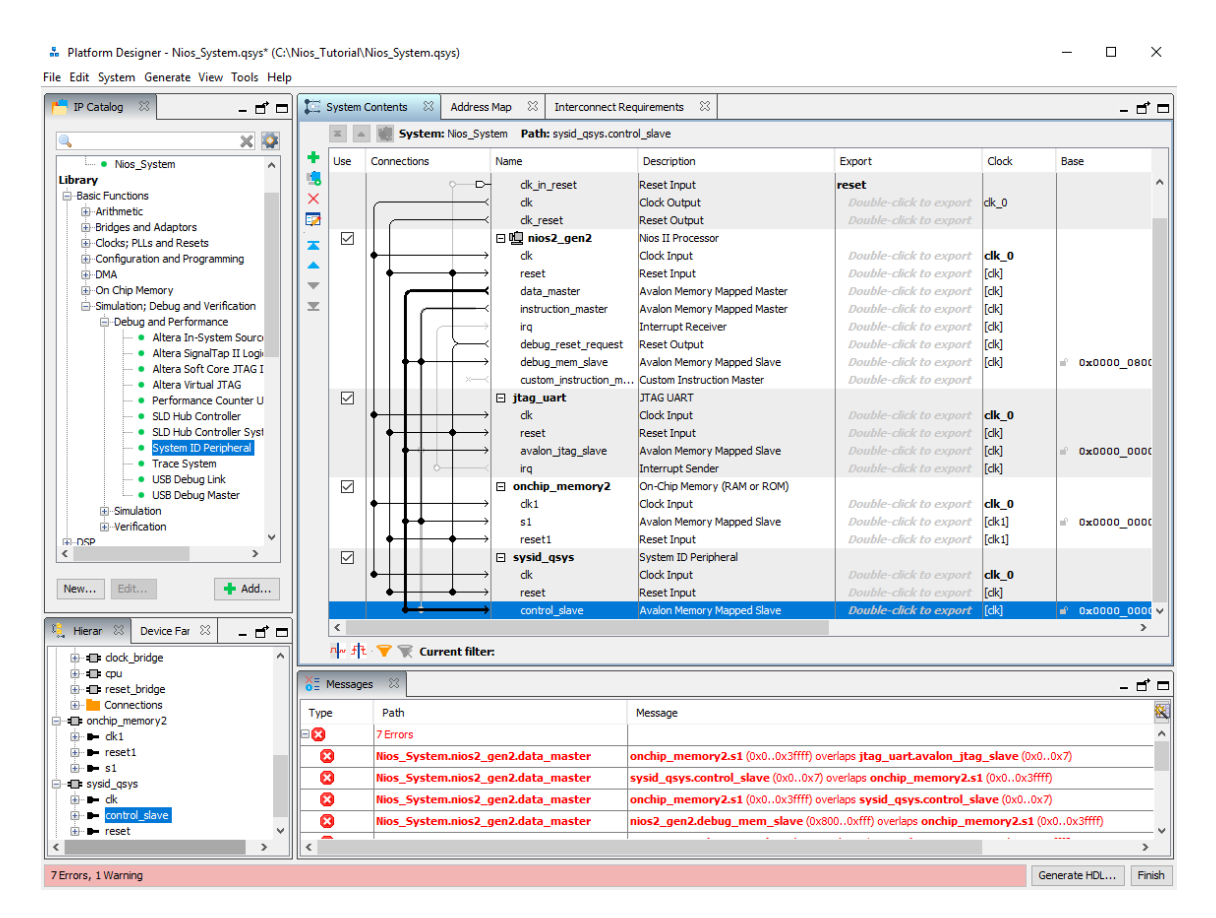

**Figure 1-21 Connecting System ID connections**

15.) Now we will add the SDRAM to the system which will be used instead of the on-chip memory. To do this choose Library → Memory Interfaces and Controlelrs → SDRAM → Controller as shown in Figure 1-22 and 1-23.

.<br>- Platform Designer - Nios\_System.qsys\* (C:\Nios\_Tutorial\Nios\_System.qsys)

 $\Box \qquad \times$ 

File Edit System Generate View Tools Help ■ 日 日 第2 System Contents 22 Address Map 23 Interconnect Requirements 23  $\overline{\phantom{a}}$  IP Catalog  $\otimes$  $-$  d'  $=$ System: Nios\_System Path: sysid\_qsys.control\_slave  $\times$   $\overline{Q}$ Q ٠ Connections  $\overline{\text{Clock}}$ Project<br>- New Component...<br>- System Use Name Description Export Base 鳴 ᅴ clk\_in\_reset Reset Input reset  $\overline{\mathbf{x}}$ Clock Output -click to exp  $dk_0$  $dk$ Library<br>
-Basic Functions<br>
-DSP ä dk\_reset Reset Output Double-click to expor  $\overline{\vee}$  $\Box$  mios2 gen2 Nios II Processor × Clock Input Double-click to exp **E**-Interface Protocols  $\overline{\mathsf{dk}}$  $dk_0$  $\blacktriangle$ reset Reset Input Double-click to export  $[dk]$  $\overline{\phantom{a}}$ Avalon Memory Mapped Master Double-click to export  $K$ data\_master  $\overline{\mathbf{r}}$  $\bullet$  Ar instruction\_master Avalon Memory Mapped Master Double-click to export  $[dk]$  $\bullet$  Ext Double-click to export irg. **Interrupt Receiver** [clk] debug\_reset\_request Reset Output Double-click to export  $E$ **B**-Flash debug\_mem\_slave **Avalon Memory Manned Slave** Double-click to export **rdk1** 0x0000 0800 中:Iosh<br>中 :Memory Interfaces with ALTMEMPHY<br>中 :Memory Interfaces with UniPHY<br>中 :SDRAM ر<br>Custom Instruction Master .<br>Double-click to expor custom\_instruction\_m.  $\overline{\leq}$  $\boxminus$  jtag\_uart **JTAG UART** Committee SDP<br>Committee SDP<br>Cessors and Periph SDRAM Tri-State Contr  $dk$ Clock Input Double-click to expo  $c$ lk $\bm{0}$ ntroller Reset Input Double-click to export  $[dk]$ reset Processors and Peripherals avalon\_jtag\_slave Avalon Memory Mapped Slave .<br>Double-click to expor<br>Double-click to expor  $\begin{array}{ll} [{\rm{clk}}] \\ [{\rm{clk}}] \end{array}$ 0x0000\_0000 Interrupt Sender irq  $\overline{\smile}$  $\Box$  onchip y. On-Chip Memory (RAM or ROM)  $d\mathbf{k}$  0  $dk1$ Clock Input **Double-click to export Double-click to export**  $\mathfrak{sl}$ **Avalon Memory Mapped Slave**  $[dk1]$ 0x0000\_0000 reset1 Reset Input Double-click to export  $[dk1]$  $\langle \rangle$  . <br> <br> <br> <br> <br> <br> <br>  $\boxed{\small\diagup}$  $\Box$  sysid\_qsys System ID Peripheral Clock Input  $\mathsf{clk}\_0$  $dk$  $\begin{tabular}{|c|c|} \hline {\bf New...} & {\tt Edit...} \\\hline \end{tabular}$  $\blacktriangleleft\blacktriangleright$  Add... reset Reset Input **I**ck1  $\begin{array}{|c|c|c|c|}\hline \xi^{\bullet}_{\bullet} & \text{Hierar} & \boxtimes \ \hline \end{array}$  Device Far  $\begin{array}{|c|c|c|}\hline \end{array}$  $-$  of  $\Box$  $\overline{\phantom{a}}$ <u> nh 非 ▼</u> w Current filter:  $\mathbf{C}$  and  $\mathbf{C}$  dock\_bridge **E** cpu  $\frac{X}{0}$  Messages  $\approx$ - 5 -Message Type Path 欃  $\frac{1}{10}$  <br>  $\frac{1}{10}$  <br> ø 7 Errors A Ø Nios System.nios2 gen2.data\_master onchip\_memory2.s1 (0x0..0x3ffff) overlaps jtag\_uart.avalon\_jtag\_slave (0x0..0x7) Ø Nios\_System.nios2\_gen2.data\_master sysid\_qsys.control\_slave (0x0..0x7) overlaps onchip\_memory2.s1 (0x0..0x3ffff)  $\frac{1}{2}$  sysid\_qsys<br> $\frac{1}{2}$  ck<br> $\frac{1}{2}$  control\_s Ø Nios\_System.nios2\_gen2.data\_master onchip\_memory2.s1 (0x0..0x3ffff) overlaps sysid\_qsys.control\_slave (0x0..0x7) Ø Nios\_System.nios2\_gen2.data\_master i<mark>os2\_gen2.debug\_mem\_slave</mark> (0x800..0xfff) overlaps **onchip\_memory2.s1** (0x0..0x3fffl  $\frac{1}{2}$  reset  $\langle \cdot \rangle$  $\rightarrow$ 7 Errors, 1 Warning  $\begin{tabular}{|c|c|} \hline \textbf{Generate HDL} \dots & \textbf{Finish} \end{tabular}$ 

**Figure 1-22 Adding SDRAM to System**

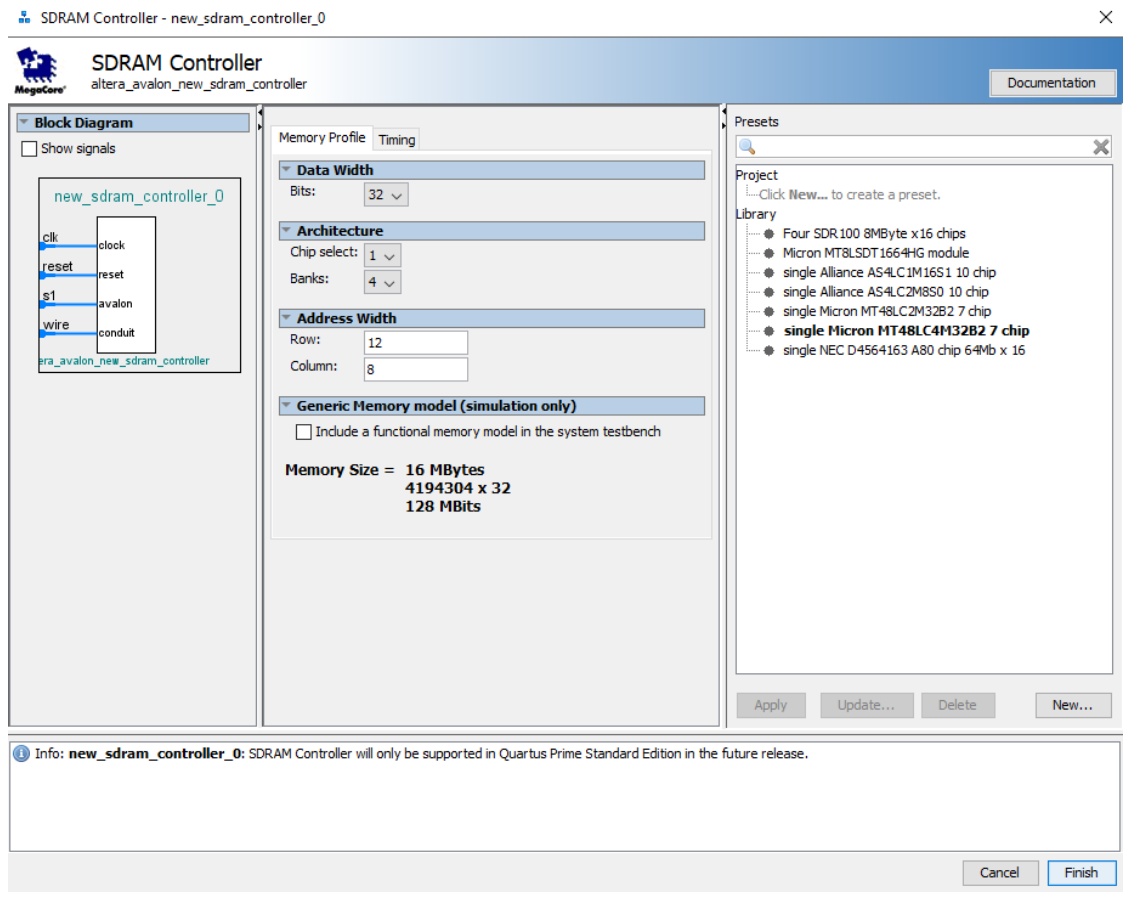

**Figure 1-23**

16.) Now we will connect the SDRAM to the system by connecting the clk, reset, and data master wires as shown in Figure 1-24.

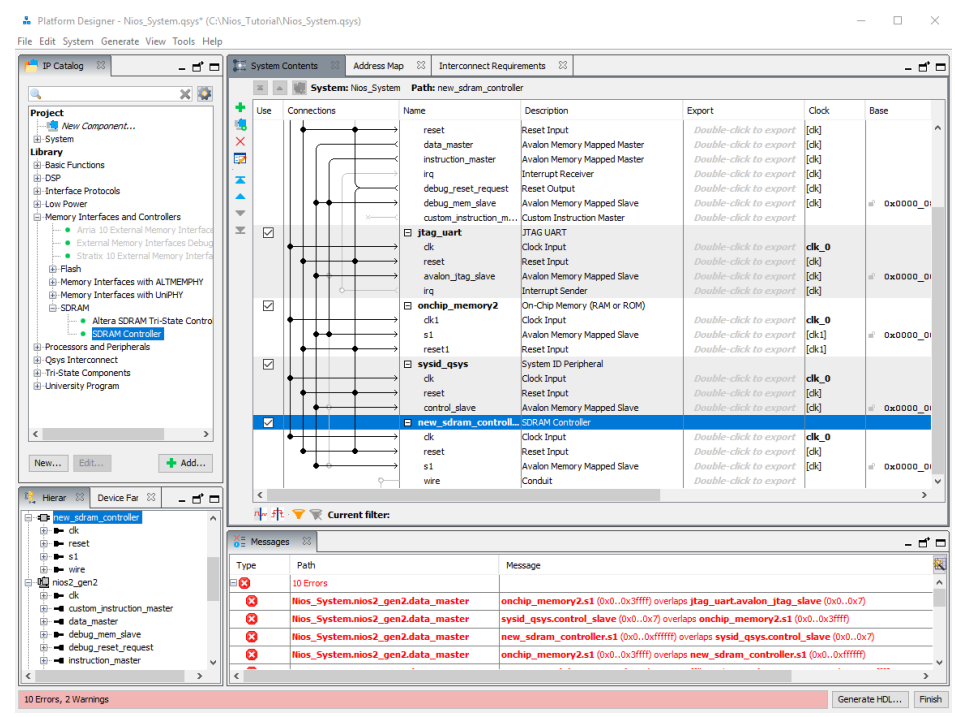

**Figure 1-24 Connecting SDRAM**

17.) To change the Nios system to use the SDRAM instead of the on-chip memory, we will connect the SDRAM to the instruction master and disconnect the On-Chip memory from the instruction master as shown in Figure 1-25. We will then go to the CPU setting by clicking on the Nios component and changing the Reset and Exception Vectors to the SDRAM shown in Figure 1-26.

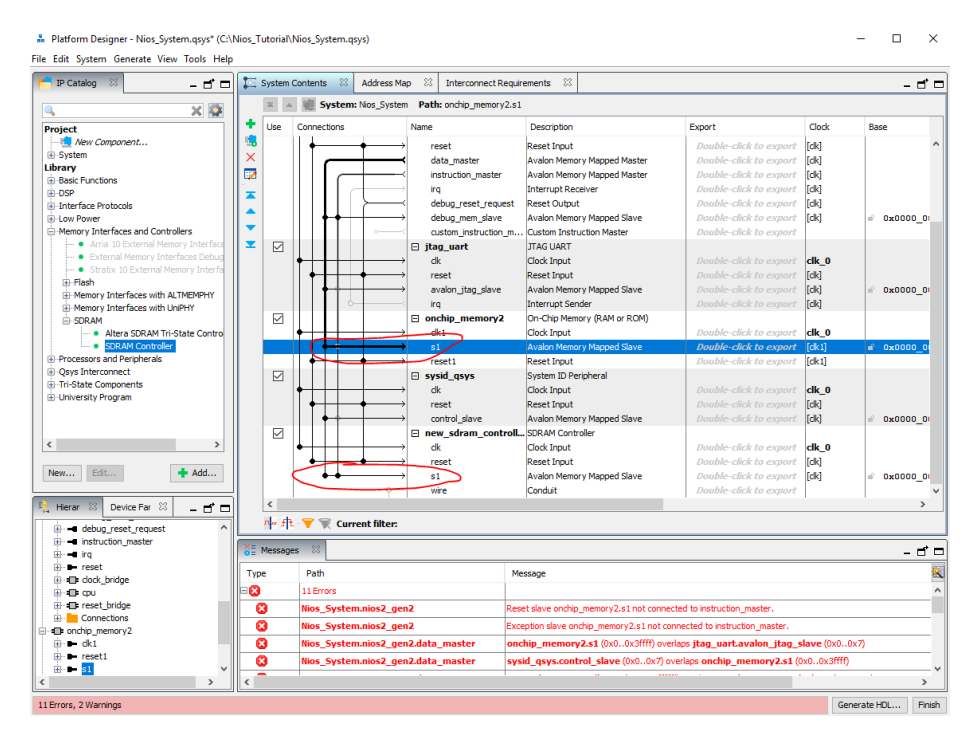

**Figure 1-25 Connecting SDRAM to instruction master**

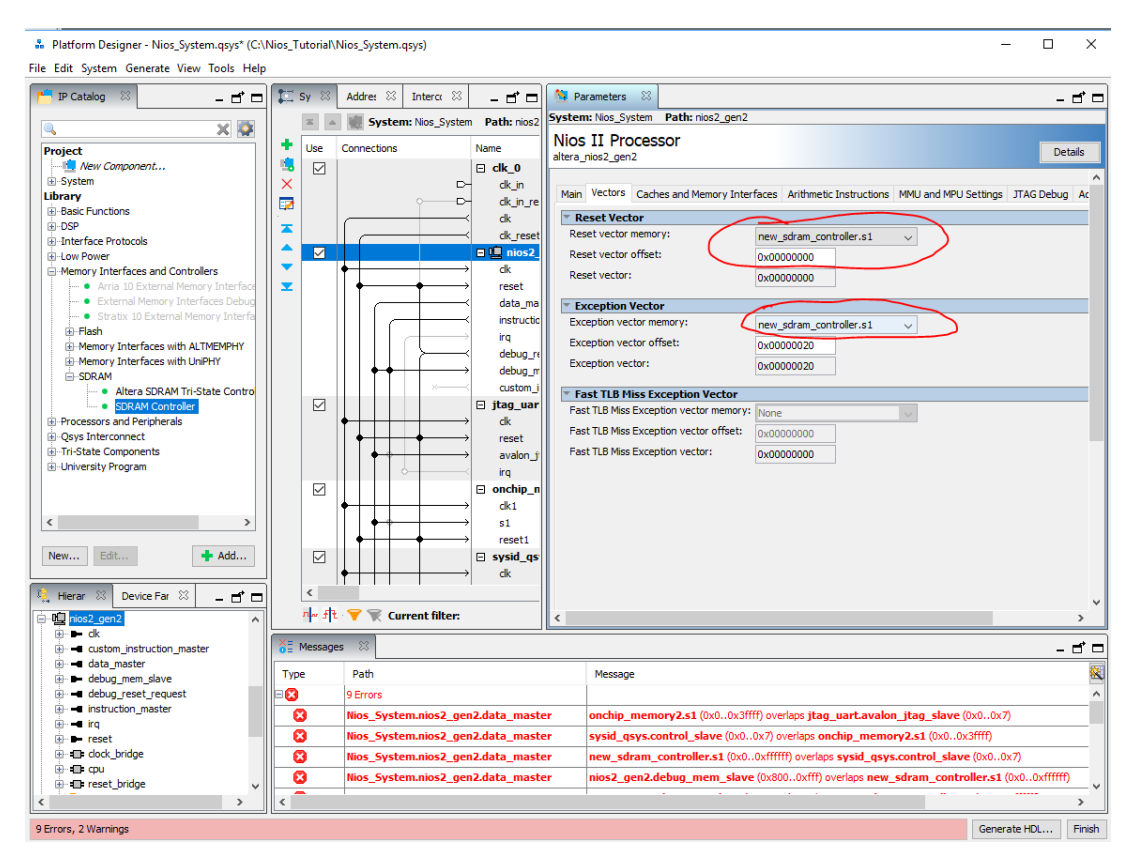

**Figure 1-26 Changing CPU to use SDRAM**

18.) We will now start connecting our PIO's to send data to and from the CPU to the FPGA. Choose Library  $\rightarrow$  Processors and Peripherals  $\rightarrow$  PIO (Parallel I/O) as shown in figure 1-27 and 1-28. We will be using 32 bit In Out PIO's for what we will be doing. Choose accordingly depending on your use of the PIO.

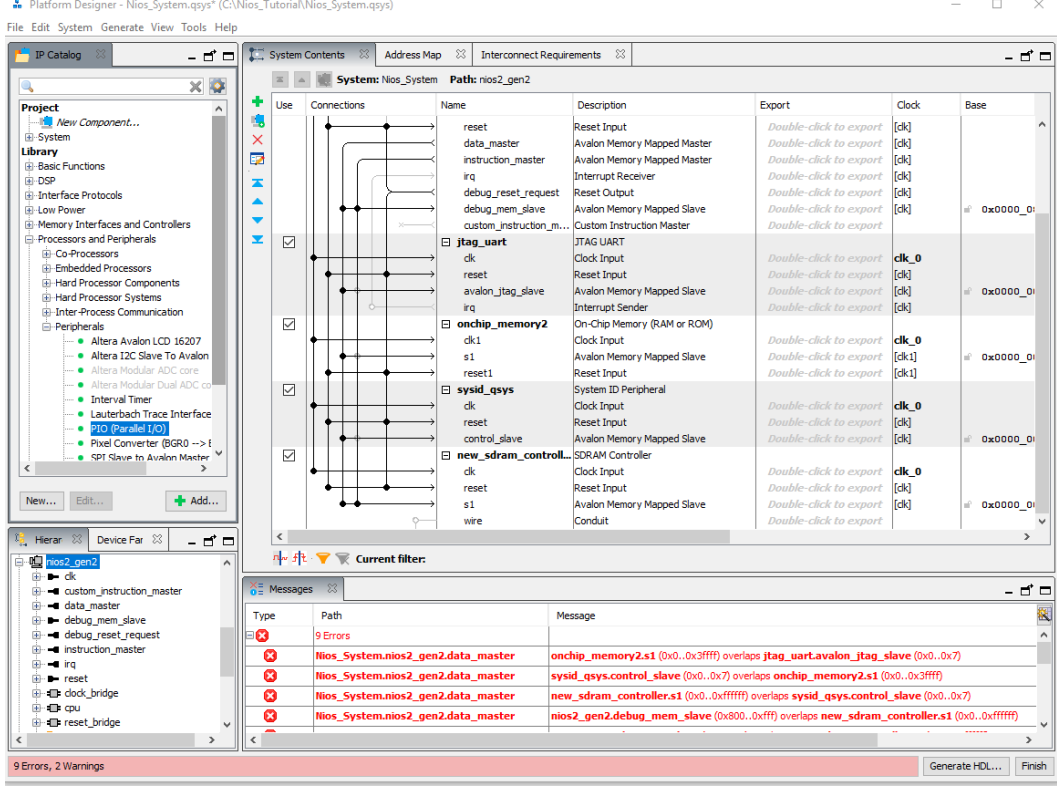

**Figure 1-27 Adding PIO to system**

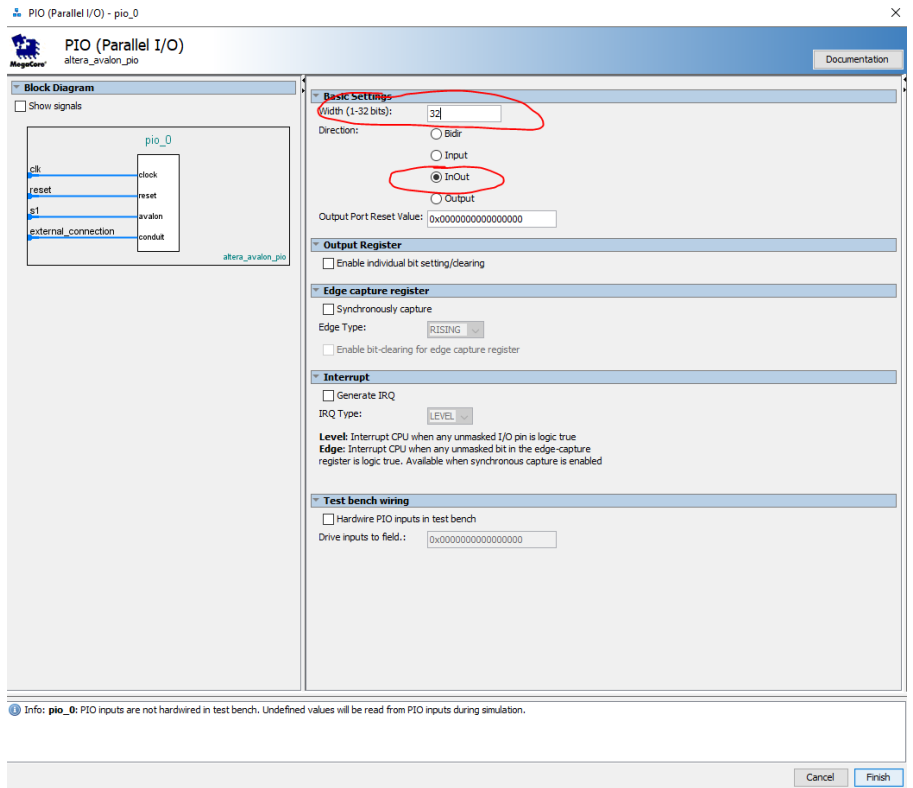

**Figure 1-28 Adding 32 bit inout PIO**

19.) We will connect the PIO clk, reset, and data master as shown in Figure 1-29. Also we will export the PIO shown in Figure 1-30.

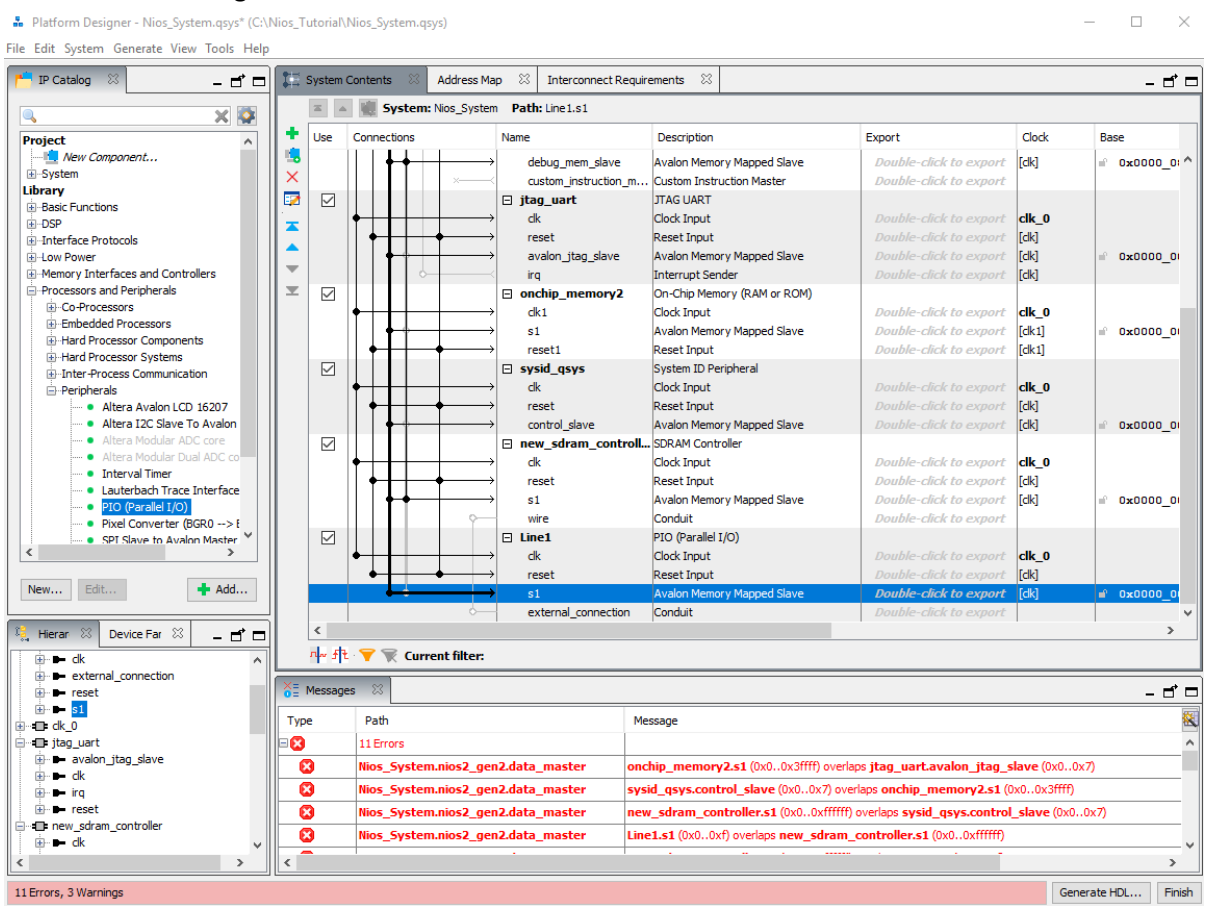

**Figure 1-29 Connecting PIO connections**

.<br>"Datform Designer - Nios\_System.qsys\* (C:\Nios\_Tutorial\Nios\_System.qsys)

 $\begin{array}{ccccccccc} - & & \square & & \times \end{array}$ 

File Edit System Generate View Tools Help

|                                                               |                          |                | -83<br><b>Address Map</b>          | x                                     | $\Sigma$                                                                         |                               |              |              |               |
|---------------------------------------------------------------|--------------------------|----------------|------------------------------------|---------------------------------------|----------------------------------------------------------------------------------|-------------------------------|--------------|--------------|---------------|
| IP Catalog<br>- 5 8                                           |                          |                | System Contents                    | <b>Interconnect Requirements</b>      |                                                                                  |                               |              |              | - ಗೆ ⊏        |
| $\times$ $\circ$                                              |                          |                | <b>System: Nios System</b>         | Path: Line 1. external connection     |                                                                                  |                               |              |              |               |
| Project<br>$\wedge$                                           | ٠                        | Use            | Connections                        | Name                                  | Description                                                                      | Export                        | Clock        | Base         |               |
| New Component                                                 | ъ.                       |                |                                    | debug mem slave                       | Avalon Memory Mapped Slave                                                       | <b>Double-click to export</b> | [dk]         | 0x000000     |               |
| <b>E-System</b>                                               | $\times$                 |                |                                    | custom instruction m                  | <b>Custom Instruction Master</b>                                                 | <b>Double-click to export</b> |              |              |               |
| Library<br><b>E</b> -Basic Functions                          | E2                       | ☑              |                                    | $\Box$ jtag_uart                      | <b>JTAG UART</b>                                                                 |                               |              |              |               |
| <b>E</b> DSP                                                  |                          |                |                                    | dk                                    | <b>Clock Input</b>                                                               | Double-click to export        | clk 0        |              |               |
| <b>El-Interface Protocols</b>                                 | z                        |                |                                    | reset                                 | <b>Reset Input</b>                                                               | <b>Double-click to export</b> | [dk]         |              |               |
| <b>ELow Power</b>                                             | ▴                        |                |                                    | avalon jtag slave                     | <b>Avalon Memory Mapped Slave</b>                                                | Double-click to export        | <b>Tclk1</b> | 0x00000      |               |
| ill-Memory Interfaces and Controllers                         | $\overline{\phantom{a}}$ |                |                                    | irg                                   | <b>Interrupt Sender</b>                                                          | Double-click to export        | [clk]        |              |               |
| <b>E</b> -Processors and Peripherals                          | $\equiv$                 | ☑              |                                    | □ onchip memory2                      | On-Chip Memory (RAM or ROM)                                                      |                               |              |              |               |
| <b>El</b> Co-Processors                                       |                          |                |                                    | dk1                                   | <b>Clock Input</b>                                                               | <b>Double-click to export</b> | clk 0        |              |               |
| <b>Embedded Processors</b>                                    |                          |                |                                    | s1                                    | Avalon Memory Mapped Slave                                                       | <b>Double-click to export</b> | [ck1]        | 0x000000     |               |
| <b>E</b> -Hard Processor Components                           |                          |                |                                    | reset1                                | <b>Reset Input</b>                                                               | <b>Double-click to export</b> | [dk1]        |              |               |
| <b>E</b> -Hard Processor Systems                              |                          | ☑              |                                    | F.<br>sysid asys                      | System ID Peripheral                                                             |                               |              |              |               |
| El-Inter-Process Communication<br><b>E</b> -Peripherals       |                          |                |                                    | dk                                    | Clock Input                                                                      | Double-click to export        | clk 0        |              |               |
| · Altera Avalon LCD 16207                                     |                          |                |                                    | reset                                 | <b>Reset Input</b>                                                               | <b>Double-click to export</b> | [dk]         |              |               |
| • Altera I2C Slave To Avalon                                  |                          |                |                                    | control slave                         | Avalon Memory Mapped Slave                                                       | <b>Double-click to export</b> | d            | 0x0000 0     |               |
| Altera Modular ADC core                                       |                          | $\checkmark$   |                                    | E new_sdram_controll SDRAM Controller |                                                                                  |                               |              |              |               |
| Altera Modular Dual ADC co                                    |                          |                |                                    | dk                                    | <b>Clock Input</b>                                                               | <b>Double-click to export</b> | clk 0        |              |               |
| <b>Interval Timer</b>                                         |                          |                |                                    | reset                                 | <b>Reset Input</b>                                                               | <b>Double-click to export</b> | [dk]         |              |               |
| • Lauterbach Trace Interface                                  |                          |                |                                    | s1                                    | <b>Avalon Memory Mapped Slave</b>                                                | <b>Double-click to export</b> | <b>Tclk1</b> |              |               |
| PIO (Parallel I/O)<br>٠                                       |                          |                |                                    | wire                                  | Conduit                                                                          | <b>Double-click to export</b> |              | 0x0000000    |               |
| • Pixel Converter (BGR0 -- > E                                |                          |                |                                    |                                       |                                                                                  |                               |              |              |               |
| . SPT Slave to Avalon Master<br>$\langle$                     |                          | ☑              |                                    | $\boxminus$ Line1                     | PIO (Parallel I/O)                                                               |                               |              |              |               |
|                                                               |                          |                |                                    | dk                                    | <b>Clock Input</b>                                                               | <b>Double-click to export</b> | clk 0        |              |               |
| $H$ Add<br>Edit<br>New                                        |                          |                |                                    | reset                                 | <b>Reset Input</b>                                                               | <b>Double-click to export</b> | [clk]        |              |               |
|                                                               |                          |                |                                    | s1                                    | Avalon Memory Mapped Slave                                                       | Double-click to e             | $L$ clk      | 0x0000 0     |               |
|                                                               |                          |                | لمحاد                              | external connection                   | Conduit                                                                          | ine1 external connection      |              |              |               |
| <sup>12</sup> <sub>2</sub> Hieran<br>Device Far $23$<br>- 5 - |                          | $\hat{~}$      |                                    |                                       |                                                                                  |                               |              |              | $\rightarrow$ |
| ⊟ Ill Line1                                                   |                          |                | nw ft ▼ w Current filter:          |                                       |                                                                                  |                               |              |              |               |
| <b>ii</b> - ⊫ dk                                              |                          |                |                                    |                                       |                                                                                  |                               |              |              |               |
| external connection<br>ឝ                                      |                          | $X =$ Messages | $\frac{8}{3}$                      |                                       |                                                                                  |                               |              |              | - ರೆ =        |
| iii- <b>I</b> reset                                           | Type                     |                | Path                               |                                       | Message                                                                          |                               |              |              | 覆             |
| 由 s1                                                          |                          |                |                                    |                                       |                                                                                  |                               |              |              |               |
| E dk 0                                                        | О                        |                | 11 Errors                          |                                       |                                                                                  |                               |              |              | $\wedge$      |
| <b>E</b> jtag_uart<br>E- avalon jtaq slave                    |                          | ø              | Nios System.nios2 gen2.data master |                                       | onchip memory2.s1 (0x00x3ffff) overlaps jtag uart.avalon jtag slave (0x00x7)     |                               |              |              |               |
| ⊞ dk                                                          |                          | Ø              | Nios System.nios2 gen2.data master |                                       | sysid qsys.control slave (0x00x7) overlaps onchip memory2.s1 (0x00x3ffff)        |                               |              |              |               |
| in the iro                                                    |                          | Ø              | Nios_System.nios2_gen2.data_master |                                       | new sdram controller.s1 (0x00xffffff) overlaps sysid qsys.control slave (0x00x7) |                               |              |              |               |
| <b>⊞</b> <del>⊪</del> reset                                   |                          |                |                                    |                                       | Line1.s1 (0x00xf) overlaps new sdram controller.s1 (0x00xffffff)                 |                               |              |              |               |
| <b>E</b> new sdram controller                                 |                          | Ø<br>≂         | Nios System.nios2 gen2.data master |                                       |                                                                                  |                               |              |              |               |
|                                                               | Ł<br>$\mathbf{r}$        |                |                                    |                                       |                                                                                  |                               |              |              |               |
| 11 Errors, 2 Warnings                                         |                          |                |                                    |                                       |                                                                                  |                               |              | Generate HDL | Finish        |

**Figure 1-30 We will export the PIO**

20.) Now we need to assign base addresses to all these components. To do this **choose System Assign Base Addresses** as shown in Figure 1-31.

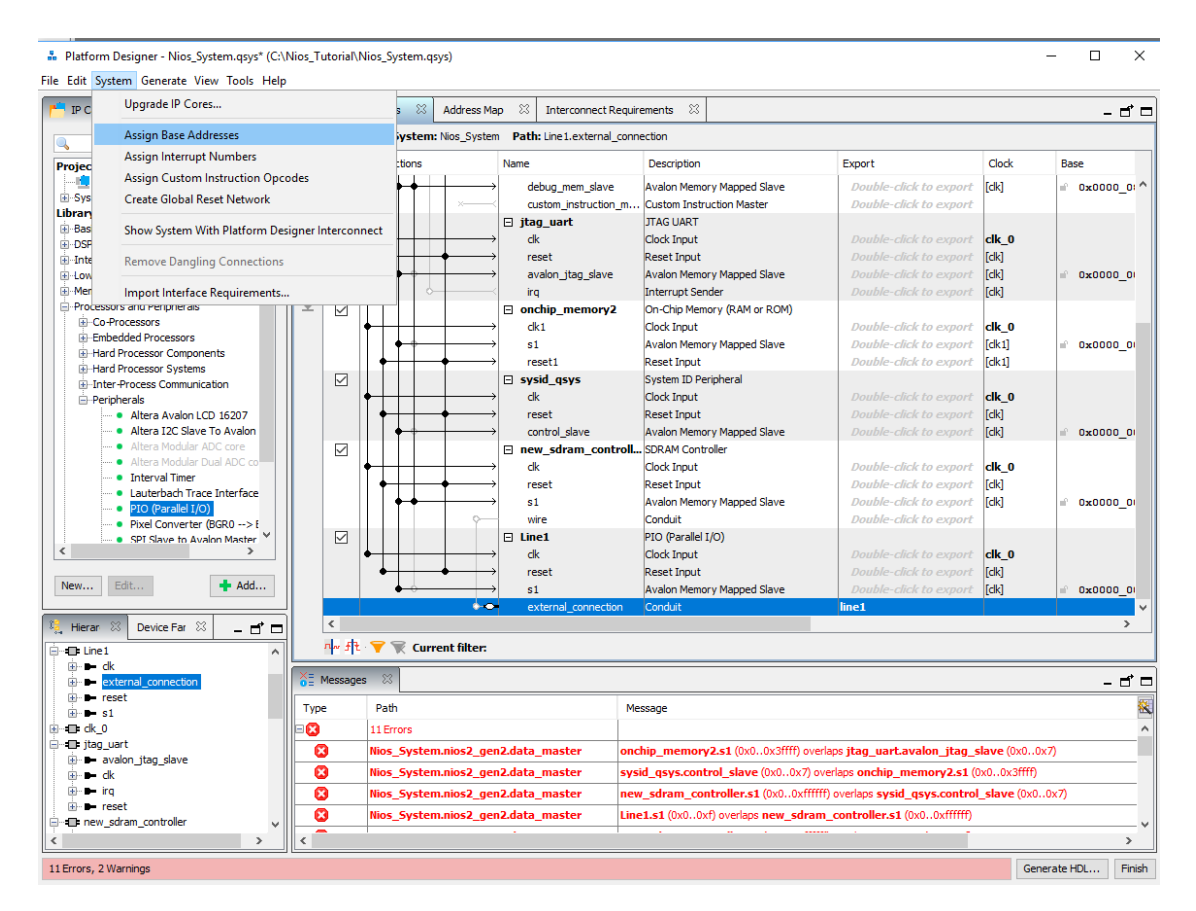

**Figure 1-31 Assigning base addresses**

21.) Now you see that we only have a couple of warning shown in Figure 1-32. To get rid of those warnings, we will assign Interrupt Numbers shown in Figure 1-33 and 1-34.

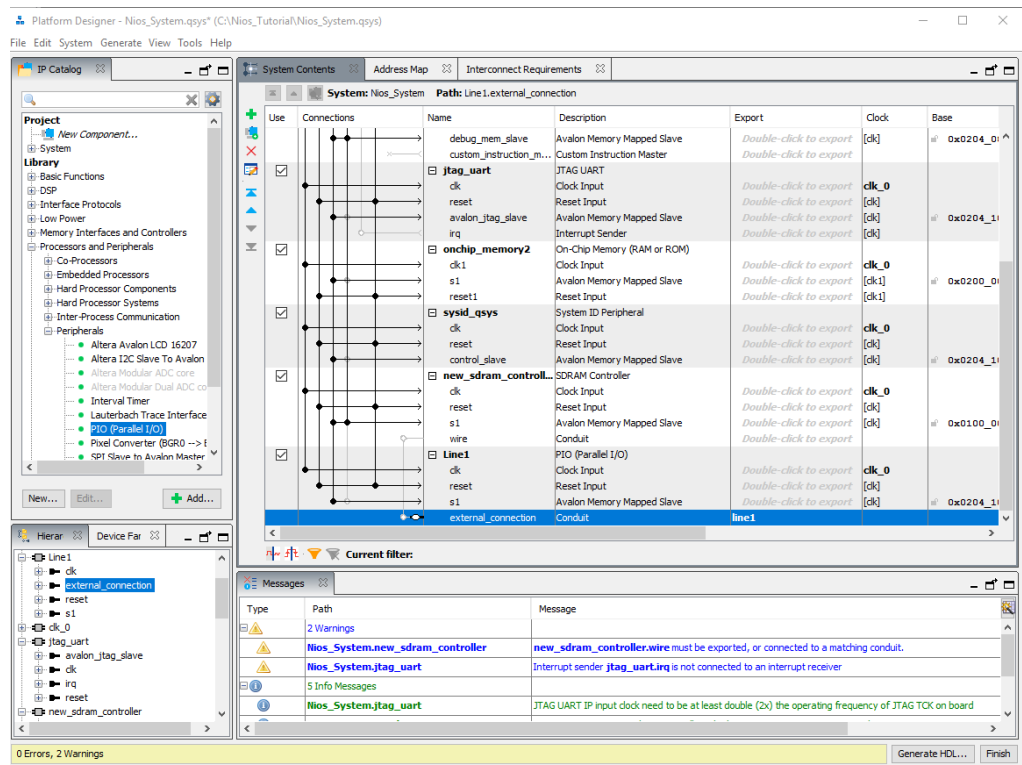

**Figure 1-32**

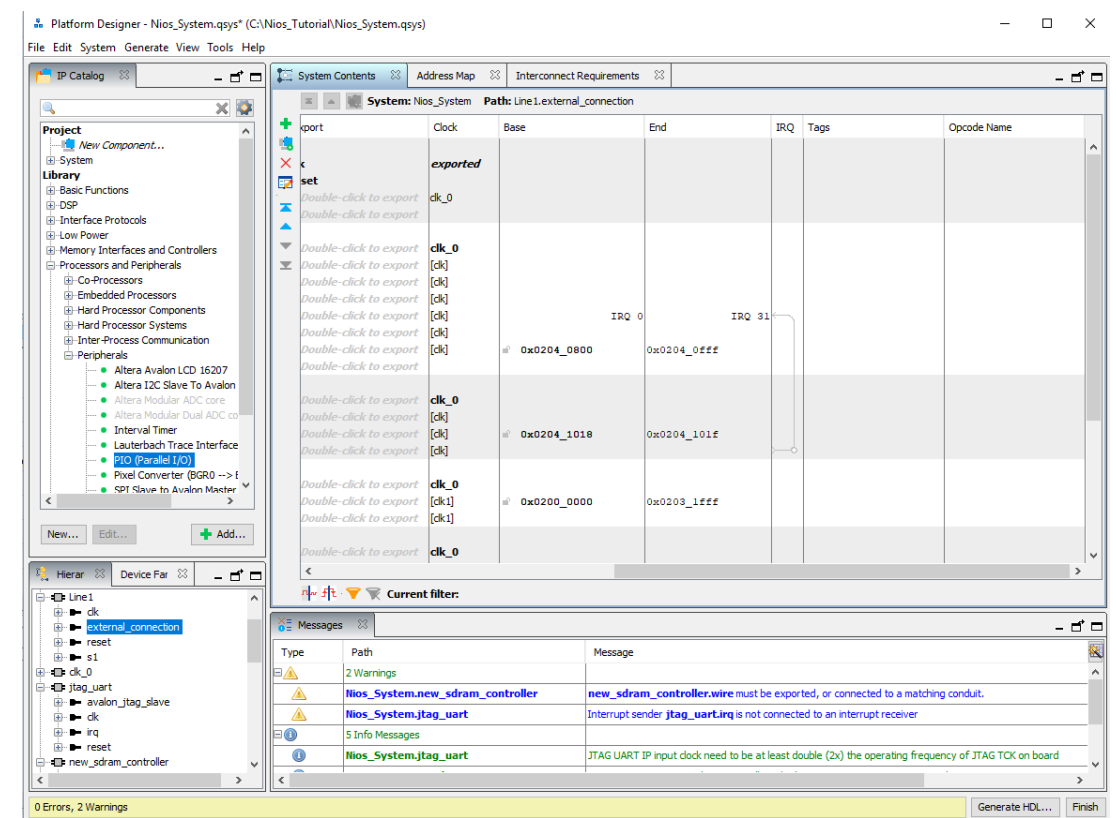

**Figure 1-33 Assigning interrupt numbers**

.<br>
. Platform Designer - Nios\_System.qsys\* (C:\Nios\_Tutorial\Nios\_System.qsys)

ile Edit System Generate View Tools Help

| IP Catalog<br>- ក^ ⊐                                    |      | <b>TE</b> System Contents |          |                 | Address Map              | $\Sigma$                         | $\Sigma$<br><b>Interconnect Requirements</b>                                                          |                               |                 | - 7 0                    |
|---------------------------------------------------------|------|---------------------------|----------|-----------------|--------------------------|----------------------------------|----------------------------------------------------------------------------------------------------|-------------------------------|-----------------|--------------------------|
| $\times$ $\circ$                                        |      |                           |          |                 | System: Nios_System      | Path: new_sdram_controller.wire  |                                                                                                    |                               |                 |                          |
| <b>Project</b><br>$\hat{\phantom{a}}$                   |      | Lise                      |          | Connections     |                          | Name                             | Description                                                                                           | Export                        | Clock           | Base                     |
| -I'll New Component                                     | л.   |                           |          |                 |                          | debug mem slave                  | <b>Avalon Memory Mapped Slave</b>                                                                     | Double-click to export        | lfak)           | $0x020401^{\circ}$       |
| F-System                                                |      |                           |          |                 |                          | custom_instruction_m             | <b>Custom Instruction Master</b>                                                                      | <b>Double-click to export</b> |                 |                          |
| Library                                                 | 露    | ☑                         |          |                 |                          | $\Box$ jtag_uart                 | <b>JTAG UART</b>                                                                                      |                               |                 |                          |
| <b>El-Basic Functions</b>                               |      |                           |          |                 |                          | dk                               | Clock Input                                                                                           | <b>Double-click to export</b> | $d\mathbf{k}$ 0 |                          |
| F DSP<br>iii Interface Protocols                        | ×    |                           |          |                 |                          | reset                            | <b>Reset Input</b>                                                                                    | <b>Double-click to export</b> | [dk]            |                          |
| Fi-Low Power                                            |      |                           |          |                 |                          | avalon jtag slave                | Avalon Memory Mapped Slave                                                                            | <b>Double-click to export</b> | [dk]            | $0x0204$ 1               |
| iii-Memory Interfaces and Controllers                   |      |                           |          |                 |                          | irq                              | <b>Interrupt Sender</b>                                                                               | <b>Double-click to export</b> | d               |                          |
| <b>E</b> -Processors and Peripherals                    | ▼    | ▽                         |          |                 |                          | m onchip memory2                 | On-Chip Memory (RAM or ROM)                                                                           |                               |                 |                          |
| <b>E</b> -Co-Processors                                 |      |                           |          |                 |                          | dk1                              | Clock Input                                                                                           | Double-click to export        | clk 0           |                          |
| <b>Embedded Processors</b>                              |      |                           |          |                 |                          | s1                               | Avalon Memory Mapped Slave                                                                            | <b>Double-click to export</b> | fdk11           | 0x020000                 |
| <b>Fi-Hard Processor Components</b>                     |      |                           |          |                 |                          | reset1                           | <b>Reset Input</b>                                                                                    | <b>Double-click to export</b> | [dk1]           |                          |
| <b>E</b> -Hard Processor Systems                        |      | $\triangledown$           |          |                 |                          | $\Box$ sysid asys                | System ID Peripheral                                                                                  |                               |                 |                          |
| El-Inter-Process Communication<br><b>E</b> -Peripherals |      |                           |          |                 |                          | dk                               | Clock Input                                                                                           | Double-click to export        | $d\mathbf{k}$ 0 |                          |
| . . Altera Avalon LCD 16207                             |      |                           |          |                 |                          | reset                            | <b>Reset Input</b>                                                                                    | <b>Double-click to export</b> | [dk]            |                          |
| · Altera I2C Slave To Avalon                            |      |                           |          |                 |                          | control slave                    | <b>Avalon Memory Mapped Slave</b>                                                                     | <b>Double-click to export</b> | [dk]            | 0x020411                 |
| Altera Modular ADC core                                 |      | ☑                         |          |                 |                          |                                  | F new_sdram_controll SDRAM Controller                                                                 |                               |                 |                          |
| · Altera Modular Dual ADC co                            |      |                           |          |                 |                          | dk                               | <b>Clock Input</b>                                                                                    | Double-click to export        | clk 0           |                          |
| · Interval Timer                                        |      |                           |          |                 |                          | reset                            | <b>Reset Input</b>                                                                                    | <b>Double-click to export</b> | [dk]            |                          |
| · Lauterbach Trace Interface                            |      |                           |          |                 |                          | s1                               | Avalon Memory Mapped Slave                                                                            | <b>Double-click to export</b> | [dk]            | 0x0100 0                 |
| · • PIO (Parallel I/O)                                  |      |                           |          |                 | الجادة                   | wire                             | Conduit                                                                                               | sdram                         |                 |                          |
| - · Pixel Converter (BGR0 --> E                         |      | ☑                         |          |                 |                          | $\boxminus$ Line1                | PIO (Parallel I/O)                                                                                    |                               |                 |                          |
| . SPI Slave to Avalon Master<br>$\epsilon$              |      |                           |          |                 |                          | dk                               | <b>Clock Input</b>                                                                                    | <b>Double-click to export</b> | $d\mathbf{k}$ 0 |                          |
|                                                         |      |                           |          |                 |                          | reset                            | <b>Reset Input</b>                                                                                    | <b>Double-click to export</b> | <b>Idkl</b>     |                          |
| Edit<br>$H$ Add<br>New                                  |      |                           |          |                 |                          | s1                               |                                                                                                    | <b>Double-click to export</b> | [dk]            |                          |
|                                                         |      |                           |          |                 | $\sim$                   | external_connection              | Avalon Memory Mapped Slave<br>Conduit                                                                 | line <sub>1</sub>             |                 | $0x0204$ 1               |
|                                                         |      | $\hat{}$                  |          |                 |                          |                                  |                                                                                                    |                               |                 |                          |
| Device Far $\%$<br>Hieran 23<br>- ⊓* ⊏                  |      |                           |          |                 |                          |                                  |                                                                                                    |                               |                 |                          |
| $F - 1$                                                 |      | n ft ▼ ment filter:       |          |                 |                          |                                  |                                                                                                    |                               |                 |                          |
| ia en dk 0                                              |      |                           |          |                 |                          |                                  |                                                                                                    |                               |                 |                          |
| dir jtag uart                                           |      | X <sup>E</sup> Messages   | $\Sigma$ |                 |                          |                                  |                                                                                                    |                               |                 | - 5 0                    |
| E- avalon jtag slave                                    | Type |                           | Path     |                 |                          |                                  | Message                                                                                               |                               |                 | 餐                        |
| -no dk<br>œ.                                            |      |                           |          |                 |                          |                                  |                                                                                                    |                               |                 | $\wedge$                 |
| $\blacksquare$ $\blacksquare$ ira                       | ⊟    |                           |          | 5 Info Messages |                          |                                  |                                                                                                    |                               |                 |                          |
| $F - F$ reset                                           |      | $\bf{O}$                  |          |                 | Nios System.jtag uart    |                                  | JTAG UART IP input clock need to be at least double (2x) the operating frequency of JTAG TCK on board |                               |                 |                          |
| E-E new sdram controller<br>⊞-∎⊨dk                      |      | $\bullet$                 |          |                 | Nios_System.sysid_qsys_0 |                                  | System ID is not assigned automatically. Edit the System ID parameter to provide a unique ID          |                               |                 |                          |
| $-$ reset                                               |      | $\bf \bm \odot$           |          |                 | Nios_System.sysid_qsys_0 |                                  | Time stamp will be automatically updated when this component is generated.                            |                               |                 |                          |
| $E - 51$                                                |      |                           |          |                 |                          |                                  |                                                                                                    |                               |                 |                          |
| $\mathbf{E}$ - $\mathbf{E}$ wire                        |      | $\bf \odot$               |          |                 |                          | Nios_System.new_sdram_controller | SDRAM Controller will only be supported in Quartus Prime Standard Edition in the future release.      |                               |                 |                          |
| $\mathbf{z}$                                            |      |                           |          |                 |                          |                                  |                                                                                                    |                               |                 | $\overline{\phantom{a}}$ |
| 0 Errors, 0 Warnings                                    |      |                           |          |                 |                          |                                  |                                                                                                    |                               |                 | Generate HDL<br>Finish   |

**Figure 1-34 Select the Hollow dot to connect the Interrupt Numbers**

22.) Now we have no more warning and we can Generate our system. To do that select the **Generate** tab at the top of the screen as shown in figures 1-35 and 1-36.

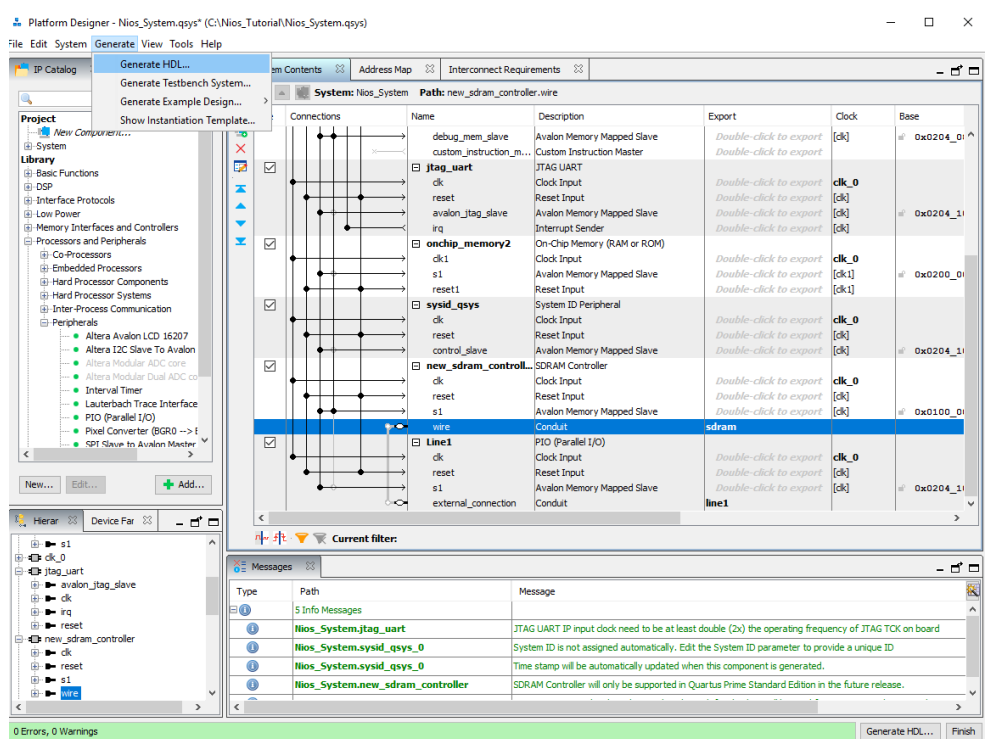

**Figure 1-35 Generate HDL tab**

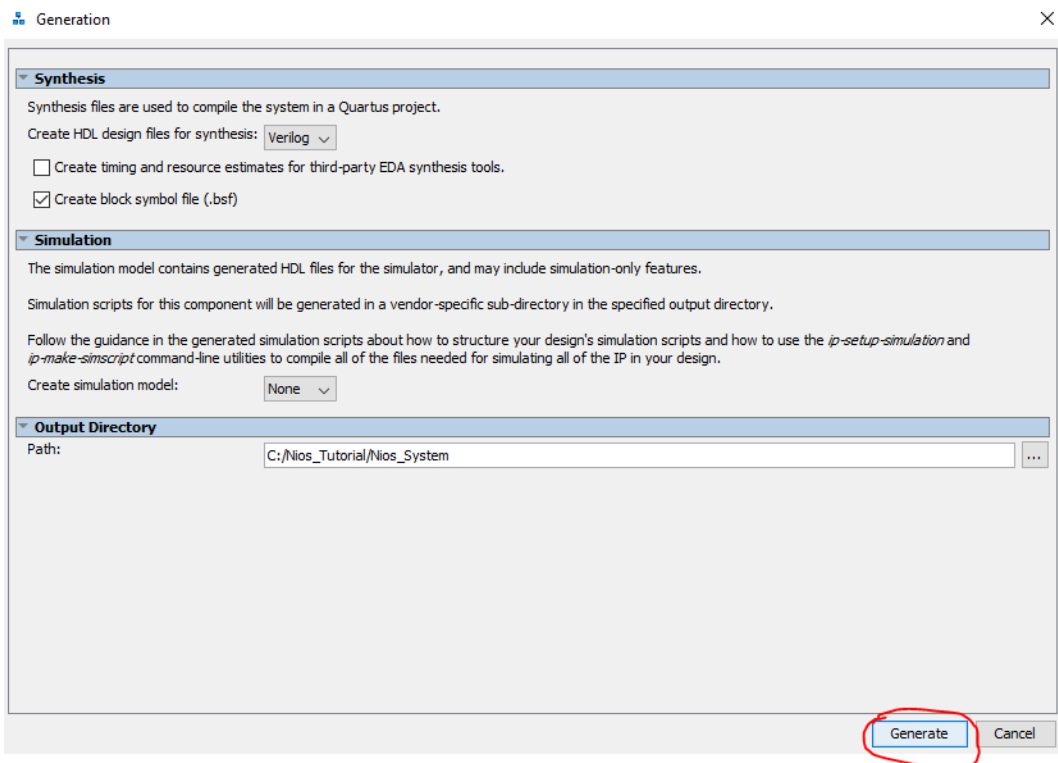

**Figure 1-36 Generate the system**

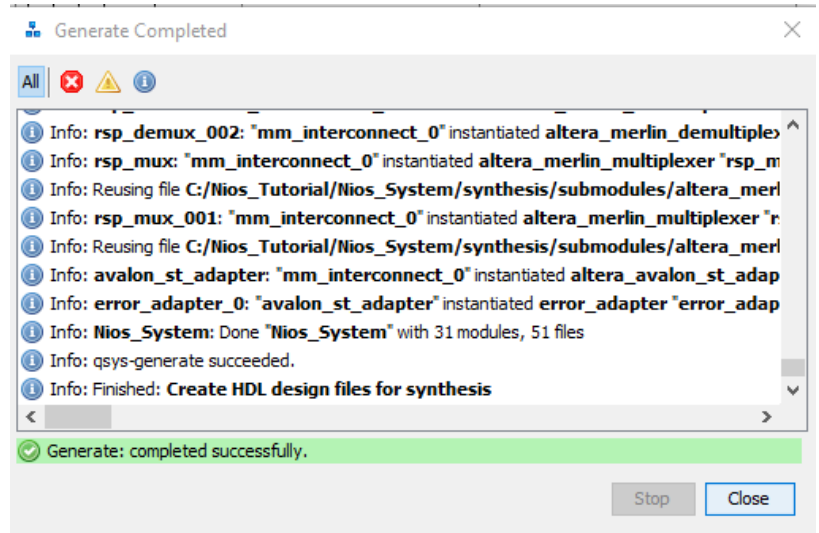

**Figure 1-37 Generation is successful**

23.) We will be sending an 8x8 matrix of 8-bit numbers to and from the Nios processor so we will need a lot more PIO's. To do this we will do it exactly how it was shown previously. For our purposes we used 16 PIO's to make up the 8x8 matrix. The final product of this is shown in Figure 1-38 and 1-39.

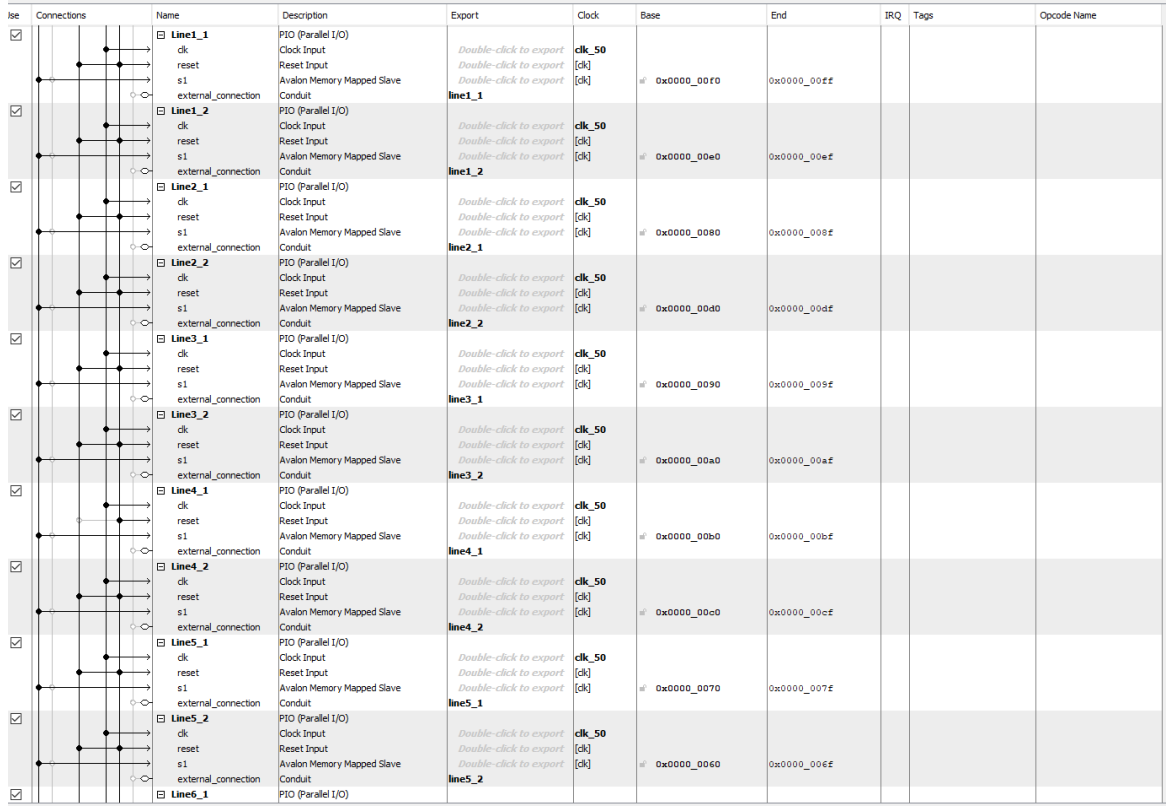

| $\checkmark$      | $\boxminus$ Line6 1                                     | PIO (Parallel I/O)         |                               |               |             |             |
|-------------------|---------------------------------------------------------|----------------------------|-------------------------------|---------------|-------------|-------------|
|                   | dk                                                      | <b>Clock Input</b>         | <b>Double-click to export</b> | <b>clk 50</b> |             |             |
|                   | reset                                                   | <b>Reset Input</b>         | <b>Double-click to export</b> | [clk]         |             |             |
|                   | s1                                                      | Avalon Memory Mapped Slave | <b>Double-click to export</b> | [ck]          | 0x000000050 | 0x00000005f |
|                   | external_connection<br>◇                                | Conduit                    | line6 <sub>1</sub>            |               |             |             |
| $\overline{\vee}$ | $\boxdot$ Line6 2                                       | PIO (Parallel I/O)         |                               |               |             |             |
|                   | led.external connection (start)                         |                            | <b>Double-click to export</b> | <b>clk 50</b> |             |             |
|                   | Conduit [conduit_end 17.1]                              |                            | <b>Double-click to export</b> | [dk]          |             |             |
|                   | Associated clock: None (asynchronous) mory Mapped Slave |                            | <b>Double-click to export</b> | [dk]          | 0x0000 0040 | 0x00000004f |
|                   | Line6 1.external connection (end)                       |                            | line 6 <sub>2</sub>           |               |             |             |
| $\triangledown$   | Conduit [conduit_end 17.1]                              | el I/O                     |                               |               |             |             |
|                   | Associated clock: None (asynchronous)                   |                            | <b>Double-click to export</b> | <b>clk 50</b> |             |             |
|                   |                                                         |                            | <b>Double-click to export</b> | [dk]          |             |             |
|                   | s1                                                      | Avalon Memory Mapped Slave | <b>Double-click to export</b> | <sub>ck</sub> | 0x000000030 | 0x0000 003f |
|                   | $\mathbin{\circ}$<br>external connection                | Conduit                    | line 7 <sub>1</sub>           |               |             |             |
| $\overline{\vee}$ | $\Box$ Line7 2                                          | PIO (Parallel I/O)         |                               |               |             |             |
|                   | clk                                                     | <b>Clock Input</b>         | <b>Double-click to export</b> | <b>clk 50</b> |             |             |
|                   | reset                                                   | <b>Reset Input</b>         | <b>Double-click to export</b> | [ck]          |             |             |
|                   | s1                                                      | Avalon Memory Mapped Slave | <b>Double-click to export</b> | [dk]          | 0x0000 0020 | 0x0000 002f |
|                   | external connection<br>◇                                | Conduit                    | line 72                       |               |             |             |
| $\triangledown$   | $\boxminus$ Line8 1                                     | PIO (Parallel I/O)         |                               |               |             |             |
|                   | dk                                                      | <b>Clock Input</b>         | <b>Double-click to export</b> | <b>clk 50</b> |             |             |
|                   | reset                                                   | <b>Reset Input</b>         | <b>Double-click to export</b> | fck           |             |             |
|                   | s1                                                      | Avalon Memory Mapped Slave | <b>Double-click to export</b> | [ck]          | 0x000000010 | 0x00000001f |
|                   | ◇<br>external_connection                                | Conduit                    | $line8_1$                     |               |             |             |
| $\triangledown$   | $\Box$ Line8 2                                          | PIO (Parallel I/O)         |                               |               |             |             |
|                   | dk                                                      | Clock Input                | <b>Double-click to export</b> | <b>clk 50</b> |             |             |
|                   | reset                                                   | <b>Reset Input</b>         | <b>Double-click to export</b> | [dk]          |             |             |
|                   | s1                                                      | Avalon Memory Mapped Slave | <b>Double-click to export</b> | d             | 0x000000000 | 0x0000 000f |
|                   | external connection<br>◠                                | Conduit                    | $line 8_2$                    |               |             |             |

**Figure 1-38**

# **Chapter 2** *Programming the FPGA*

Now we will create a Verilog file that will instantiate and run everything that we have created above. It will be what connects all the components to the FPGA.

1.) First thing we want to do is create our Verilog File. To do this, choose File → New → Verilog **HDL File** as shown in Figure 2-1 and 2-2. You will get a blank Verilog file as shown in Figure 2-3.

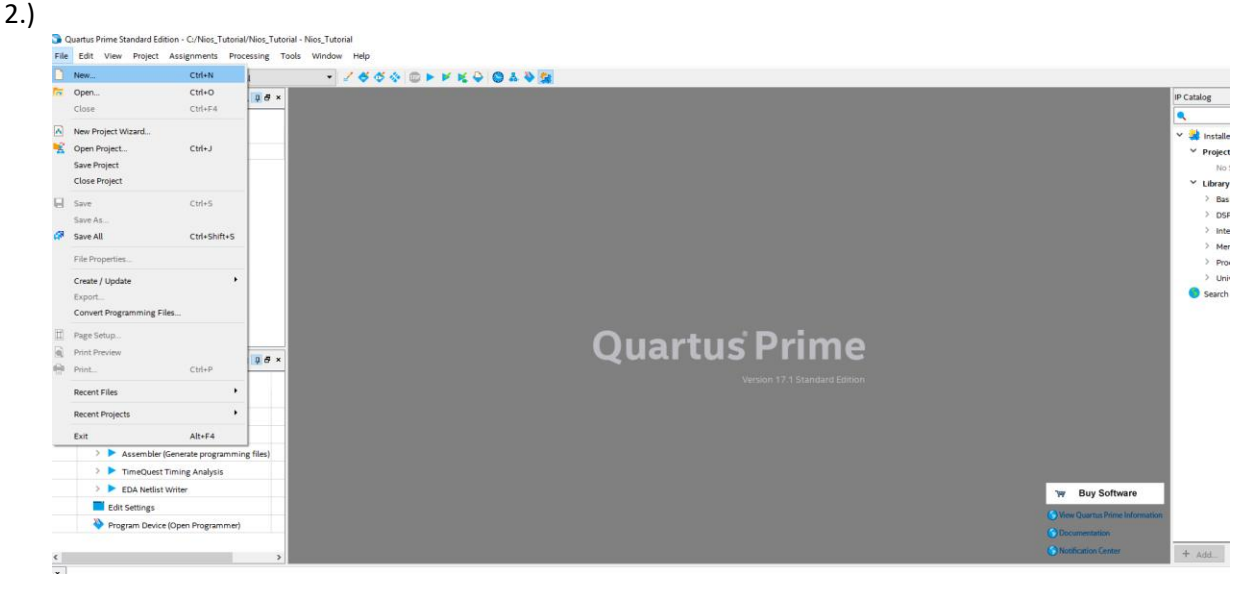

**Figure 2-1 Creating New Verilog file**

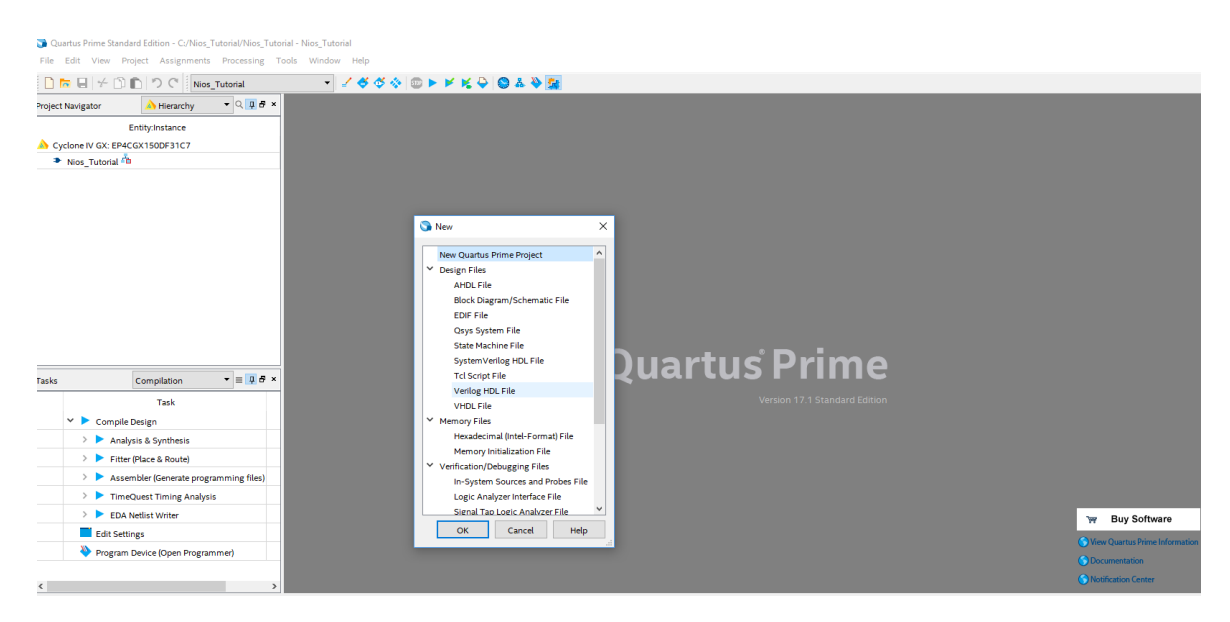

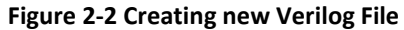

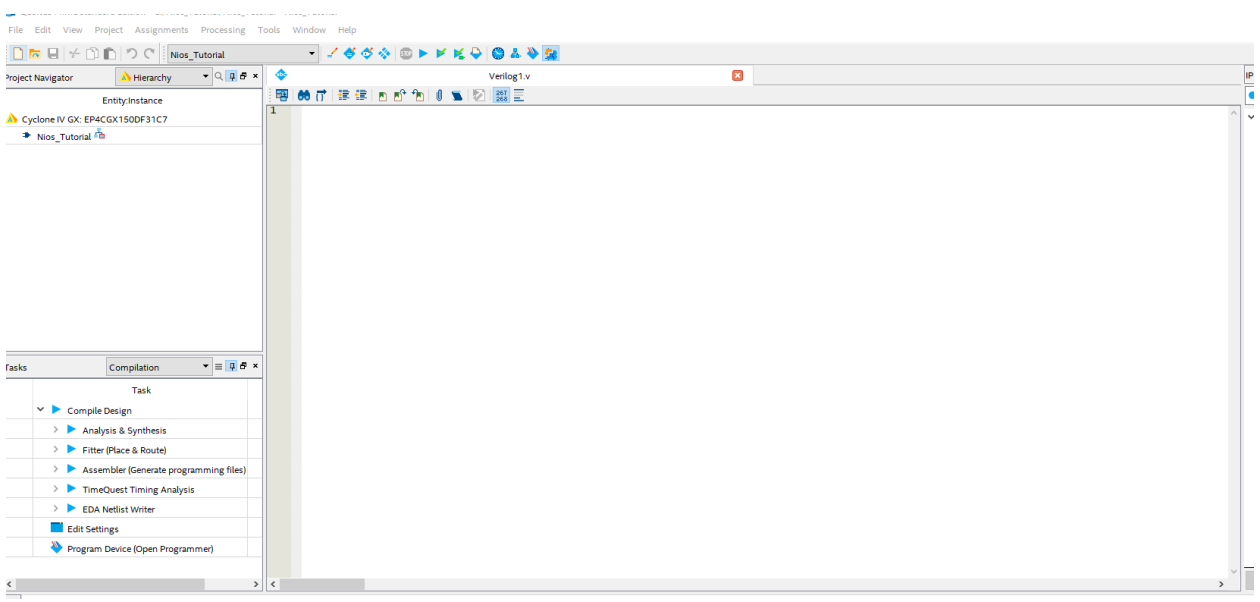

**Figure 2-3 Blank Verilog File**

3.) We will need to write code for input and outputs as well as instantiating all the modules inside of the program. The code is shown in Figure 2-4 and 2-5. The input and output names can be found inside the Nios Verilog file that was created with the system we created. This is shown in Figure 2-6.

|          | Ĩ.  | - 12<br><b>Contract Contract</b>                                                                                                    |
|----------|-----|----------------------------------------------------------------------------------------------------|
|          | 1   | $\Box$ module NiosII(                                                                                                    |
|          | 2   | CLOCK_50,                                                                                                    |
|          | 3   | LED,                                                                                                    |
|          | 4   | SDRAM_CLK,                                                                                                    |
|          | 5   | SDRAM_CKE,                                                                                                    |
|          | 6   |                                                                                                    |
|          |     | SDRAM_ADDR,                                                                                                    |
|          | 7   | SDRAM_BA,                                                                                                    |
|          | 8   | SDRAM_CS_N,                                                                                                    |
|          | 9   | SDRAM_CAS_N,                                                                                                    |
|          | 10  | SDRAM_RAS_N,                                                                                                    |
|          | 11  | SDRAM_WE_N,                                                                                                    |
|          | 12  | SDRAM_DQ,                                                                                                    |
|          | 13  | SDRAM_DQM                                                                                                    |
|          | 14  | );                                                                                                    |
|          | 15  |                                                                                                    |
|          | 16  |                                                                                                    |
|          |     | input CLOCK_50;                                                                                                    |
|          | 17  | output $[7:0]$ LED;                                                                                                    |
|          | 18  | output [12:0] SDRAM_ADDR;                                                                                                    |
|          | 19  | output [1:0] SDRAM_BA;                                                                                                    |
|          | 20  | output SDRAM_CAS_N, SDRAM_RAS_N;                                                                                                    |
|          | 21  | output SDRAM_CKE, SDRAM_CS_N, SDRAM_WE_N, SDRAM_CLK;<br>output [3:0] SDRAM_DQM;                                                                                                    |
|          | 22  |                                                                                                    |
|          | 23  | inout wire [15:0] SDRAM_DQ;                                                                                                    |
|          | 24  |                                                                                                    |
|          | 25  |                                                                                                    |
|          | 26  | reg [31:0] Line1_1_IN;                                                                                                    |
|          |     |                                                                                                    |
|          | 27  | [31:0]<br>$Line1_2_IN;$<br>reg                                                                                                    |
|          | 28  | $\begin{bmatrix} 31:0 \\ 0 \end{bmatrix}$ Line2_1_IN;<br>reg                                                                                                    |
|          | 29  |                                                                                                    |
|          | 30  |                                                                                                    |
|          | 31  |                                                                                                    |
|          | 32  |                                                                                                    |
|          | 33  |                                                                                                    |
|          | 34  |                                                                                                    |
|          | 35  |                                                                                                    |
|          |     |                                                                                                    |
|          | 36  |                                                                                                    |
|          | 37  |                                                                                                    |
|          |     |                                                                                                    |
|          | 38  |                                                                                                    |
|          | 39  |                                                                                                    |
|          | 40  |                                                                                                    |
|          | 41  |                                                                                                    |
|          |     |                                                                                                    |
| 43       |     | reg [31:0] Line2_1_IN;<br>reg [31:0] Line2_1_IN;<br>reg [31:0] Line3_1_IN;<br>reg [31:0] Line3_1_IN;<br>reg [31:0] Line4_1_IN;<br>reg [31:0] Line4_1_IN;<br>reg [31:0] Line5_1_IN;<br>reg [31:0] Line5_1_IN;<br>reg [31:0] Line6_1_IN;<br>reg [3<br>reg [31:0] Line1_1_OUT; |
| 44       |     | reg                                                                                                    |
| 45       |     | reg                                                                                                    |
| 46       |     |                                                                                                    |
| 47       |     | reg                                                                                                    |
| 48       |     | reg                                                                                                    |
|          |     | reg                                                                                                    |
| 49       | reg |                                                                                                    |
| 50       | reg |                                                                                                    |
| 51       | reg |                                                                                                    |
| 52       | reg |                                                                                                    |
| 53       | reg |                                                                                                    |
| 54       | reg |                                                                                                    |
| 55       | reg |                                                                                                    |
| 56       | reg |                                                                                                    |
| 57       |     | reg                                                                                                    |
|          |     | reg [31:0] Line8_2_OUT;                                                                                                    |
| 58       |     | [31:0] Line1_1_0UT;<br>[31:0] Line1_2_0UT;<br>[31:0] Line2_1_0UT;<br>[31:0] Line2_1_0UT;<br>[31:0] Line3_1_0UT;<br>[31:0] Line3_2_0UT;<br>[31:0] Line4_2_0UT;<br>[31:0] Line5_1_0UT;<br>[31:0] Line6_1_0UT;<br>[31:0] Line6_1_0UT;<br>[31:0] Line6_2_0UT;<br>[3             |
| 59<br>60 |     |                                                                                                    |
|          |     | wire [7:0] matrix_8 [64:1];                                                                                                    |
| 61       |     |                                                                                                    |
| 62       |     |                                                                                                    |
| 63       |     | $\Box$ Nios u0(                                                                                                    |
| 64       |     | .clk_clk(CLOCK_50)                                                                                                    |
| 65       |     | $reset\_reset_n(1'bi),$                                                                                                    |
| 66       |     | .led_export(LED),                                                                                                    |
| 67       |     |                                                                                                    |
| 68       |     | .sdram_addr(SDRAM_ADDR),<br>//Address                                                                                                    |
| 69       |     |                                                                                                    |
|          |     | //Bank Address<br>.sdram_ba(SDRAM_BA),                                                                                                    |
| 70       |     |                                                                                                    |
| 71       |     | .sdram_cas_n(SDRAM_CAS_N), //Column Address Strobe<br>.sdram_cke(SDRAM_CKE), //Clock Enable                                                                                                    |
| 72       |     | .sdram_cs_n(SDRAM_CS_N),<br>//Chip Select                                                                                                    |
|          |     | .sdram_dq(SDRAM_DQ),                                                                                                    |
| 73<br>74 |     | .sdram_dqm(SDRAM_DQM),                                                                                                    |
| 75       |     | //Data<br>//Data Mask                                                                                                    |
| 76<br>77 |     | .sdram_ras_n(SDRAM_RAS_N), //Row Address Strobe<br>.sdram_we_n(SDRAM_WE_N), //Write Enable                                                                                                    |

**Figure 2-4 Verilog Code for Nios processor**

| 77<br>78<br>79<br>80<br>81<br>82<br>83<br>84<br>85<br>86<br>87<br>88<br>89<br>90<br>91<br>92<br>93<br>94<br>95<br>96<br>97<br>98<br>99<br>100<br>101<br>102<br>103<br>104<br>105<br>106 |                     | .line1_1_in_port(Line1_1_IN),<br>$//$ line1_1. in_port<br>.out_port<br>. $line 1_2_out\_port(Linel_2_OUT), //$<br>.out_port<br>.line2_1_in_port(Line2_1_IN),<br>line2_1.in_port<br>$^{\prime\prime}$<br>.line2_1_out_port(Line2_1_OUT),<br>.out_port<br>// line2_2.in_port<br>.line2_2_in_port(Line2_2_IN),<br>.line2_2_out_port(Line2_2_OUT),<br>.out_port<br>.line3_1_in_port(Line3_1_IN),<br>line3_1.in_port<br>.line3_1_out_port(Line3_1_OUT),<br>.out_port<br>.line3_2_in_port(Line3_2_IN),<br>// line3_2.in_port<br>.line3_2_out_port(Line3_2_OUT),<br>.out_port<br>$\prime\prime$<br>.line4_1_in_port(Line4_1_IN),<br>// line4_1.in_port<br>. $line 4_1_$ out_port(Line4 $_1_$ out),<br>.out_port<br>.line4_2_in_port(Line4_2_IN),<br>line4_2.in_port<br>.line4_2_out_port(Line4_2_OUT),<br>.out_port<br>line5_1.in_port<br>. $line 5_1_1n_port(Lines_1_n)$ ,<br>.line5_1_out_port(Line5_1_OUT),<br>.out_port<br>.line5_2_in_port(Line5_2_IN),<br>// line5_2.in_port<br>.line5_2_out_port(Line5_2_OUT),<br>.out_port<br>// line6_1.in_port<br>.line6_1_in_port(Line6_1_IN),<br>.line6_1_out_port(Line6_1_OUT),<br>.out_port<br>.line6_2_in_port(Line6_2_IN),<br>// line6_2.in_port<br>. $line 6_2_out\_port(Line6_2_OUT), //$<br>.out_port<br>.line7_1_in_port(Line7_1_IN),<br>// line7_1.in_port<br>.line7_1_out_port(Line7_1_OUT), //<br>.out_port<br>.line7_2_in_port(Line7_2_IN), // line7_2.in_port<br>. $line 7_2_out\_port(Line 7_2_OUT), //$<br>.out_port |
|----------------------------------------------------------------------------------------------------|---------------------|----------------------------------------------------------------------------------------------------|
|                                                                                                    |                     |                                                                                                    |
| 107<br>108                                                                                                    |                     | $line 8_1_1$ in port(Line $8_1_1$ N), $\frac{1}{1}$ line $8_1$ . in port<br>$line 8_1_$ out_port(Line $8_1_$ out), //  .out_port<br>$line 8_2_1$ in_port(Line $8_2_1$ N), $//$ line $8_2$ .in_port                                                                                                    |
| 109<br>110<br>111                                                                                                    | );                  | .line8_2_out_port(Line8_2_OUT), //<br>.out_port                                                                                                    |
| 112                                                                                                    |                     |                                                                                                    |
| 113<br>114<br>115<br>116                                                                                                    | $\Box$ sdramPLL u1( | $.$ incl $k0$ (CLOCK $\_50$ ),<br>$.0$ (SDRAM_CLK)                                                                                                    |
| 117<br>118<br>119                                                                                                    | );<br>endmodule     |                                                                                                    |
| 120                                                                                                    |                     |                                                                                                    |

**Figure 2-5 SdramPLL is used for SDRAM Clock offset**

| 1                                                                                                    | 66 仔 挂 铺 图 A 不同 U 图 Z II 编三<br>// Nios.v                                                                                                    |                                                                                                    |
|----------------------------------------------------------------------------------------------------|----------------------------------------------------------------------------------------------------|----------------------------------------------------------------------------------------------------|
| $\overline{2}$<br>3                                                                                                    | // Generated using ACDS version 17.1 590                                                                                                    |                                                                                                    |
| 5                                                                                                    | `timescale 1 ps / 1 ps                                                                                                    |                                                                                                    |
| 6                                                                                                    | Fimodule Nios (                                                                                                    |                                                                                                    |
| $\overline{7}$<br>8<br>$\mathbf{Q}$<br>10<br>11<br>12<br>13<br>14<br>15<br>16<br>17<br>18<br>19<br>20<br>21<br>22<br>23<br>24<br>25<br>26<br>27<br>28<br>29<br>30<br>31<br>32<br>33<br>34<br>35<br>36<br>37<br>38<br>39<br>40<br>41<br>42<br>43<br>44<br>45<br>46 | $c$ lk. $c$ lk<br>input wire<br>clk clk.<br>output wire [7:0] led_export,<br>led.export<br>$[31:0]$ line1 $1$ in port,<br>// line1_1.in_port<br>input wire<br>$[31:0]$ line1_1_out_port,<br>output wire<br>$\prime\prime$<br>.out_port<br>[31:0] line1_2_in_port, // line1_2.in_port<br>[31:0] line1_2_out_port, // .out_port<br>input wire<br>output wire<br>input wire [31:0] line2_1_in_port, // line2_1.in_port<br>$\begin{bmatrix} 31:0 \end{bmatrix}$ line2_1_out_port, //<br>output wire<br>.out_port<br>input wire $31:0$ line2 2 in port, // line2 2.in port<br>output wire $[31:0]$ line2_2_out_port, $//$<br>.out port<br>$[31:0]$ line3_1_in_port, $//$ line3_1.in_port<br>input wire<br>$[31:0]$ line3_1_out_port, $//$ .out_port<br>output wire<br>[31:0] line3_2_in_port, // line3_2.in_port<br>input wire<br>[31:0] line3_2_out_port, //<br>output wire<br>.out_port<br>$[31:0]$ line4 $\overline{1}\overline{1}$ in port, // line4 $\overline{1}\overline{1}$ .in port<br>input wire<br>output wire [31:0] line4_1_out_port, // cut_port<br>input wire [31:0] line4_2_in_port, // line4_2.in_port<br>output wire $[31:0]$ line4_2_out_port, $//$<br>.out_port<br>input wire [31:0] line5_1_in_port, // line5_1.in_port<br>output wire $[31:0]$ lines_1_out_port, //<br>.out_port<br>[31:0] line5_2_in_port, // line5_2.in_port<br>input wire<br>$[31:0]$ line 5_2_out_port, $\frac{7}{7}$ .out_port<br>output wire<br>[31:0] line6_1_in_port, // line6_1.in_port<br>[31:0] line6_1_out_port, //  out_port<br>input wire<br>output wire<br>.out_port<br>[31:0] line6_2_in_port, // line6_2.in_port<br>input wire<br>output wire $\begin{bmatrix} 31:0 \end{bmatrix}$ line 6 2 out port, //<br>.out_port<br>input wire [31:0] line7_1_in_port, // line7_1.in_port<br>output wire [31:0] line7_1_out_port, //<br>.out port<br>input wire [31:0] line7_2_in_port, // line7_2.in_port<br>output wire [31:0] line7_2_out_port, // .out_port<br>$[31:0]$ line8 $1$ _in_port,<br>// line8_1.in_port<br>input wire<br>output wire [31:0] line8_1_out_port, // T.out_port<br>input wire [31:0] line8_2_in_port, // line8_2.in_port<br>.out_port<br>output wire $[31:0]$ line8_2_out_port, //<br>.out_port<br>reset_reset_n,<br>Ĥ<br>input wire<br>reset.reset_n<br>output wire [11:0] sdram_addr,<br>ÏΙ<br>sdram.addr<br>output wire [1:0] sdram ba,<br>ŸI<br>. ba<br>output wire<br>sdram_cas_n,<br>.cas n<br>output wire<br>sdram cke.<br>. cke<br>sdram cs n.<br>output wire<br>$.$ CS $_n$ n |                                                                                                    |
| 47<br>48<br>49                                                                                                    | inout wire [15:0] sdram_dq,<br>output wire [1.0] sdram_dqm,<br>. da<br>. dqm<br>sdram_ras_n,<br>output wire<br>.ras_n                                                                                                    |                                                                                                    |
| 50<br>51                                                                                                    | output wire<br>sdram_we_n<br>$. we_n$<br>$\mathcal{L}$                                                                                                    |                                                                                                    |
| 52<br>53<br>54<br>55                                                                                                    | [31:0] nios2_gen2_data_master_readdata;<br>wire<br>nios2_gen2_data_master_waitrequest;<br>wire<br>nine? <u>ann?</u> data master debugasserer<br>and man.                                                                                                    | // mm_interconnect_0:nios2_gen2_data_master_readdata -> nios2_gen2:d_readdai<br>// mm_interconnect_0:nios2_gen2_data_master_waitrequest -> nios2_gen2:d_waii<br>// nine3 non3+dobus mom elaun dobussence to nome s mm intorconnact Ainine |

**Figure 2-6 Verilog module for Nios**

4.) We will now need to compile the program. Choose Processing  $\rightarrow$  Start Compilation as shown in Figures 2-7 and 2-8.

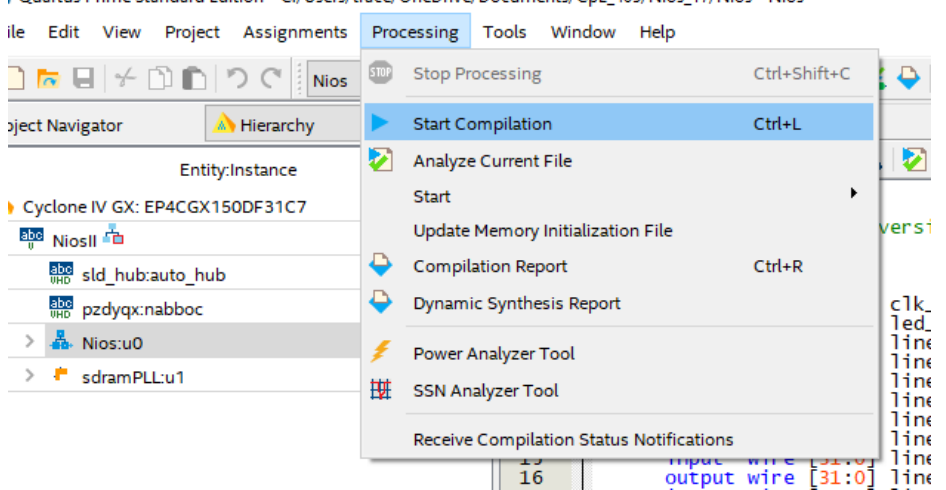

| Quartus Prime Standard Edition - C:/Users/trace/OneDrive/Documents/CpE\_405/Nios\_17/Nios - Nios

**Figure 2-7 Compiling Project**

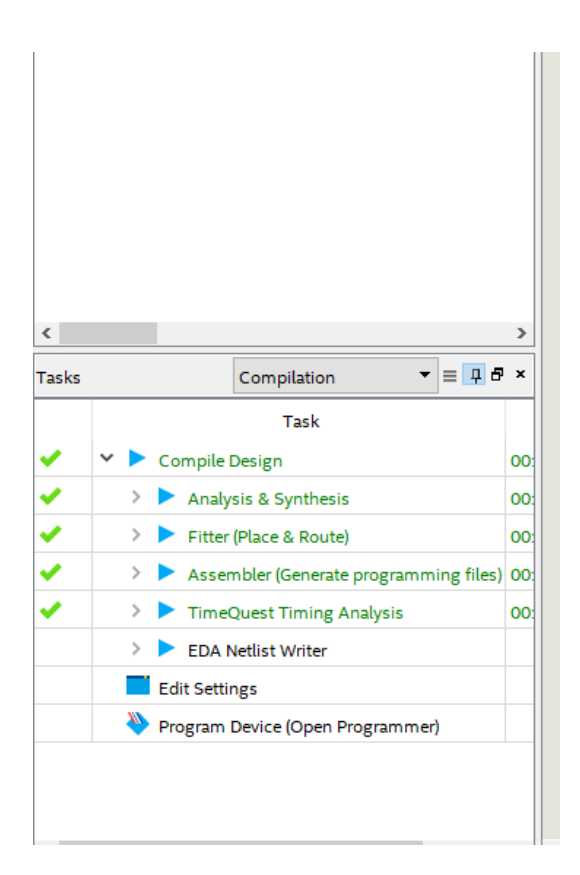

**Figure 2-8 Compiling is complete**

5.) You will need to assign pins to Clocks and any external input/output pins like LED's or Switches. You can do this through Assignments  $\rightarrow$  Pin Planner as shown in Figures 2-9 and 2-10. We will then re-compile the project as shown above.

|                                                       | Quartus Prime Standard Edition - C:/Users/trace/OneDrive/Documents/CpE_405/Nios_17/Nios - Nios |                                                                      |              |                                                                                                    |  |  |
|-------------------------------------------------------|------------------------------------------------------------------------------------------------|----------------------------------------------------------------------|--------------|----------------------------------------------------------------------------------------------------|--|--|
| Edit View Project<br>File                             |                                                                                                | Assignments<br>Processing Tools Window Help                          |              |                                                                                                    |  |  |
| $\overline{\phantom{a}}$ and $\overline{\phantom{a}}$ |                                                                                                | Device                                                               |              | <b>KKO SSAR</b>                                                                                                    |  |  |
| Project Navigator                                     |                                                                                                | Settings                                                             | Ctrl+Shift+E | <b>Compilation Report - Nios</b><br>NiosII.v                                                                                                    |  |  |
| Entity:                                               |                                                                                                | <b>Assignment Editor</b>                                             | Ctrl+Shift+A | ™ ™ੀ"<br>$\frac{267}{268}$<br>10<br><b>V</b>                                                                                                    |  |  |
| Cyclone IV GX: EP4CGX15                               |                                                                                                | Pin Planner                                                          | Ctrl+Shift+N |                                                                                                    |  |  |
| $\times$ and Niosll $\overline{\mathbf{a}}$           |                                                                                                | Remove Assignments                                                   |              | ated using ACDS version 17.1 590                                                                                                    |  |  |
| abe sld_hub:auto_hub                                  | n.                                                                                             | Back-Annotate Assignments                                            |              | le 1 ps / 1 ps<br>ios (                                                                                                    |  |  |
| abe pzdyqx:nabboc                                     |                                                                                                | Import Assignments                                                   |              | $clk_c 1k$ ,<br>$c$ lk. $c$ lk<br>wire<br>but<br>Eput wire [7:0]<br>led_export,<br>led.export                                                                                                    |  |  |
| $\frac{1}{20}$ . Nios:u0                              |                                                                                                | <b>Export Assignments</b>                                            |              | line1 1 in port.<br><b>131:01</b><br>line1_1.in_port<br>wire<br>but                                                                                                    |  |  |
| sdramPLL:u1                                           |                                                                                                | Assignment Groups                                                    |              | line1_1_out_port,<br>tout wire<br>31:01<br>.out_port<br>line1_2_in_port,<br>wire<br>[31:0]<br>$line1_2$ , $in\_port$<br>but                                                                                                    |  |  |
|                                                       |                                                                                                | Logic Lock Regions Window                                            | $Alt+L$      | line1_2_out_port,<br>wire<br>31:0<br>tout<br>.out_port<br>line2_1_in_port,<br>wire<br>F31:01<br>line2_1.in_port<br>but                                                                                                    |  |  |
|                                                       | Ğ.                                                                                             | <b>Design Partitions Window</b>                                      | $Alt+D$      | line2_1_out_port,<br>tout wire<br>[31:0]<br>.out_port<br>line2_2_in_port,<br>wire<br>F31 : 01<br>line2_2.in_port<br>but                                                                                                    |  |  |
|                                                       |                                                                                                | 17<br>18<br>19<br>20<br>21<br>22<br>23<br>24<br>25<br>26<br>27<br>28 |              | line2_2_out_port,<br><del>ou</del> tput wire<br>F31:01<br>.out_port<br>line3_1_in_port,<br>line3_1.in_port<br>wire<br>131:01<br>input<br>line3_1_out_port,<br>output wire<br>F31:01<br>.out_port<br>line3_2_in_port,<br>line3_2.in_port<br>input<br>wire<br>F31:01<br>line3_2_out_port,<br>[31:0]<br>output wire<br>.out_port<br>$line4_1$ in port.<br>wire<br>line4_1.in_port<br>F31:01<br>input<br>line4_1_out_port,<br>output wire<br>131:01<br>.out_port<br>$[31:0]$ line4 $2$ _in_port,<br>$line4_2.in\_port$<br>input wire<br>line4_2_out_port,<br>output wire<br>F31:01<br>.out_port<br>line5_1_in_port,<br>wire<br>input<br>F31:01<br>line5_1.in_port<br>line5_1_out_port,<br>output wire<br>[31:0]<br>.out_port<br>$[31:0]$ line5_2_in_port,<br>input<br>wire<br>line5_2.in_port<br>line5_2_out_port,<br>[31:0]<br>output wire<br>.out_port |  |  |
|                                                       |                                                                                                | 29                                                                   |              | wire $[31:0]$ line $6_1$ in port,<br>// line6_1.in_port<br>input                                                                                                    |  |  |

**Figure 2-9**

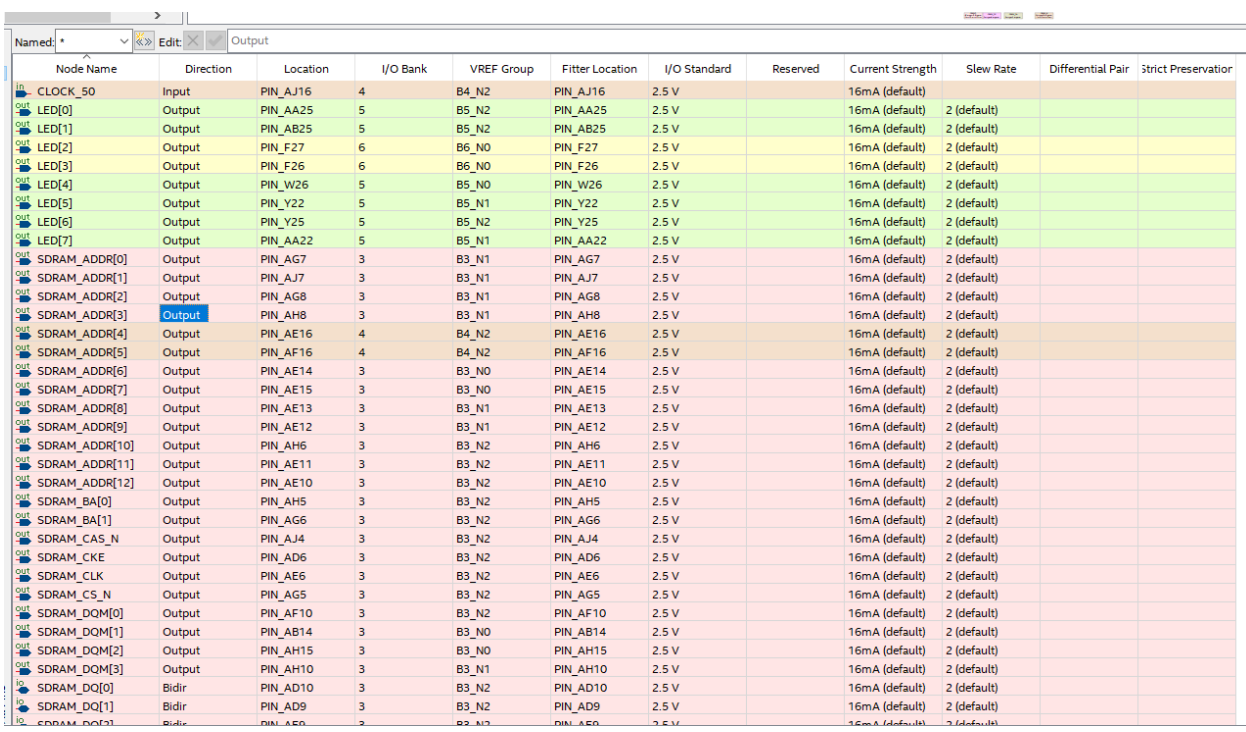

**Figure 2-10 Assigning pins to nodes**

6.) Now we are ready to download the program to the board. To do this we will choose **Tools Programmer** as shown in Figure 2-11.

| File  | Edit<br>View<br>Project                                               | Assignments<br>Processing                 | Tools | Window<br>Help                           |
|-------|-----------------------------------------------------------------------|-------------------------------------------|-------|------------------------------------------|
|       | $\blacksquare$ $\neq$ $\blacksquare$ $\blacksquare$<br>$\overline{a}$ | <b>Nios</b>                               |       | <b>Run Simulation Tool</b>               |
|       | <b>A</b> Hierarchy<br>Project Navigator                               | $\bullet$ Q $\Box$ $\Box$                 | ሌ     | Launch Simulation Library Compiler       |
|       | Entity:Instance                                                       |                                           | پي    | Launch Design Space Explorer II          |
|       | Cyclone IV GX: EP4CGX150DF31C7                                        |                                           | O     | <b>TimeQuest Timing Analyzer</b>         |
|       | abe NiosII TD                                                         |                                           |       | <b>Advisors</b>                          |
|       | abe sld_hub:auto_hub                                                  |                                           | ◈     | Chip Planner                             |
|       | abe pzdyqx:nabboc                                                     |                                           | ⊕     | Design Partition Planner                 |
| >     | A. Nios:u0                                                            |                                           |       | ▶<br><b>Netlist Viewers</b>              |
| >     | sdramPLL:u1                                                           |                                           |       | ı;                                       |
|       |                                                                       |                                           | ∼ታወ   | Signal Tap Logic Analyzer<br>M<br>C      |
|       |                                                                       |                                           |       | In-System Memory Content Editor          |
|       |                                                                       |                                           | 要     | ID.<br>Logic Analyzer Interface Editor   |
|       |                                                                       |                                           | 01    | In-System Sources and Probes Editor      |
|       |                                                                       |                                           |       | Signal Probe Pins                        |
|       |                                                                       |                                           | W,    | Programmer                               |
|       |                                                                       |                                           | ₩     | JTAG Chain Debugger                      |
|       |                                                                       |                                           | ♨     | <b>Fault Injection Debugger</b>          |
| ¢     |                                                                       |                                           |       | System Debugging Tools                   |
| Tasks | Compilation                                                           | $\equiv \overline{4}$ $\overline{6}$<br>▼ | 犚     | IP Catalog                               |
|       | Task                                                                  |                                           |       | Nios II Software Build Tools for Eclipse |
|       | v                                                                     |                                           | å.    | Platform Designer                        |
|       | <b>Compile Design</b>                                                 |                                           |       | Tcl Scripts                              |
|       | Analysis & Synthesis<br>≻                                             |                                           |       |                                          |
|       | Fitter (Place & Route)<br>≻                                           |                                           |       | Customize                                |
|       | ≯                                                                     | Assembler (Generate programming files)    |       | Options                                  |
|       | ≻<br><b>TimeQuest Timing Analysis</b>                                 |                                           |       | License Setup                            |
|       | ⋋<br><b>EDA Netlist Writer</b>                                        |                                           | o     | Install Devices                          |

**Figure 2-11 Quartus Programmer**

7.) Now we will select our file and device we want to program and then program the board as shown in Figure 2-12. Make sure your board is connected to your computer and it is turned on.

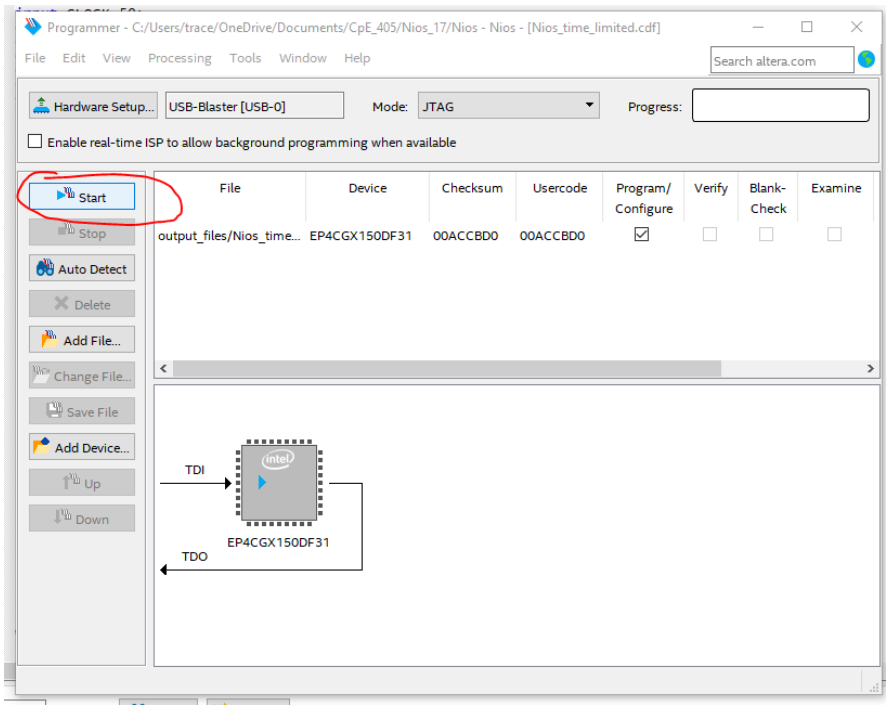

**Figure 2-12 Quartus Programmer**

8.) Once programmed, the progress meter should be at 100% shown in Figure 2-13. The FPGA is now configured with the Nios System. Now we need to write our C program to execute.

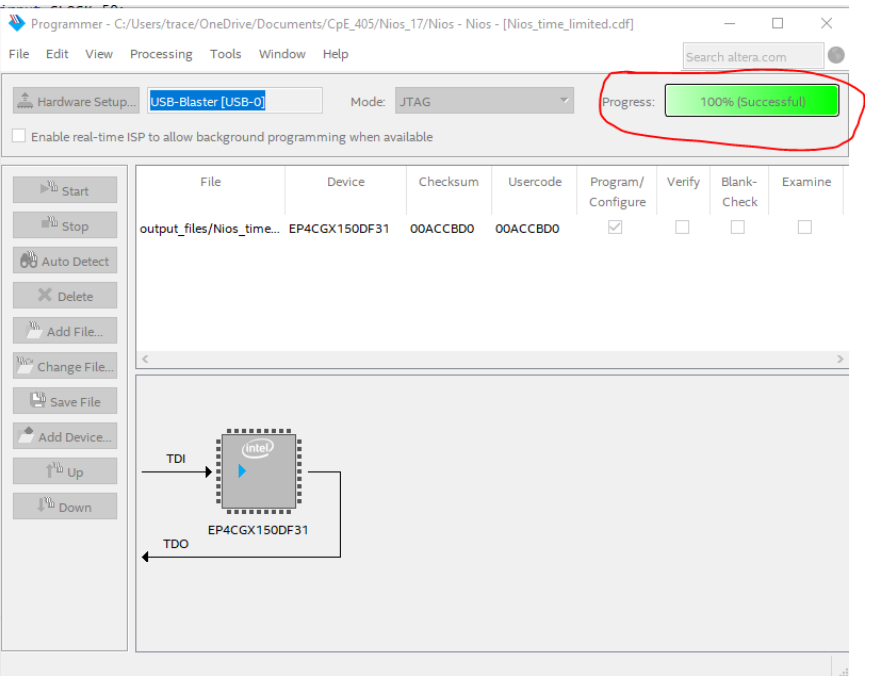

**Figure 2-13 FPGA is programmed with Nios System**

# **Chapter 3** *NIOS II Software Build Tools for Eclipse*

This Chapter covers build flow of Nios II C coded software program.

The Nios II Software Build Tools (SBT) for Eclipse is an easy-to-use graphical user interface (GUI) that automates build and makefile management. The Nios II SBT for Eclipse integrates a text editor, debugger, the BSP editor, the Nios II flash programmer and the Quartus II Programmer. The included example software application templates make it easy for new software programmers to get started quickly. In this section you will use the Nios II SBT for Eclipse to compile a simple C language example software program to run on the Nios II standard system configured onto the FPGA on your development board. You will create a new software project, build it, and run it on the target hardware. You will also edit the project, re-build it, and set up a debug session.

### 3.1 Creating a simple Hello World Example Project

In this section we will be creating a simple C project that will print Hello World! Onto the console.

1.) Choose Tools  $\rightarrow$  NIOS II Software Build Tools for Eclipse shown in Figure 3-1.

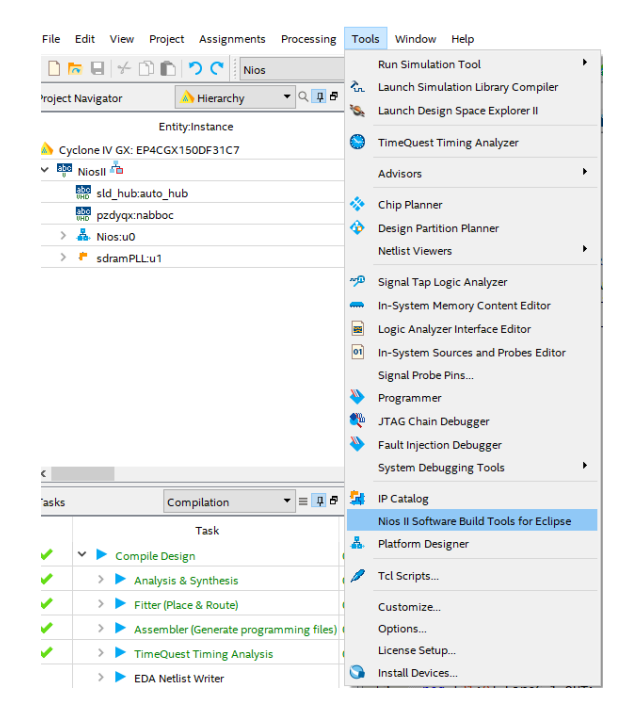

**Figure 3-1**

2.) You will then select your workspace you want to work in as shown in Figure 3-2.

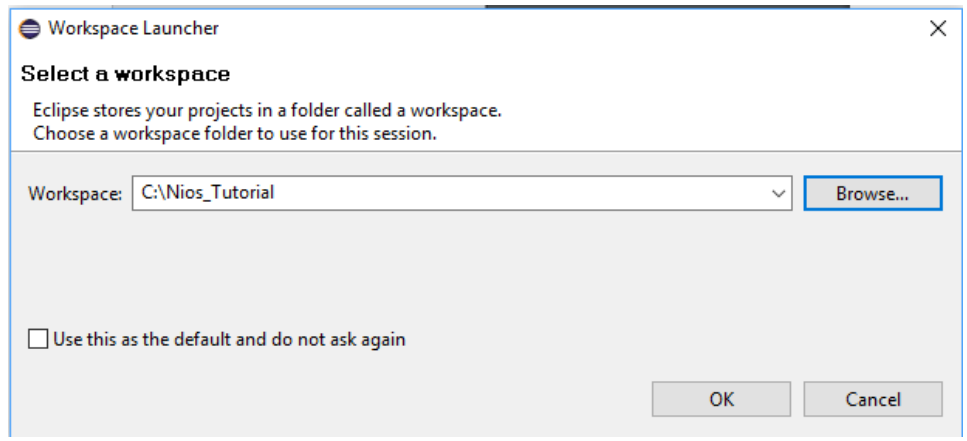

**Figure 3-2**

3.) Next will be creating the Hello World Example Project. Choose File → New → Nios II **Application and BSP from Template** as shown in Figure 3-3.

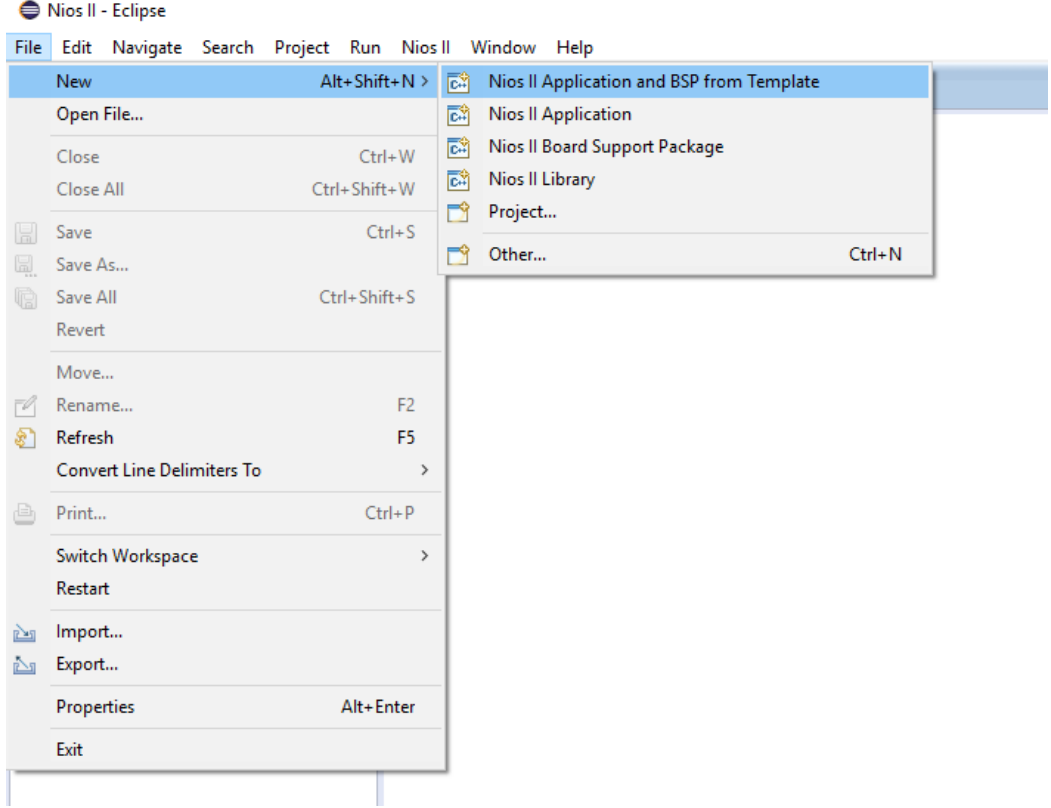

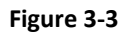

4.) Now we will choose your SOPC File which will be located in the directory that you created your Qsys in. We will then create our name and select the Hello World Template and select Finish.

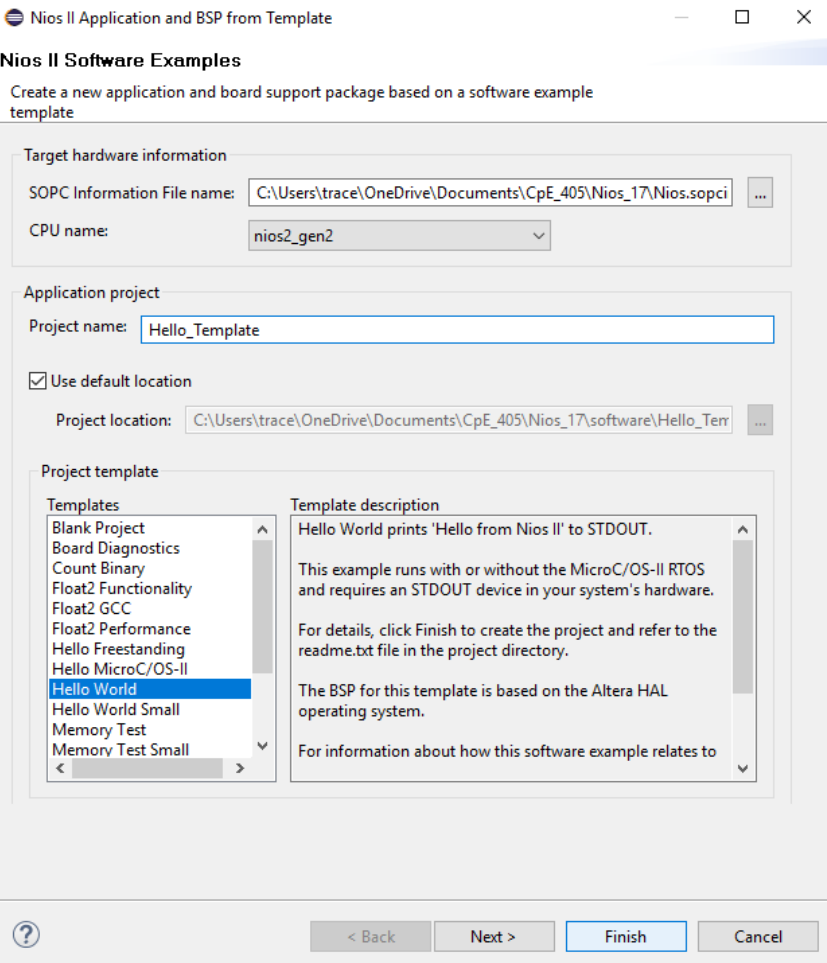

**Figure 3-4 Creating Hello World Template**

5.) The system will create everything you will need. You can click on the hello\_world.c file to see the C code that was created.

Nios II - Hello\_Template/hello\_world.c - Eclipse

File Edit Source Refactor Navigate Search Project Run Nios II Window Help

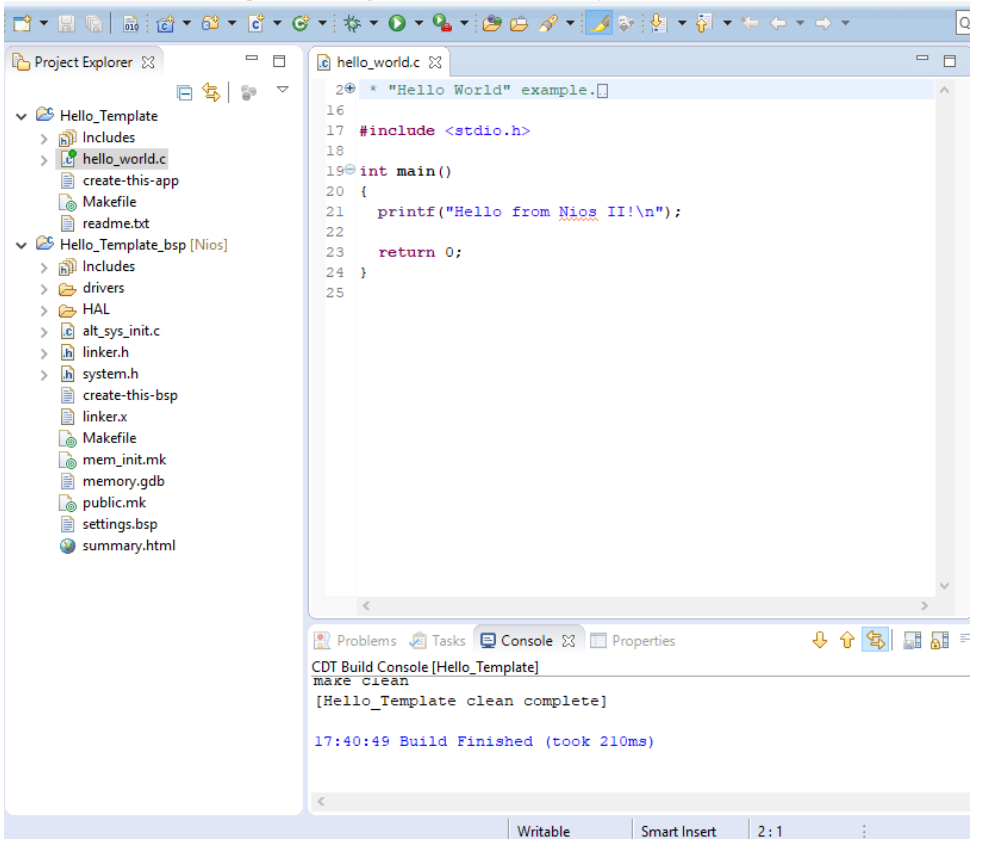

**Figure 3-5 C code for Hello World**

6.) Now we will need to build and run this program. Right click on the **Hello\_Template**  $\rightarrow$  **Build Project** as shown in Figure 3-6. Next we will run this program by right clicking again on **Hello\_Template → Run As → Nios II Hardware** as shown in Figure 3-7.

|                                                             | ÷<br>$\Rightarrow$ $\Rightarrow$      |                      |
|-------------------------------------------------------------|---------------------------------------|----------------------|
| $\mathbb{Z}$ Hello                                          | New                                   | $\overline{ }$       |
| 而 In<br>$\mathcal{P}$<br>$\mathbb{F}_2$ he<br>$\mathcal{P}$ | Go Into                               |                      |
| 目<br>CI.                                                    |                                       |                      |
| Le M                                                        | Open in New Window                    | Èс                   |
| Ħ<br>re                                                     | Copy                                  | $Ctrl + C$           |
| <sup>29</sup> Hello                                         | Paste                                 | $Ctrl + V$           |
| 的 In<br>$\rightarrow$<br>r⇒ di<br>$\mathbf{A}$              | <b>Delete</b>                         | Delete               |
| $\odot$<br>н<br>C <sub>3</sub><br>$\mathcal{P}$             | <b>Remove from Context</b>            | Ctrl+Alt+Shift+Down  |
| c <br>al<br>$\mathcal{P}$                                   | Source                                | $\mathcal{P}$        |
| $\boxed{\mathbf{h}}$<br>lir<br>$\mathbf{A}$                 | Move                                  |                      |
| $\mathbf{h}$<br>$\mathcal{P}$<br>-Sy                        | Rename                                | F <sub>2</sub>       |
| B<br>cr<br>B<br>lir <u>pha</u>                              | Import                                |                      |
| <b>A</b> M<br>A <sub>n</sub>                                | Export                                |                      |
| Lò<br>m                                                     |                                       |                      |
| ₿<br>m                                                      | <b>Build Project</b>                  |                      |
| <b>O</b> P                                                  | <b>Clean Project</b>                  |                      |
| B<br>se<br>இ<br>st<br>œ                                     | Refresh                               | F5                   |
|                                                             | <b>Close Project</b>                  |                      |
|                                                             | <b>Close Unrelated Projects</b>       |                      |
|                                                             | <b>Make Targets</b>                   | $\mathcal{P}$        |
|                                                             | Index                                 | $\mathcal{P}$<br>İsı |
|                                                             | <b>Build Configurations</b>           | $\mathcal{P}$<br>le, |
|                                                             | Show in Remote Systems view           | ы                    |
|                                                             | <b>Profiling Tools</b>                | $\mathcal{P}$        |
|                                                             | <b>Run As</b>                         | d<br>$\mathcal{P}$   |
|                                                             |                                       | $\mathcal{P}$        |
|                                                             | <b>Debug As</b><br><b>Profile As</b>  | $\overline{ }$       |
| Hello_Tem                                                   |                                       |                      |
| $\bullet$ G                                                 | Restore from Local History<br>Nios II | Ħ                    |
|                                                             |                                       | $\mathcal{P}$        |
|                                                             | <b>Update Linked Resources</b>        |                      |
| 滯                                                           | Run C/C++ Code Analysis               |                      |
|                                                             | Team                                  | $\mathcal{P}$        |
|                                                             | <b>Compare With</b>                   | $\overline{ }$       |
|                                                             | <b>Properties</b>                     | Alt+Enter            |

**Figure 3-6 Building Project**

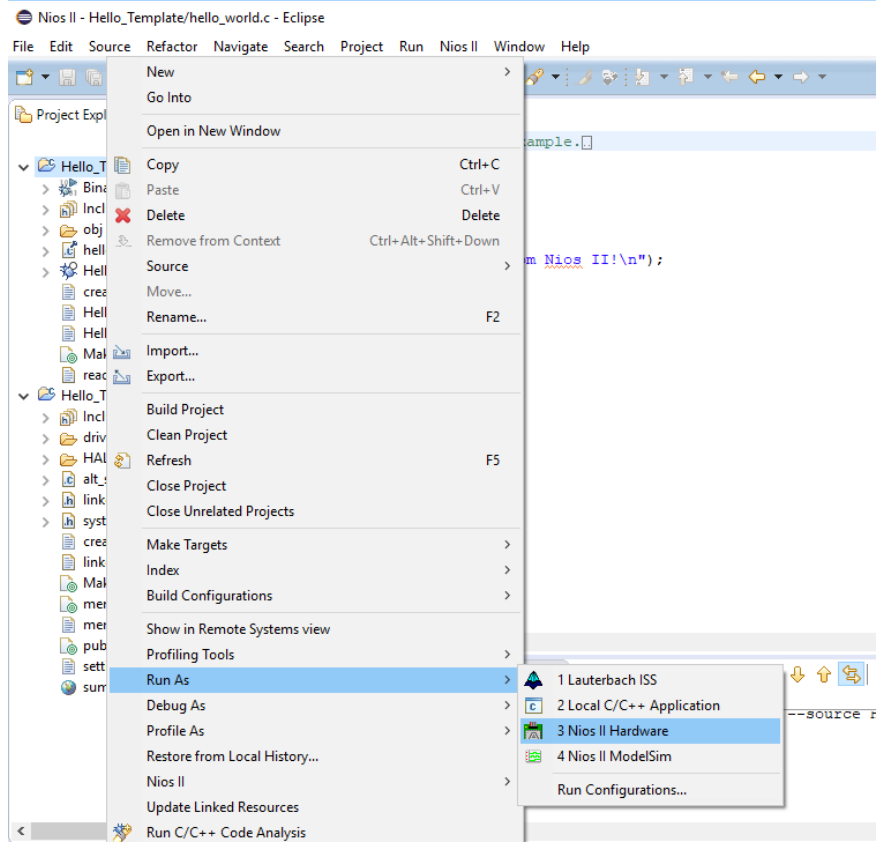

**Figure 3-7 Running Nios Project**

7.) You should now see in the console a message displaying "Hello From Nios II!".

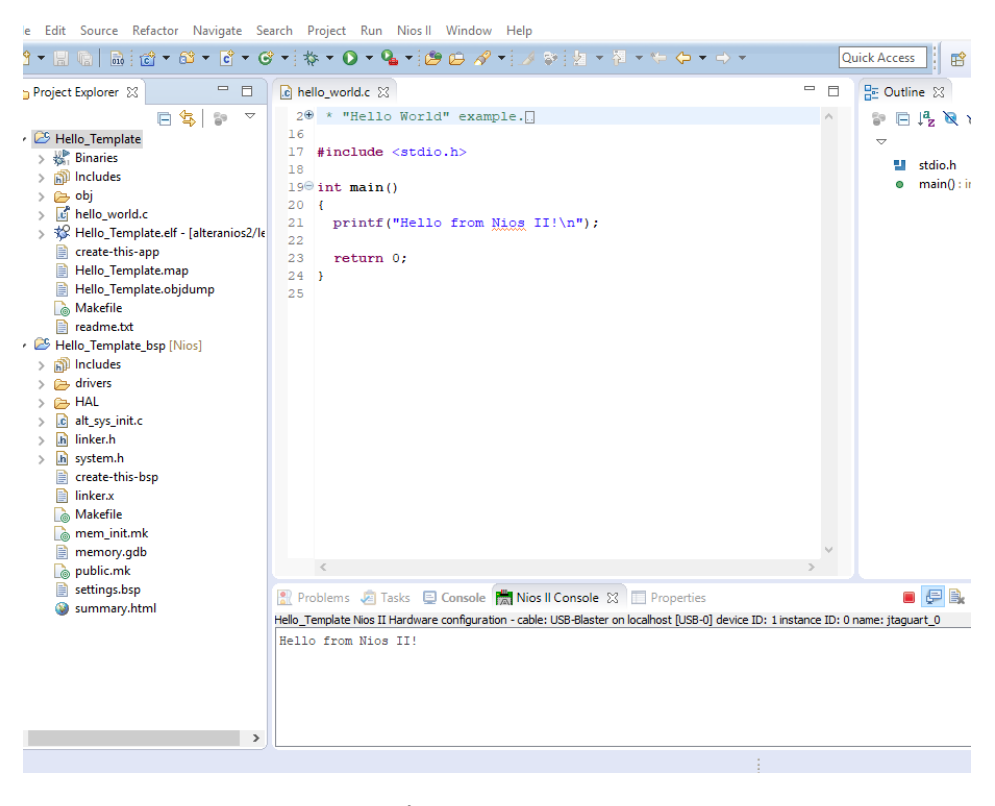

**Figure 3-8**

### 3.2 DCT and Quantization with Nios Processor

1.) We are now going to edit the project we just created for hello world to do DCT on an 8x8 matrix. First, we will need to change the code. The DCT code is shown below.

```
#include <stdio.h>
#include <math.h>
#include "system.h"
#include "io.h"
#include "altera_avalon_pio_regs.h"
#define pi 3.142857
const int m = 8, n = 8;
// Function to find discrete cosine transform and print it
int dctTransform(int matrix[][n], int Qmatrix[][n])
{
     int i, j, k, l;
```

```
 // dct will store the discrete cosine transform
    float det[m][n];
     float Qdct[m][n];
     float ci, cj, dct1, sum;
    for (i = 0; i < m; i++) {
        for (j = 0; j < n; j++) {
             // ci and cj depends on frequency as well as
             // number of row and columns of specified matrix
           if (i == 0)ci = 1 / sqrt(m); else
               ci = sqrt(2) / sqrt(m); if (j == 0)
               cj = 1 / sqrt(n); else
               cj = sqrt(2) / sqrt(n);
            // sum will temporarily store the sum of
             // cosine signals
            sum = 0;for (k = 0; k < m; k++) {
               for (1 = 0; 1 < n; 1++) {
                 matrix[k][1] = matrix[k][1] - 128;dct1 = matrix[k][1] *
                           \cos((2 * k + 1) * i * pi / (2 * m)) *\cos((2 * 1 + 1) * j * pi / (2 * n));sum = sum + dct1; }
 }
           Qdet[i][j] = ci * cj * sum;dct[i][j] = Qdet[i][j] / Qmatrix[i][j]; }
     }
    for (i = 0; i < m; i++) {
       for (j = 0; j < n; j++) {
            printf("%f\t", dct[i][j]);
 }
       printf("\ln");
     }
    return 0;
// Driver code
int main()
{
     int matrix[8][8];/* = { { 255, 255, 255, 255, 255, 255, 255, 255 },
                         { 255, 255, 255, 255, 255, 255, 255, 255 },
                         { 255, 255, 255, 255, 255, 255, 255, 255 },
                         { 255, 255, 255, 255, 255, 255, 255, 255 },
                         { 255, 255, 255, 255, 255, 255, 255, 255 },
                         { 255, 255, 255, 255, 255, 255, 255, 255 },
                         { 255, 255, 255, 255, 255, 255, 255, 255 },
                         \{255, 255, 255, 255, 255, 255, 255, 255\}
```
}

```
 int Qmatrix[8][8] = { { 16, 11, 10, 16, 24, 40, 51, 61 },
                   { 12, 12, 14, 19, 26, 58, 60, 55 },
                    { 14, 13, 16, 24, 40, 57, 69, 56 },
                   { 14, 17, 22, 29, 51, 87, 80, 62 },
                   { 18, 22, 37, 56, 68, 109, 103, 77 },
                   { 24, 35, 55, 64, 81, 104, 113, 92 },
                   { 49, 64, 78, 87, 103, 121, 120, 101 },
                   { 72, 92, 95, 98, 112, 100, 103, 99 } };
   int temp;
   int t, r;
    for(t = 0; t < 8; t++)
     {
         for(r = 0; r < 8; r++)
 {
             if(t == 0 & x r < 4)
{
                  matrix[t][r] = IORD 8DIRECT(LINE1 1 BASE, r); }
             if(t == 0 & x > = 4)
{
                  matrix[t][r] = IORD 8DIRECT(LINE1 2 BASE, r-4); }
             if(t == 1 & x r < 4)
{
                  matrix[t][r] = IORD 8DIRECT(LINE2 1 BASE, r); }
             if(t == 1 & & r >= 4)
{
                  matrix[t][r] = IORD 8DIRECT(LINE2 2 BASE, r-4); }
             if(t == 2 & x r < 4)
{
                  matrix[t][r] = IORD 8DIRECT(LINE3 1 BASE, r); }
             if(t == 2 & x > = 4)
{
                  matrix[t][r] = IORD 8DIRECT(LINE3 2 BASE, r-4); }
             if(t == 3 & x < 4)
{
                  matrix[t][r] = IORD 8DIRECT(LINE4 1 BASE, r); }
             if(t == 3 & & r >= 4)
{
                  matrix[t][r] = IORD 8DIRECT(LINE4 2 BASE, r-4); }
             if(t == 4 & x r < 4)
{
                  matrix[t][r] = IORD 8DIRECT(LINE5 1 BASE, r); }
             if(t == 4 && r >= 4)
{
```

```
matrix[t][r] = IORD 8DIRECT(LINE5 2 BASE, r-4); }
            if(t == 5 & & r < 4)
{
                matrix[t][r] = IORD 8DIRECT(LINE6 1 BASE, r); }
            if(t == 5 & & r >= 4)
{
                matrix[t][r] = IORD 8DIRECT(LINE6 2 BASE, r-4); }
            if(t == 6 & x r < 4)
{
                matrix[t][r] = IORD_8DIRECT(LINE7_1BASE, r); }
            if(t == 6 & & r >= 4)
{
                matrix[t][r] = IORD 8DIRECT(LINE7 2 BASE, r-4); }
            if(t == 7 & x r < 4)
{
                matrix[t][r] = IORD 8DIRECT(LINE8 1 BASE, r); }
            if(t == 7 & x > = 4)
{
                matrix[t][r] = IORD 8DIRECT(LINE8 2 BASE, r-4); }
 }
     }
     dctTransform(matrix, Qmatrix);
   return 0;
```
}

2.) Now we will go back to the Verilog file and change that to send data to the Nios Processor. Our new code is shown below. We generate a 8x8 matrix with all values of 255 for testing and put those values into our PIO's to be sent into the Nios processor. We will need to recompile this program as well.

module NiosII( CLOCK\_50, LED, SDRAM\_CLK, SDRAM\_CKE, SDRAM\_ADDR, SDRAM\_BA, SDRAM\_CS\_N, SDRAM\_CAS\_N, SDRAM\_RAS\_N, SDRAM\_WE\_N,

```
SDRAM_DQ, 
SDRAM_DQM
```

```
);
```
input CLOCK\_50; output [7:0] LED; output [12:0] SDRAM\_ADDR; output [1:0] SDRAM\_BA; output SDRAM\_CAS\_N, SDRAM\_RAS\_N; output SDRAM\_CKE, SDRAM\_CS\_N, SDRAM\_WE\_N, SDRAM\_CLK; output [3:0] SDRAM\_DQM; inout wire [15:0] SDRAM\_DQ;

```
reg [31:0] Line1_1_IN;
reg [31:0] Line1_2_IN;
reg [31:0] Line2_1_IN;
reg [31:0] Line2_2_IN;
reg [31:0] Line3_1_IN;
reg [31:0] Line3_2_IN;
reg [31:0] Line4_1_IN;
reg [31:0] Line4_2_IN;
reg [31:0] Line5_1_IN;
reg [31:0] Line5_2_IN;
reg [31:0] Line6_1_IN;
reg [31:0] Line6_2_IN;
reg [31:0] Line7_1_IN;
reg [31:0] Line7_2_IN;
reg [31:0] Line8_1_IN;
reg [31:0] Line8_2_IN;
reg [31:0] Line1_1_OUT;
reg [31:0] Line1_2_OUT;
reg [31:0] Line2_1_OUT;
reg [31:0] Line2_2_OUT;
reg [31:0] Line3_1_OUT;
reg [31:0] Line3_2_OUT;
reg [31:0] Line4_1_OUT;
reg [31:0] Line4_2_OUT;
reg [31:0] Line5_1_OUT;
reg [31:0] Line5_2_OUT;
reg [31:0] Line6_1_OUT;
reg [31:0] Line6_2_OUT;
reg [31:0] Line7_1_OUT;
```
reg [31:0] Line7\_2\_OUT; reg [31:0] Line8\_1\_OUT; reg [31:0] Line8\_2\_OUT;

wire [7:0] matrix\_8 [64:1];

Nios u0(

.clk\_clk(CLOCK\_50), .reset\_reset\_n(1'b1), .led\_export(LED),

.sdram\_addr(SDRAM\_ADDR), //Address .sdram\_ba(SDRAM\_BA), //Bank Address .sdram\_cas\_n(SDRAM\_CAS\_N), //Column Address Strobe .sdram\_cke(SDRAM\_CKE), //Clock Enable .sdram\_cs\_n(SDRAM\_CS\_N), //Chip Select .sdram\_dq(SDRAM\_DQ), //Data .sdram\_dqm(SDRAM\_DQM), //Data Mask .sdram\_ras\_n(SDRAM\_RAS\_N), //Row Address Strobe .sdram\_we\_n(SDRAM\_WE\_N), //Write Enable

.line1\_1\_in\_port(Line1\_1\_IN), // line1\_1.in\_port .line1\_1\_out\_port(Line1\_1\_OUT), // .out\_port .line1\_2\_in\_port(Line1\_2\_IN), // line1\_2.in\_port .line1\_2\_out\_port(Line1\_2\_OUT), // .out\_port .line2  $1$  in port(Line2  $1$  IN), // line2  $1$ .in port .line2\_1\_out\_port(Line2\_1\_OUT), // .out\_port .line2 2 in port(Line2 2 IN),  $//$  line2 2.in port .line2\_2\_out\_port(Line2\_2\_OUT), // .out\_port .line3\_1\_in\_port(Line3\_1\_IN), // line3\_1.in\_port .line3\_1\_out\_port(Line3\_1\_OUT), // .out\_port .line3\_2\_in\_port(Line3\_2\_IN),  $//$  line3\_2.in\_port .line3 2 out port(Line3 2 OUT),  $//$  .out port .line4\_1\_in\_port(Line4\_1\_IN),  $//$  line4\_1.in\_port .line4\_1\_out\_port(Line4\_1\_OUT), // .out\_port .line4 2 in port(Line4 2 IN),  $//$  line4 2.in port .line4\_2\_out\_port(Line4\_2\_OUT), // .out\_port .line5\_1\_in\_port(Line5\_1\_IN),  $//$  line5\_1.in\_port .line5\_1\_out\_port(Line5\_1\_OUT),  $//$  .out\_port .line5\_2\_in\_port(Line5\_2\_IN), // line5\_2.in\_port .line5\_2\_out\_port(Line5\_2\_OUT), // .out\_port .line6\_1\_in\_port(Line6\_1\_IN), // line6\_1.in\_port .line6\_1\_out\_port(Line6\_1\_OUT), // .out\_port

.line6\_2\_in\_port(Line6\_2\_IN), // line6\_2.in\_port .line6\_2\_out\_port(Line6\_2\_OUT), // .out\_port .line7\_1\_in\_port(Line7\_1\_IN), // line7\_1.in\_port .line7\_1\_out\_port(Line7\_1\_OUT), // .out\_port .line7\_2\_in\_port(Line7\_2\_IN), // line7\_2.in\_port .line7\_2\_out\_port(Line7\_2\_OUT), // .out\_port .line8\_1\_in\_port(Line8\_1\_IN), // line8\_1.in\_port .line8\_1\_out\_port(Line8\_1\_OUT), // .out\_port .line8\_2\_in\_port(Line8\_2\_IN), // line8\_2.in\_port .line8\_2\_out\_port(Line8\_2\_OUT), // .out\_port

);

sdramPLL u1( .inclk0(CLOCK\_50), .c0(SDRAM\_CLK)

);

```
genvar f;
generate
for(f=1; f<65; f=f+1) begin: kForl
begin
assign matrix_8[f] = 255;
end
end
endgenerate
```
always @(posedge SDRAM\_CLK) begin

Line1\_1\_IN <=  $\{matrix 8[1], \text{matrix } 8[2], \text{matrix } 8[3], \text{matrix } 8[4]\};$ Line1\_2\_IN <= {matrix\_8[5], matrix\_8[6], matrix\_8[7], matrix\_8[8]};

Line2\_1\_IN <= {matrix\_8[9], matrix\_8[10], matrix\_8[11], matrix\_8[12]}; Line2\_2\_IN <= {matrix\_8[13], matrix\_8[14], matrix\_8[15], matrix\_8[16]};

Line3\_1\_IN <= {matrix\_8[17], matrix\_8[18], matrix\_8[19], matrix\_8[20]}; Line3\_2\_IN <= {matrix\_8[21], matrix\_8[22], matrix\_8[23], matrix\_8[24]};

Line4\_1\_IN <= {matrix\_8[25], matrix\_8[26], matrix\_8[27], matrix\_8[28]};

Line4\_2\_IN <= {matrix\_8[29], matrix\_8[30], matrix\_8[31], matrix\_8[32]};

Line5\_1\_IN <= {matrix\_8[33], matrix\_8[34], matrix\_8[35], matrix\_8[36]}; Line5\_2\_IN <= {matrix\_8[37], matrix\_8[38], matrix\_8[39], matrix\_8[40]};

Line6\_1\_IN <= {matrix\_8[41], matrix\_8[42], matrix\_8[43], matrix\_8[44]}; Line6\_2\_IN <= {matrix\_8[45], matrix\_8[46], matrix\_8[47], matrix\_8[48]};

Line7 1 IN <= {matrix 8[49], matrix 8[50], matrix 8[51], matrix 8[52]}; Line7\_2\_IN <= {matrix\_8[53], matrix\_8[54], matrix\_8[55], matrix\_8[56]};

Line8\_1\_IN <= {matrix\_8[57], matrix\_8[58], matrix\_8[59], matrix\_8[60]}; Line8\_2\_IN <= {matrix\_8[61], matrix\_8[62], matrix\_8[63], matrix\_8[64]};

end

endmodule

3.) Now that we have recompiled the program, we will reopen the Nios software builder where we had just updated our program. We will now run that program and we should see a 8x8 matrix with the values after the DCT and Quantization as shown in Figure 3-9.

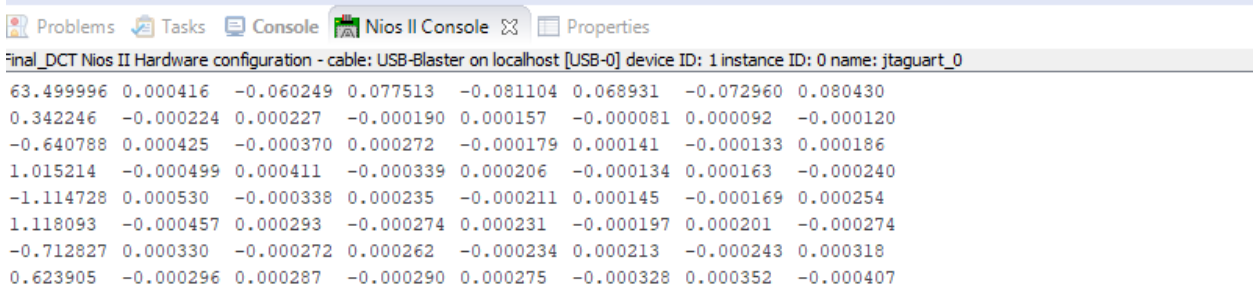

**Figure 3-9 The Values after DCT and Quantization**

You can use this program and incorporate it into multiple different types of projects. The next step after this will be doing full JPEG compression after sending the values that we had gotten in Figure 3-9 back to the FPGA.